# <span id="page-0-0"></span>**PENGEMBANGAN APLIKASI MONITORING NILAI MAHASISWA KURIKULUM 2016 BERBASIS** *OPEN LEARNER MODEL*

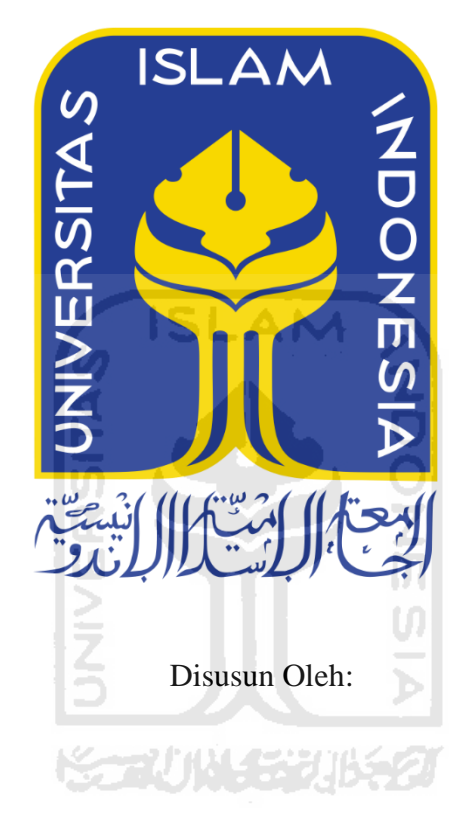

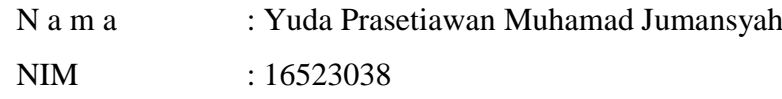

# **PROGRAM STUDI INFORMATIKA FAKULTAS TEKNOLOGI INDUSTRI UNIVERSITAS ISLAM INDONESIA 2020**

#### **HALAMAN PENGESAHAN DOSEN PEMBIMBING**

# <span id="page-1-0"></span>**PENGEMBANGAN APLIKASI MONITORING NILAI MAHASISWA KURIKULUM 2016 BERBASIS**  *OPEN LEARNER MODEL*

**TUGAS AKHIR**

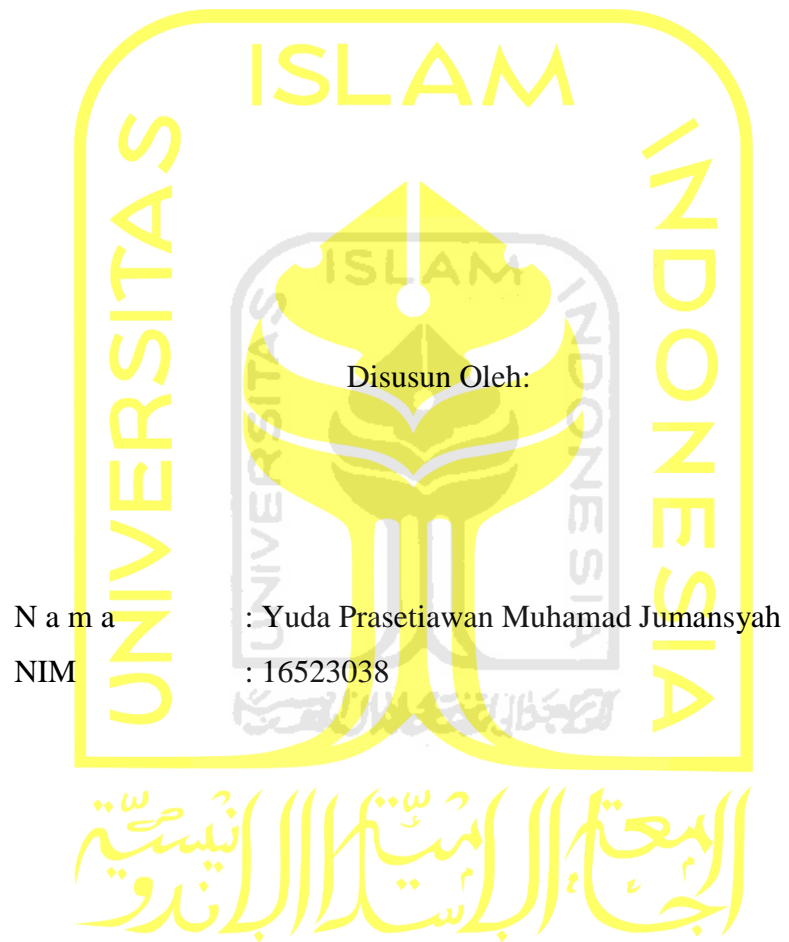

Yogyakarta, 30 Juli 2020

Pembimbing,

(Kholid Haryono, S.T., M. Kom.)

# **HALAMAN PENGESAHAN DOSEN PENGUJI PENGEMBANGAN APLIKASI MONITORING NILAI MAHASISWA KURIKULUM 2016 BERBASIS** *OPEN LEARNER MODEL*

## **TUGAS AKHIR**

Telah dipertahankan di depan sidang penguji sebagai salah satu syarat untuk memperoleh gelar Sarjana Komputer dari Program Studi Informatika di Fakultas Teknologi Industri Universitas Islam Indonesia

Yogyakarta, 30 Juli 2020

Tim Penguji

Kholid Haryono, S. T., M. Kom.

**Anggota 1**

Dr. Ing. Ridho Rahmadi, S. Kom., M. Sc

**Anggota 2**

Andhik Budi Cahyono, S.T., M.T.

Ketua Program Studi Informatika – Program Sarjana

Mengetahui,

Fakultas Teknologi Industri (Dr. Raden Teduh Dirgahayu, S.T., M.Sc.) Universitas Islam Indonesia

#### HÅLAMAN PERNYATAAN KEASLIAN TUGAS AKHIR

<span id="page-3-0"></span>Yang bertanda tangan di bawah ini:

Yuda Prasetiawan Muhamad Jumansyah Nama:

16523038  $NIM$ :

Tugas akhir dengan judul:

# PENGEMBANGAN APLIKASI MONITORING NILAI MAHASISWA KURIKULUM 2016 BERBASIS OPEN LEARNER **MODEL**

Menyatakan bahwa seluruh komponen dan isi dalam tugas akhir ini adalah hasil karya saya sendiri. Apabila dikemudian hari terbukti ada beberapa bagian dari karya ini adalah bukan hasil karya sendiri, tugas akhir yang diajukan sebagai hasil karya sendiri ini siap ditarik kembali dan siap menanggung resiko dan konsekuensi apapun.

Demikian surat pernyataan ini dibuat, semoga dapat dipergunakan sebagaimana mestinya.

Yogyakarta, 30 Juli 2020  $\circ$ **TERAL** 042CRADE912R 600 (Yuda Prasetiawan Muhamad Jumansyah)

#### **HALAMAN PERSEMBAHAN**

#### Alhamdulillahhirobbil'alamin

Karya sederhana ini saya persembahkan untuk:

#### **"Allah SWT"**

<span id="page-4-0"></span>Tuhan yang Maha Esa, Maha Agung, Maha Pengasih, Maha Penyayang, Maha Pemberi Ilmu dan Maha Pemberi Rezeki.

#### *"Kedua Orang Tua Saya"*

(Alm) Ayahanda Muhamad Jumansyah Akhmadi, S.E terimakasih atas limpahan kasih sayang semasa Ayah hidup yang memberikan rasa rindu amat terdalam dan terimakasih atas limpahan doa serta kasih sayang yang tak terhingga Ibunda Mardiana G.W.

## *"Kakak-kakak Saya"*

Sri Rahayu Akhmadi, S.H, Sevan Hermawan Sakti Akhmadi, S.T, Tramsoni Wijaya Akhmadi, S.T. Tiada yang paling mengharukan saat dapat berkumpul bersama kalian, walaupun sering bertengkar karena perbedaan pendapat, sering kita alami namun kita tetap kembali utuh dan memegang teguh kekeluargaan, terimakasih atas dukungan moral, materiel dan doa kalian selama ini, hanya karya kecil ini yang dapat saya persembahkan, saya akan selalu berusaha menjadi yang terbaik untuk kalian semua.

#### *"Keluarga Besar"*

Pakde, Bude, Om Sunardi, Mbak Sri Hastuti, Mas Suhartoyo. Kepada keluargaku, karya kecil ini merupakan jawaban dari pertanyaan kalian, " Kapan le Lulusnya", terimakasih atas semangat dan dukungan kalian selama ini.

#### *"My Ay"*

Sorra Milwayani Septiyana, Yuda persembahkan sebuah karya kecil ini untukmu. Terima kasih atas perhatian, dukungan, motivasi dan selalu memberikan semangat dalam menyelesaikan tugas akhir ini, semoga engkau pilihan yang diberikan oleh Allah SWT kepadaku, terima kasih "Ay."

#### **HALAMAN MOTO**

<span id="page-5-0"></span>"Allah tidak membebani seseorang melainkan sesuai kemampuannya."

#### **(QS. Al Baqarah ayat 286)**

"Sesungguhnya sesudah kesulitan itu ada kemudahan, maka apabila kamu telah selesai dari suatu urusan tetaplah bekerja keras, dan hanya kepada Tuhanmu lah engkau berharap."

#### **(QS. Al - Insyirah. 6-8)**

"Barang siapa yang menempuh suatu jalan untuk mendapatkan ilmu, maka Allah akan memberikan kemudahan jalannya menuju surga."

#### **(HR. Muslim)**

**"**Ya Allah, aku berlindung kepada-Mu dari susah dan sedih, lemah dan malas, takut dan kikir, serta tertekan utang, dan penindasan orang lain."

**(HR. Bukhari)**

"Gantungkan cita-cita mu setinggi langit! Bermimpilah setinggi langit. Jika engkau terjatuh, engkau akan jatuh di antara bintang-bintang."

**(Bung Karno)**

"Jadilah anak muda yang produktif, sehingga menjadi pribadi yang professional dengan tidak melupakan dua hal, yaitu iman dan taqwa."

#### **(B.J Habibie)**

#### **KATA PENGANTAR**

#### <span id="page-6-0"></span>*Assalamu'alaikum Wr.Wb.*

Segala puji bagi Allah SWT atas segala karunia-Nya, yang telah memberikan berkah, rahmat, dan hidayah-Nya sehingga penulis dapat menyelesaikan laporan tugas akhir yang berjudul "Pengembangan Aplikasi Monitoring Nilai Mahasiswa Kurikulum 2016 Berbasis *Open Learner Model*" dengan baik. Shalawat serta salam senantiasa tercurahkan kepada Nabi dan Rasul Muhammad SAW yang mengantarkan manusia dari zaman kegelapan ke zaman yang terang benderang. AN

Laporan tugas akhir ini dibuat sebagai syarat memperoleh gelar sarjana komputer di program studi Informatika di Universitas Islam Indonesia dan sebagai sarana penulis untuk menerapkan ilmu yang didapat dari bangku kuliah di program studi Informatika Fakultas Teknologi Industri Universitas Islam Indonesia.

Penulis menyadari bahwa penulisan tugas akhir ini tidak dapat terselesaikan tanpa dukungan dari berbagai pihak baik dari moril, maupun materiel. Oleh karena itu, penulis ingin menyampaikan ucapan terima kasih sebanyak-banyaknya kepada semua pihak yang telah membantu dalam penyusunan tugas akhir ini terutama kepada:

- 1. Bapak Fathul Wahid, S.T., M.Sc., Ph. D selaku Rektor Universitas Islam Indonesia
- 2. Bapak Prof. Dr. Ir. Hari Purnomo, M.T selaku Dekan Fakultas Teknologi Industri Universitas Islam Indonesia.
- 3. Bapak Dr. Raden Teduh Dirgahayu, S.T., M. Sc selaku Ketua Program Studi Informatika Fakultas Teknologi Industri Universitas Islam Indonesia.
- 4. Bapak Kholid Haryono S.T., M. Kom selaku Dosen Pembimbing dalam menyelesaikan tugas akhir di Program Studi Informatika Fakultas Teknologi Industri Universitas Islam Indonesia.
- 5. Orang Tua Penulis (Alm. Muhamad Jumansyah, S.E dan Mardiana G.W) serta kakakkakak penulis (Sri Rahayu Akhmadi S.H., Sevan Hermawan Sakti Akhmadi, S.T., Tramsoni Wijaya Akhmadi, S.T.) atas dukungan dan doa yang tiada henti selama penulis menyelesaikan masa studi dan tugas akhir ini.
- 6. Sahabat-sahabat Program Studi Informatika, yaitu Rizal Hamdan A, Fadli Rahmat Ihsan, Muhammad Risky, Arfian Syawal, Galih Aji, Tengku Muaz A terimakasih atas semangat, motivasi, dan kerjasama kalian semua.
- 7. Teman-teman penulis di Program Studi Informatika (Hexadecima) Universitas Islam Indonesia yang telah berbagi pengalaman dan kenangan.
- 8. Sahabat-sahabat SMA Negeri 1 Tenggarong yaitu Sorra M. S, Tenri S. M, Prisilia Dina F, Puteri Candra Kirana, Sefira Dwi W, Sayid Muhamad Ariz Azhari, Agus Riandini, Dobby Aldinatha Juce, M. Hardani, Andi Ikhwan P, dan H. Sufiani.
- 9. Semua pihak yang telah banyak membantu dalam pelaksanaan tugas akhir yang tentu tidak dapat disebutkan satu persatu.

Penulis menyadari bahwa tugas akhir ini masih jauh dari kata sempurna dikarenakan terbatasnya pengalaman dan pengetahuan yang dimiliki penulis. Oleh karena itu penulis mengharapkan kritik dan saran dari berbagai pihak yang dapat membangun untuk kesempurnaan laporan tugas akhir ini. Semoga laporan tugas akhir ini dapat bermanfaat bagi para pembaca dan semua pihak khususnya dalam bidang Informatika. Di akhir kata penulis ucapkan terima kasih kepada semua pihak yang telah membantu, semoga Allah SWT memberikan lindungan kepada kita semua.

*Wassalamu'alaikum Wr.Wb*.

Yogyakarta, 30 Juli 2020 ming

(Yuda Prasetiawan Muhamad Jumansyah)

#### **SARI**

<span id="page-8-0"></span>Perguruan tinggi merupakan tahap tertinggi operasional dalam pendidikan formal. Perguruan tinggi sebagai tempat mengembangkan ilmu pengetahuan yang dapat memberikan dampak pada pembangunan. Setiap perguruan tinggi perlu memberikan layanan yang optimal dan pengembangan layanan kearah yang lebih baik. Layanan tersebut akan meningkatkan prestasi mahasiswa yang dapat memengaruhi mutu suatu perguruan tinggi. Pada Universitas Islam Indonesia belum tersedia layanan yang dapat memberikan informasi secara *real time* dan transparan mengenai nilai mahasiswa kurikulum 2016*.*

Pada penelitian ini, penulis mencoba mengembangkan aplikasi monitoring nilai mahasiswa kurikulum 2016 berbasis *Open Learner Model (OLM).* Aplikasi ini dapat menjadi layanan yang berguna untuk memberikan informasi bagi mahasiswa mengenai nilai mata kuliah yang telah ditempuh selama satu semester sesuai penilaian capaian pembelajaran (CPL).

Kesimpulan penelitian ini yaitu konsep *open learner model* berhasil di terapkan pada pengembangan aplikasi monitoring nilai mahasiswa kurikulum 2016 berbasis *open learner model.* Aplikasi ini memiliki berbagai fitur yang dapat diakses oleh dosen dan mahasiswa. Dosen dapat memantau nilai dan pemahaman mahasiswa pada mata kuliah yang diampu. Selain itu, mahasiswa juga dapat mengetahui nilai mereka berdasarkan capaian pembelajaran dalam visualisasi grafik. Aplikasi telah di uji fungsionalitas dengan *black-box testing* dan didapatkan hasil fungsi telah berjalan sesuai harapan. Kemudian, dilakukan evaluasi aplikasi dengan uji *usability* yang melibatkan 6 responden dan didapatkan nilai usabilitas sebesar 82,5 % atau kelayakan sistem dalam kategori sangat puas.

Kata kunci: Aplikasi, Mahasiswa, *Open Learner Model,* Perguruan Tinggi.

#### **GLOSARIUM**

- <span id="page-9-0"></span>Aplikasi suatu program komputer yang dapat digunakan dalam menjalankan perintah-perintah dari pengguna aplikasi untuk membantu pekerjaan manusia sesuai dengan tujuan pembuatan aplikasi atau sebagai pemecah masalah.
- *Black-box Testing* teknik pengujian perangkat lunak yang digunakan untuk menguji fungsifungsi khusus dari perangkat lunak yang dirancang berdasarkan keluaran data sehingga kemampuan program dalam memenuhi kebutuhan pengguna dapat diketahui letak kesalahannya.
- *Usablity Testing* sebuah analisa kualitatif yang menentukan seberapa mudah calon pengguna dalam menggunakan suatu aplikasi. Aplikasi dikatakan *usable* apabila dapat dijalankan efektif, efisien dan dapat diterima calon pengguna.
- CPL capaian pembelajaran merupakan kemampuan yang dibutuhkan untuk menghasilkan lulusan sesuai dengan amanat Permenristekdikti No. 44/2015 sebagai aspek sikap, pengetahuan, ketrampilan umum, dan keterampilan khusus
- OLM *open learner model* merupakan model pembelajaran secara terbuka yang dapat diakses baik oleh siswa maupun pengajar. Fungsi standar OLM yaitu memelihara data pada *user* dan menyesuaikan dengan kebutuhan pelajar *Use Case* deskripsi tertulis interaksi antar pengguna (sistem dan aktor) dengan produk perangkat lunak untuk mencapai suatu tujuan tertentu.

## **DAFTAR ISI**

<span id="page-10-0"></span>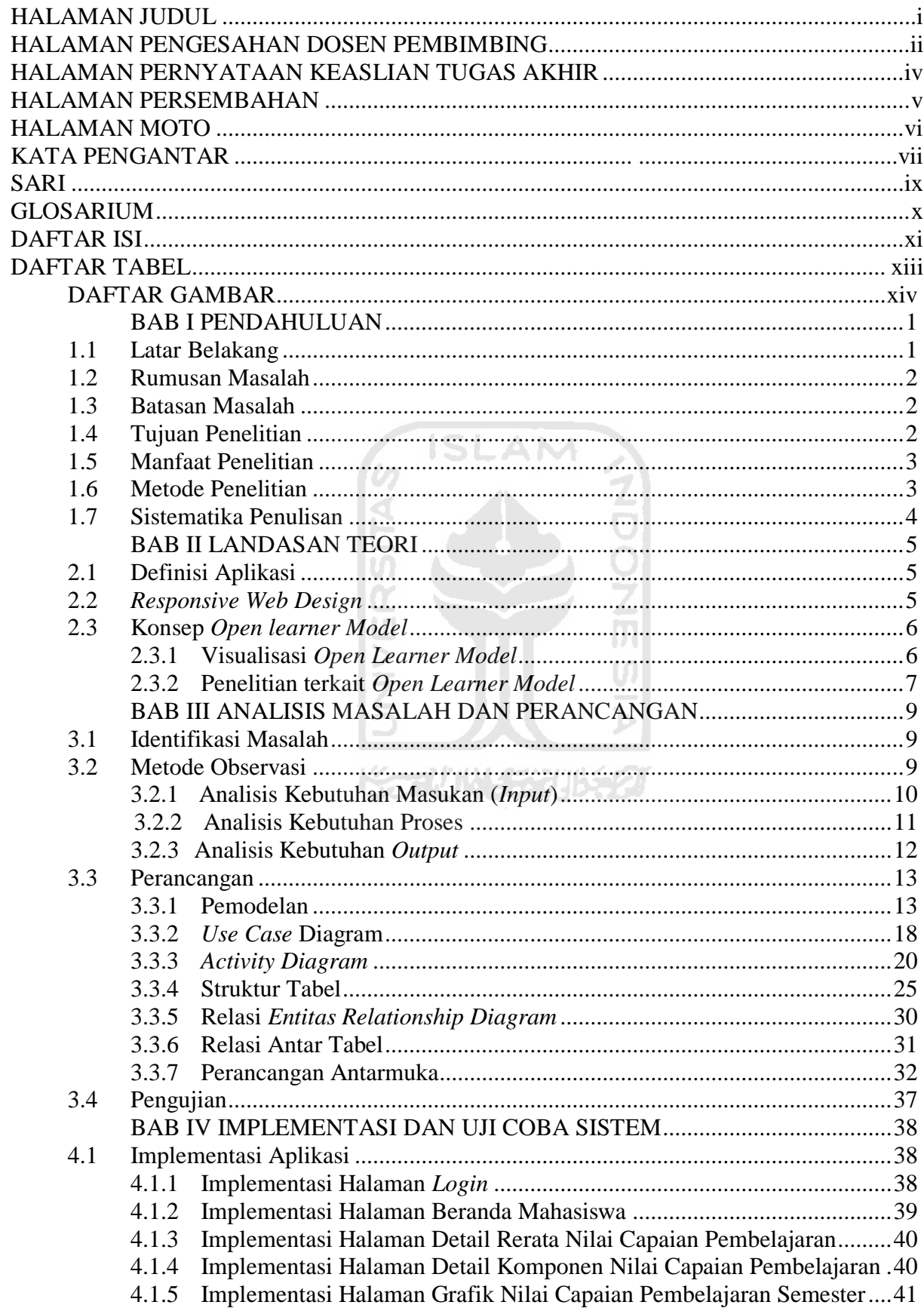

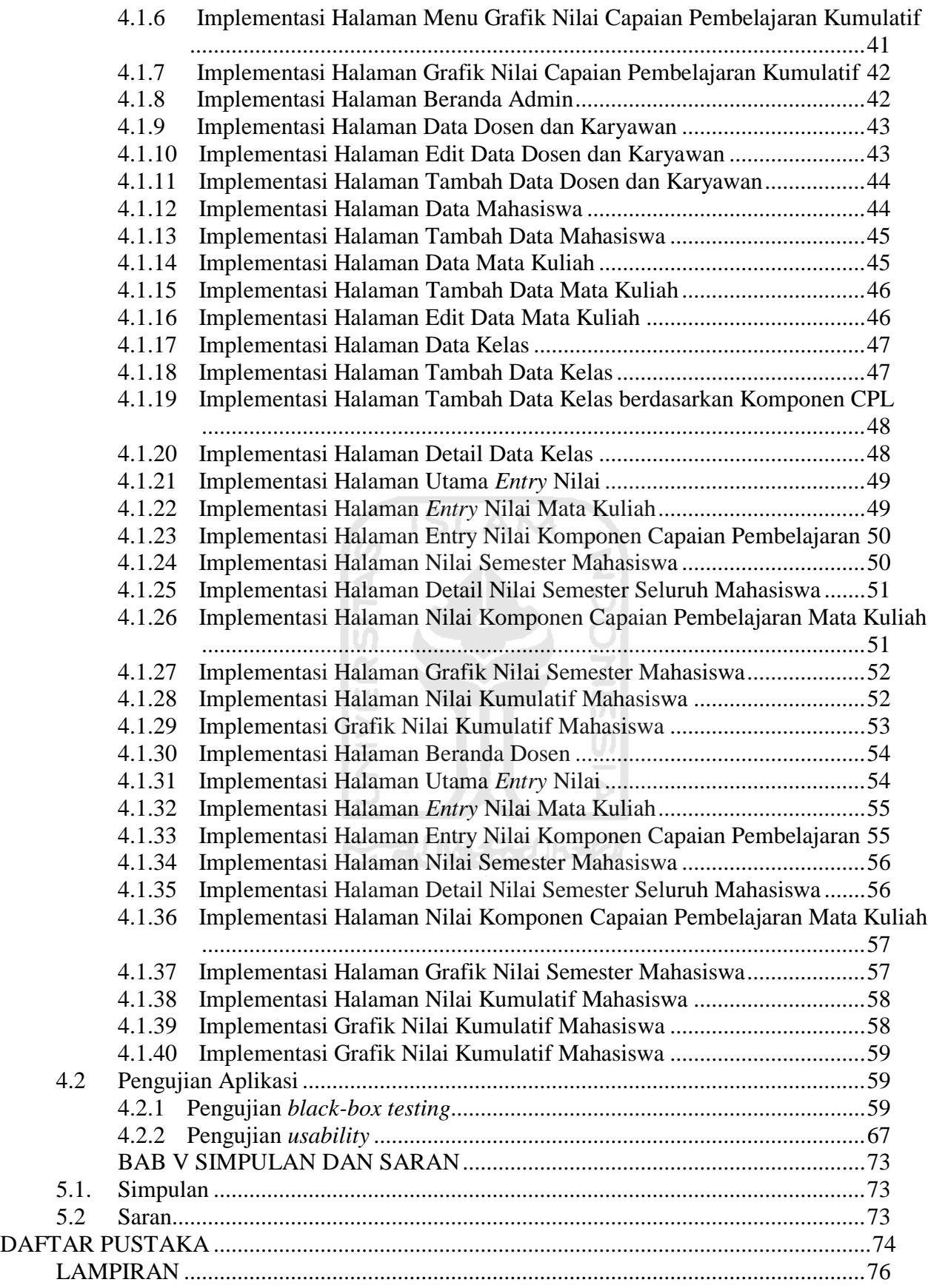

### **DAFTAR TABEL**

<span id="page-12-0"></span>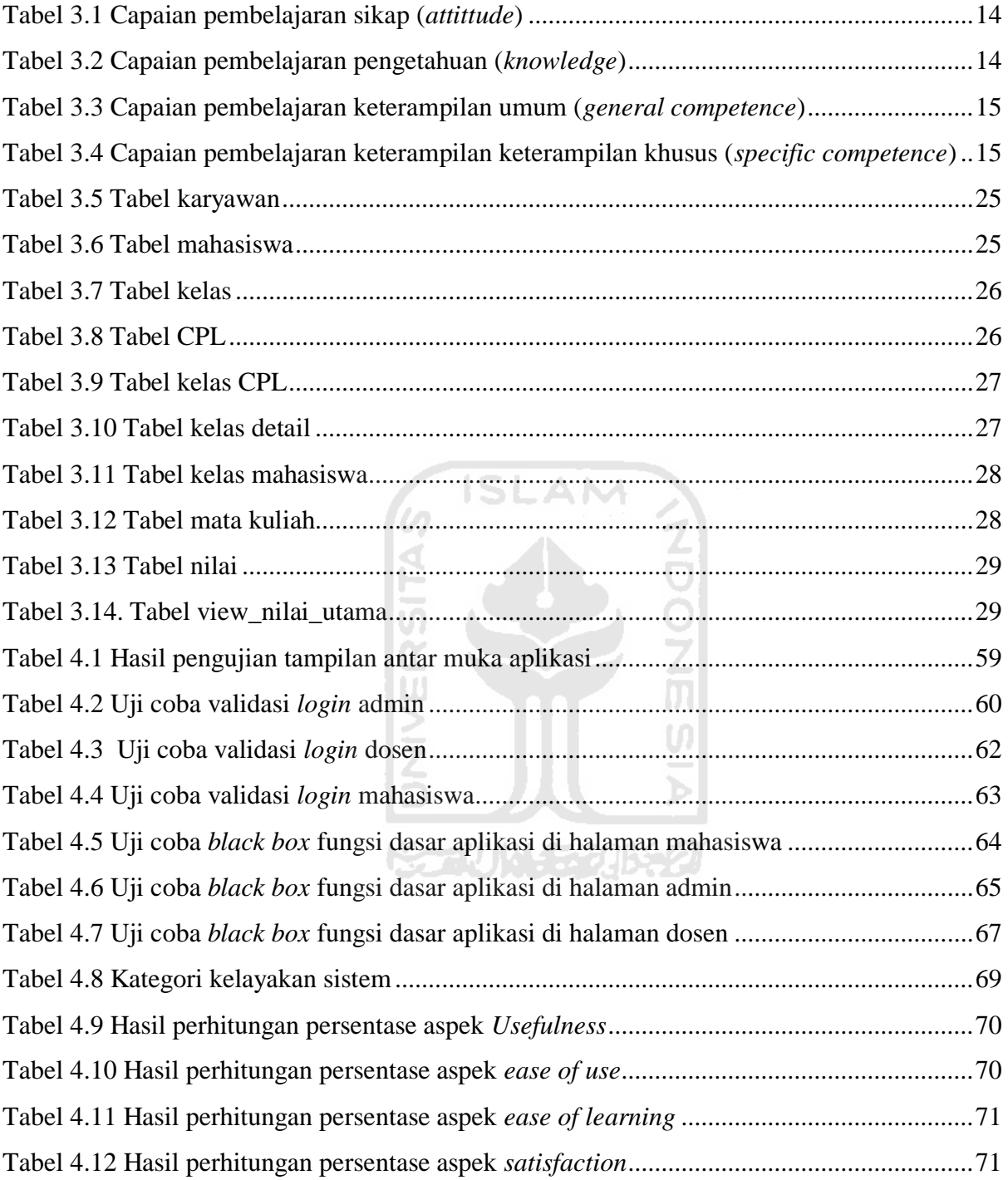

### **DAFTAR GAMBAR**

<span id="page-13-0"></span>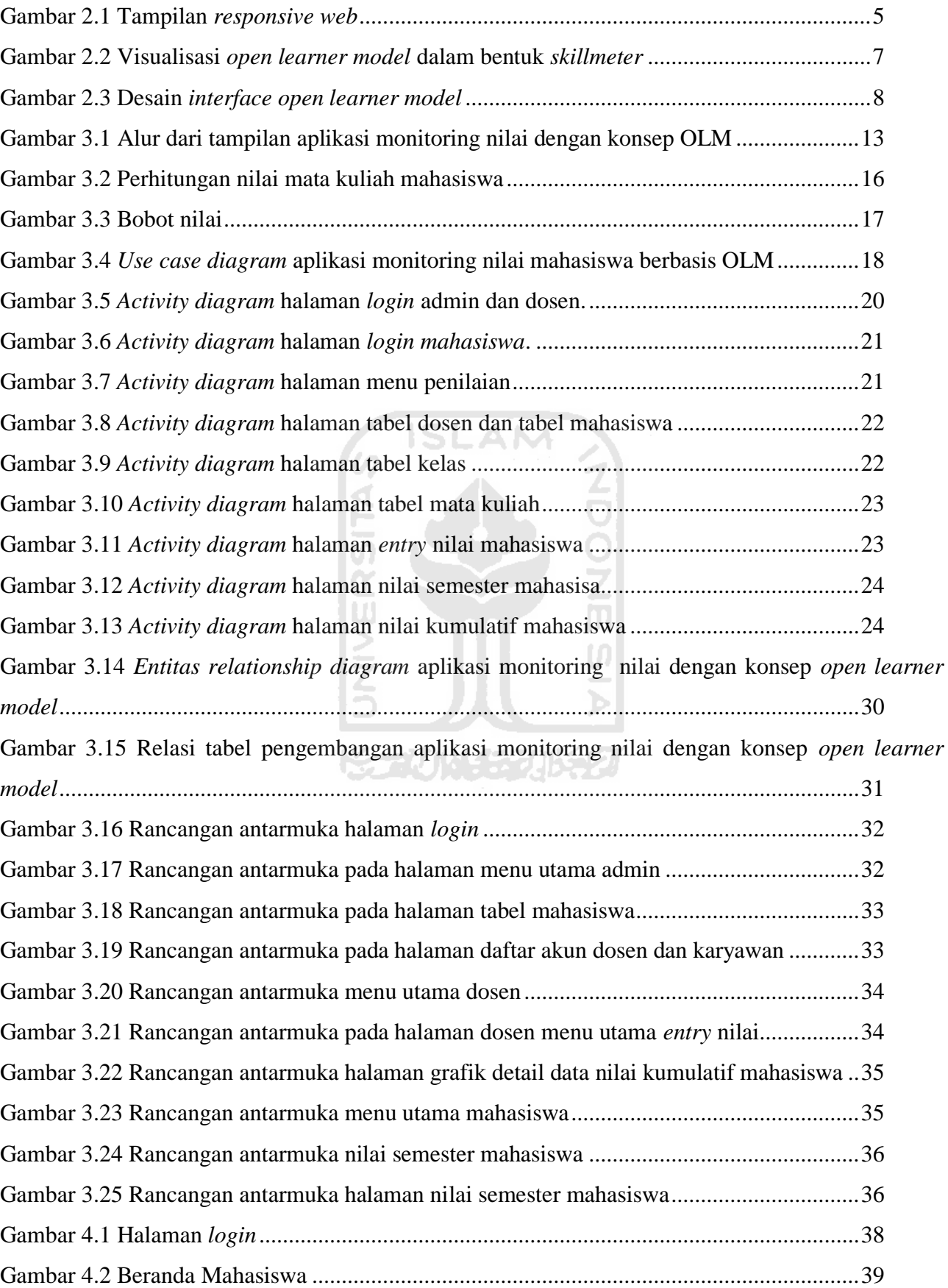

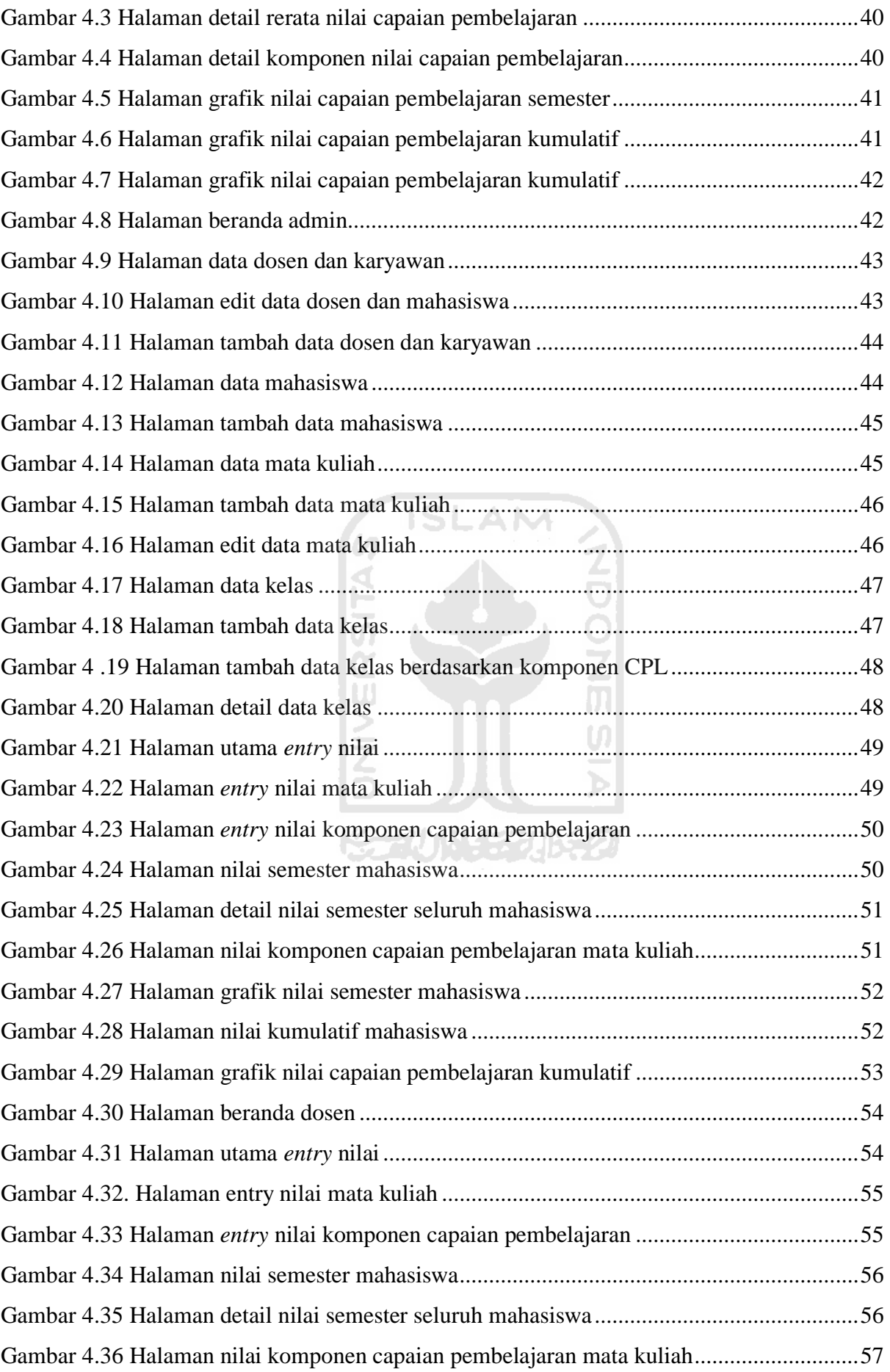

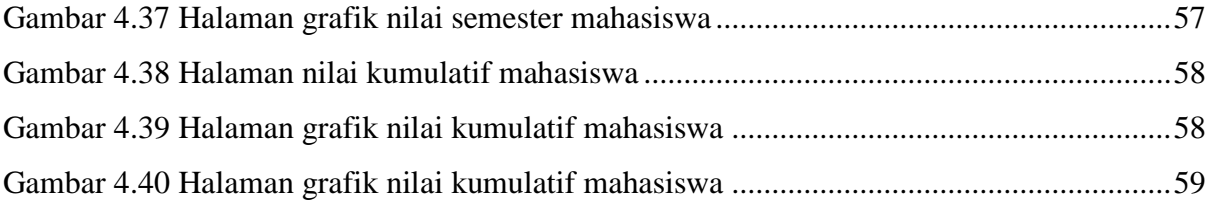

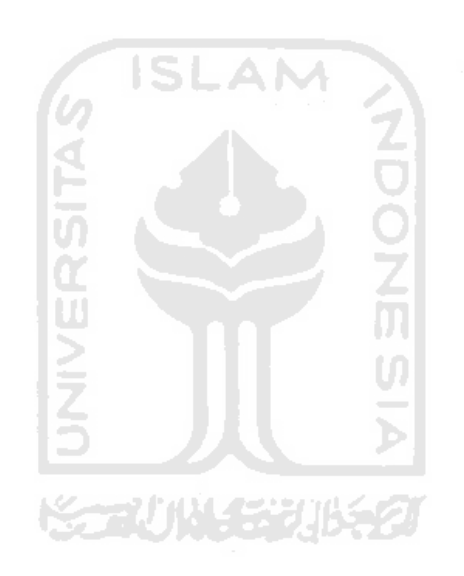

## **BAB I PENDAHULUAN**

#### <span id="page-16-1"></span><span id="page-16-0"></span>**1.1 Latar Belakang**

Pendidikan merupakan usaha sadar dan terencana yang dilakukan oleh keluarga, sekolah, masyarakat dengan memberikan bimbingan, pengetahuan, keterampilan, dan pembekalan budi pekerti yang bertujuan untuk menciptakan generasi berdaya saing, cerdas intelektual, dan soleh dalam spiritual (Sholichah, 2018). Satuan pendidikan tertinggi ialah perguruan tinggi. Perguruan tinggi dituntut untuk dapat memberikan layanan yang optimal guna meningkatkan mutu suatu perguruan tinggi. Sebagaimana diketahui era persaingan mutu sangat ketat saat ini, mahasiswa diharapkan memiliki nilai lebih untuk dapat bersaing. Selain dari ilmu pengetahuan yang telah didapatkan, gelar yang telah diraih, pengalaman selama menempuh pendidikan, perilaku luhur juga menjadi nilai lebih pada mahasiswa (Asmawi, 2018).

Sebagai salah satu tolak ukur dari kemajuan suatu perguruan tinggi di era persaingan mutu ini, maka perguruan tinggi perlu memberikan layanan yang optimal kepada mahasiswa. Namun layanan yang diberikan dari masing-masing perguruan tinggi dapat berbeda-beda. Salah satu perguruan tinggi di Yogyakarta yaitu Universitas Islam Indonesia belum tersedia layanan yang dapat memberikan informasi secara *real time* dan transparan mengenai nilai mahasiswa kurikulum 2016.

Layanan monitoring nilai mahasiswa dikembangkan dengan menggunakan konsep *Open Learner Model* (OLM). Konsep ini merupakan suatu model pembelajaran yang dapat diakses oleh mahasiswa dan dosen. Fungsi standar *open learner model* yaitu memelihara sebuah data dan menyesuaikan terhadap perubahan-perubahan sesuai kebutuhkan mahasiswa atau pelajar (Bull & Kay, 2016). Sehingga, konsep ini dapat digunakan untuk membantu mahasiswa dalam memonitoring dan melihat kinerja belajar mereka.

Berdasarkan masalah diatas, maka dikembangkan aplikasi monitoring nilai mahasiswa berbasis *Open Learner Model* (OLM) yang dapat menjadi layanan bagi mahasiswa. Layanan tersebut berupa informasi nilai setiap mata kuliah berdasarkan capaian pembelajaran kurikulum 2016 yang dapat menjadi acuan untuk mengukur kemampuan dalam pembelajaran. Informasi tersebut diberikan dalam tampilan grafik yang berisi data nilai semester dan nilai kumulatif mahasiswa.

#### <span id="page-17-0"></span>**1.2 Rumusan Masalah**

Rumusan masalah pada penelitian ini yaitu bagaimana mengembangkan aplikasi monitoring nilai mahasiswa kurikulum 2016 berbasis *open learner model*?

#### <span id="page-17-1"></span>**1.3 Batasan Masalah**

Batasan masalah dalam pengembangan aplikasi yaitu:

- 1. Aplikasi dirancang dan dievaluasi berdasarkan wawancara dengan 6 responden yaitu 4 mahasiswa, 1 dosen dan 1 pakar *open learner model.*
- 2. Informasi terkait nilai yang diambil dalam penelitian adalah hasil belajar mahasiswa sesuai komponen dan bobot penilaian dari setiap mata kuliah meliputi tugas, kuis, ujian dan presensi.
- 3. Monitoring hasil belajar mahasiswa didasarkan pada mata kuliah yang menggunakan kurikulum 2016 pada Mahasiswa Program Studi Informatika.
- 4. Hasil nilai mata kuliah yang diambil mahasiswa dalam bentuk abjad menyesuaikan kriteria dan tolok penilaian hasil belajar mahasiswa menggunakan Panduan Acuan Patokan (PAP) yang digunakan oleh Universitas Islam Indonesia (UII).

#### <span id="page-17-2"></span>**1.4 Tujuan Penelitian**

a. Tujuan Umum

Tujuan penelitian yaitu mengembangkan aplikasi monitoring nilai mahasiswa kurikulum 2016 berbasis *open learner model* yang dapat memberikan layanan bagi mahasiswa berupa nilai mata kuliah berdasarkan capaian pembelajaran kurikulum 2016.

U)

- b. Tujuan Khusus
	- 1. Mengetahui bagaimana penerapan konsep *open learner model* dalam membantu mahasiswa untuk meningkatkan pemahaman pada setiap mata kuliah.
	- 2. Menjadi dasar pengembangan aplikasi monitoring nilai mahasiswa berbasis *open learner model*.

#### <span id="page-18-0"></span>**1.5 Manfaat Penelitian**

Manfaat penelitian yaitu:

a. Bagi Perguruan Tinggi

Penelitian ini dapat menjadi acuan untuk pengembangan layanan kepada mahasiswa. Layanan tersebut digunakan untuk memantau nilai secara *real time* dan transparan.

b. Bagi Dosen

Penelitian ini dapat membantu dosen dalam melihat perkembangan nilai mahasiswa pada setiap semester dengan konsep *open learner model.*

c. Bagi Mahasiswa

Penelitian ini dapat membantu mahasiswa dalam melihat dan memantau kinerja belajar selama satu semester. Layanan ini dapat memberikan informasi bagi mahasiswa terkait nilai mata kuliah berdasarkan komponen capaian pembelajaran kurikulum 2016.

#### <span id="page-18-1"></span>**1.6 Metode Penelitian**

Tahapan dalam metode penelitian pengembangan aplikasi ini meliputi:

1. Studi Pustaka

Pencarian teori dilakukan dalam tahap ini baik pencarian dari sumber literatur seperti jurnal, buku, internet dan perpustakaan untuk mendapatkan teori terkait *konsep open learner model* dan penerapannya.

- 2. Identifikasi masalah dan pemodelan Observasi dan wawancara dengan calon pengguna sebagai proses identifikasi masalah dan pemodelan dalam pengembangan aplikasi monitoring nilai mahasiswa kurikulum 2016.
- 3. Perancangan

Perancangan basis data dan antarmuka (*interface*) dilakukan untuk mempermudah dalam pembuatan aplikasi monitoring nilai mahasiswa kurikulum 2016 berbasis *open learner model.*

4. Implementasi

Implementasi atau penerapan sistem menggunakan bahasa pemrograman PHP *(hypertext prepocessor).*

5. Pengujian aplikasi

Pengujian aplikasi yang dilakukan yaitu *black-box testing* untuk mengetahui apakah aplikasi telah berjalan sesuai harapan dan pengujian *usability* untuk mengetahui kepuasan pengguna terhadap aplikasi.

#### <span id="page-19-0"></span>**1.7 Sistematika Penulisan**

Sistematika penulisan dalam penelitian ini, yaitu:

#### **BAB I PENDAHULUAN**

Bagian pendahuluan terdiri dari latar belakang, rumusan masalah, batasan masalah, tujuan, manfaat, metode, dan sistematika penulisan penelitian.

#### **BAB II LANDASAN TEORI**

Bagian landasan teori terdiri dari tinjauan teori terkait konsep *open learner model* dan aplikasi*.*

#### **BAB III PEMODELAN DAN ANALISIS**

Bagian pemodelan dan analisis terdiri dari penjabaran mengenai konsep *open learner model*, analisis kebutuhan *input* dan *output*, *use case diagram*, perancangan tabel dari basis data, dan perancangan antarmuka atau *interface*.

#### **BAB IV IMPLEMENTASI DAN PENGUJIAN**

Bagian implementasi dan pengujian terdiri dari implementasi aplikasi yang disajikan dengan *printscreen* aplikasi. Tahap selanjutnya dilakukan pengujian aplikasi dengan *black-box testing* untuk menguji fungsi-fungsi khusus dari perangkat lunak yang dirancang berdasarkan keluaran data, sehingga kemampuan program dalam memenuhi kebutuhan pemakai dapat diketahui kesalahannya. Kemudian, dilakukan uji *usability* untuk mengetahui sejauh mana aplikasi dapat digunakan dan dipahami oleh pengguna.

#### **BAB V SIMPULAN DAN SARAN**

Simpulan dan saran berisi simpulan dari pengembangan aplikasi serta saran untuk perbaikan pengembangan aplikasi dikemudian hari.

## **BAB II LANDASAN TEORI**

#### <span id="page-20-1"></span><span id="page-20-0"></span>**2.1 Definisi Aplikasi**

Aplikasi adalah perangkat lunak komputer yang dapat berjalan pada suatu sistem. Aplikasi dapat mempermudah pekerjaan manusia dalam berbagai kegiatan. Terdapat beberapa definisi aplikasi yang dikemukakan oleh para ahli dalam bidang aplikasi. Aplikasi merupakan suatu perangkat lunak komputer yang diberikan instruksi *(instruction)* atau pernyataan *(statement)* yang dirancang dan disusun sedemikian rupa sehingga komputer dapat melakukan proses *input* dan menghasikan *output* (Jogiyanto, 1999). Sedangkan, menurut Kamus Besar Bahasa Indonesia merupakan program komputer atau perangkat lunak yang didesain untuk mengerjakan tugas tertentu.

#### <span id="page-20-2"></span>**2.2** *Responsive Web Design*

*Responsive web design* adalah teknik yang digunakan *desainer* untuk memberikan visualisasi yang elegan tanpa memperdulikan ukuran browser. Aplikasi web dapat diakses melalui *smartphone* maupun *tablet* dengan tampilan yang tetap responsif terhadap ukuran layar atau menyesuaikan layar *smartphone* maupun *tablet* (Hidayat, Utomo, & Djohan, 2016)*.* Penulis mencoba menerapkan *website* responsif yang dapat diakses mahasiswa pada *smartphone* masing-masing. Tampilan *responsive web* dari berbagai perangkat dapat dilihat pada contoh Gambar 2.1.

<span id="page-20-3"></span>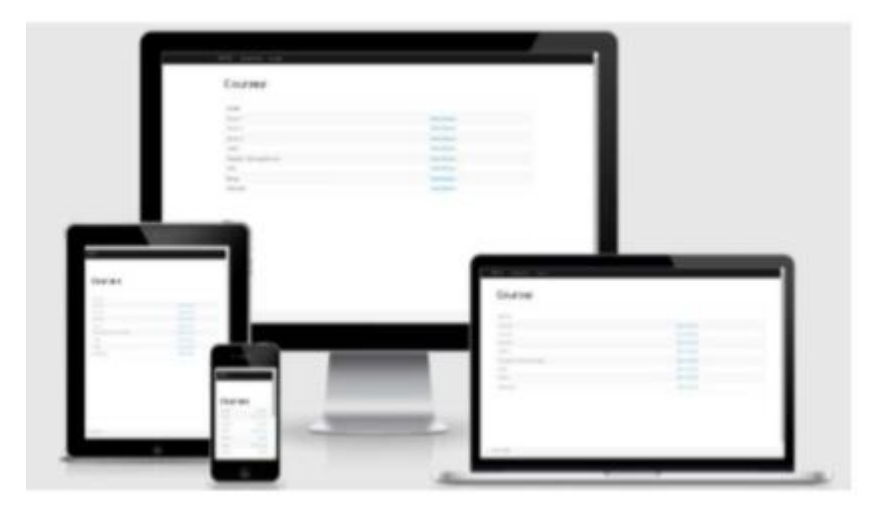

Gambar 2.1 Tampilan *responsive web*

#### <span id="page-21-0"></span>**2.3 Konsep** *Open learner Model*

*Open Learner Model* atau singkatnya disebut OLM merupakan model pembelajaran secara terbuka yang dapat diakses mahasiswa dan dosen. Fungsi standar *open learner model* yaitu memelihara data dan menyesuaikan terhadap perubahan-perubahan yang dibutuhkan mahasiswa atau pelajar (Bull & Kay, 2016). *Open Learner Model* dapat memvisualisasikan pemahaman mahasiswa tentang suatu topik atau tingkat kompetensinya (Mayer & Peter Reimann, 2015). *Open learner model* memilki beberapa manfaat yang menjadi urgensi dalam penerapan konsep OLM ini. *Open learner model* dapat mengidentifikasi kompetensi, kekuatan dan kelemahan mahasiswa, merencanakan pembelajaran di masa depan, meningkatkan metakognisi (refleksi, perencanaan, dan *self-monitoring*) serta mendorong kemandirian belajar.

*Open learner model* dapat membantu mahasiswa untuk memahami proses belajar mereka. Mahasiswa dapat memantau dan menganalisis kinerja belajar secara mandiri. Hal ini akan mendorong mahasiswa untuk berpikir kritis, mendorong kesadaran diri, dan *selfmonitoring* untuk meningkatkan kinerja belajar. *Self-monitoring* merupakan hal yang penting dalam proses belajar. Representasi pemahaman dari pelajar atau mahasiswa yang terstruktur dapat meningkatkan kesadaran mengenai sejauh mana pengetahuan dalam pembelajaran telah mereka ketahui sehingga akan mengarah pada peningkatan pembelajaran (Bull S, 2004).

Konsep dari *open learner model* yang akan diterapkan pada aplikasi monitoring nilai yaitu informasi nilai mahasiswa berdasarkan komponen capaian pembelajaran agar mahasiswa dapat mengetahui nilai mereka secara rinci dan transparan berdasarkan kurikulum 2016.

#### <span id="page-21-1"></span>**2.3.1 Visualisasi** *Open Learner Model*

*Open learner model* akan memvisualisasikan data kedalam suatu grafik. Penelitian ini menggunakan konsep OLM berupa *skillmeter* yang akan memvisualisasikan nilai mahasiswa. Salah satu contoh bentuk tampilan *open learner model* sederhana adalah dalam bentuk *skillmeter*. *Skillmeter* digunakan untuk menyajikan gambaran tingkat pengetahuan siswa dan digabungkan dengan representasi tekstual untuk memberikan informasi tambahan tentang kemungkinan kesalah pahaman siswa (Mitrovic & Martin, 2007) seperti terlihat pada Gambar 2.2.

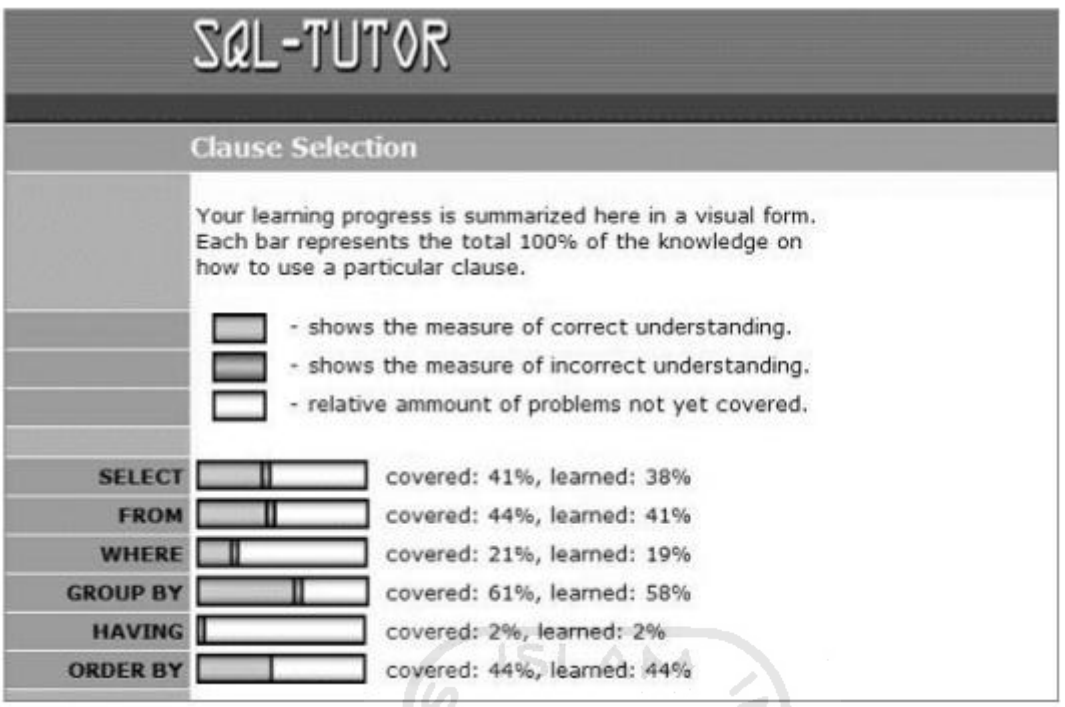

Gambar 2.2 Visualisasi *open learner model* dalam bentuk *skillmeter*

#### <span id="page-22-1"></span><span id="page-22-0"></span>**2.3.2 Penelitian terkait** *Open Learner Model*

Beberapa penelitian menjadi bahan pertimbangan dalam pengembangan aplikasi ini terkait bagaimana konsep *open learner model* dapat digunakan dalam pembelajaran.

Penelitian yang dilakukan oleh Bull & Kay tahun 2016 dengan judul *SMILI* (*Student Models that Invite the Learner In) Open Learner Modelling Framework*. Penerapan *open learner model* dapat membantu pelajar untuk *self-monitoring* dan mendorong kemandirian belajar.

Penelitian selanjutnya oleh Sek, *et all* tahun 2014 yang berjudul *Investigating Learner Preferences in An Open Learner Model Program: A Malaysian Case Study* dalam penelitian tersebut menyajikan hasil investigasi dari dampak preferensi belajar peserta didik pada sikap mereka terhadap penggunaan *open learner model.* Hasilnya mengungkapkan bahwa preferensi belajar dapat berdampak pada sikap peserta didik terhadap penggunaan *open learner model*. Hasil ini membantu desainer mengembangkan OLM yang lebih efektif untuk meningkatkan kinerja pengajaran dan pembelajaran dengan bantuan teknologi (Sek, Deng, & McKay, 2014). Desain *interface* OLM seperti terlihat pada Gambar 2.3.

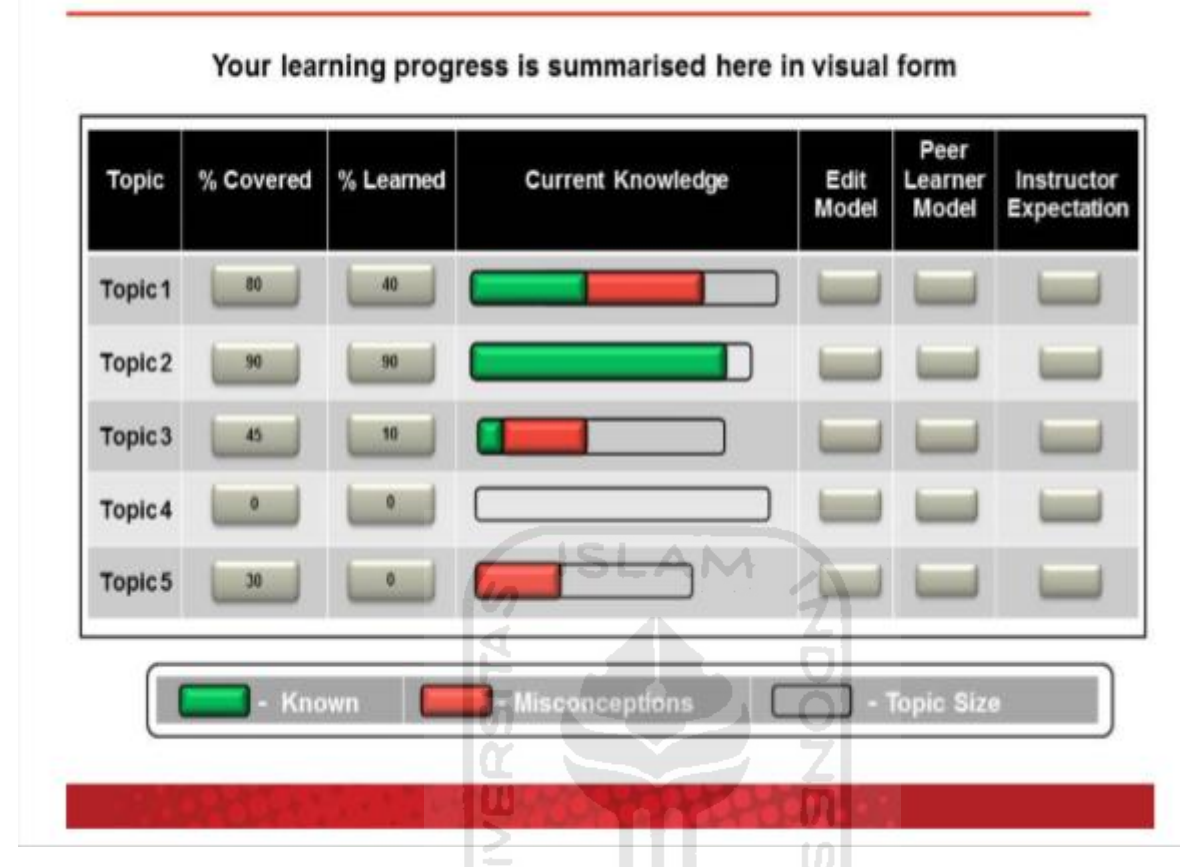

## The Interface Design and Functions of Open Learner Models

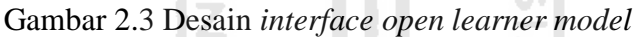

<span id="page-23-0"></span>Penelitian terkait *open learner model* terus dikembangkan dalam dunia pendidikan dan teknologi informasi. Penelitian yang dilakukan di Indonesia yaitu penelitian rancang bangun aplikasi kuliah online berbasis *open learner model* yang dilakukan oleh Berlian pada tahun 2018. Kesimpulan dari penelitian ini adalah konsep *open learner model* berhasil diterapkan pada aplikasi kuliah *online.* Aplikasi yang dirancang merupakan aplikasi yang dapat digunakan sebagai alternatif untuk meningkatkan proses pembelajaran dan kinerja mahasiswa (Berlian Amalia Burhan, 2018).

#### **BAB III**

#### **ANALISIS MASALAH DAN PERANCANGAN**

#### <span id="page-24-1"></span><span id="page-24-0"></span>**3.1 Identifikasi Masalah**

Perguruan tinggi harus dapat memberikan sebuah layanan yang optimal bagi mahasiswa. Layanan tersebut dapat mempengaruhi mutu suatu perguruan tinggi dan meningkatkan prestasi mahasiswa. Universitas Islam Indonesia perlu memberikan sebuah layanan yang dapat mendukung pembelajaran mahasiswa. Salah satu layanan yang dapat diberikan kepada mahasiswa ialah monitoring nilai kurikulum 2016. Layanan tersebut dapat dikembangkan dengan web *responsive* sehingga mahasiswa dapat mengetahui nilai setiap mata kuliah yang telah ditempuh dari *smartphone* atau perangkat lainnya. Dari layanan tersebut mahasiswa dapat mengetahui titik kekuatan dan kelemahan mereka sebagai refleksi pembelajaran di semester berikutnya. Aplikasi monitoring nilai dikembangkan dengan konsep *open learner model,* sehingga mahasiswa dapat mengetahui nilai secara transparan.

#### <span id="page-24-2"></span>**3.2 Metode Observasi**

Desain penelitian ini menggunakan metode observasi dan wawancara. Observasi merupakan kegiatan yang melibatkan seluruh kekuatan indera seperti pendengaran, penglihatan, perasa, sentuhan, dan cita rasa berdasarkan pada fakta-fakta peristiwa empiris (Hasanah, 2017). Observasi harus dilakukan secara terarah dan sistematis. Dalam hal ini, observasi serta pencatatan sedapat mungkin dilakukan menurut prosedur dan aturan-aturan tertentu sehingga hasil observasi dapat ditafsirkan secara ilmiah.

Observasi yang dilakukan adalah dengan mengamati situasi atau keadaan pada mahasiswa Informatika Universitas Islam Indonesia yang menggunakan kurikulum 2016. Selain observasi, penulis menggunakan metode wawancara kepada pakar dan calon pengguna aplikasi *open learner model* yaitu dosen dan mahasiswa.

Hasil observasi dan wawancara bersama narasumber, diketahui bahwa di Universitas Islam Indonesia belum tersedia layanan informasi nilai capaian pembelajaraan (CPL) secara optimal dan transparan kepada mahasiswa.

Oleh karena itu, wawancara lanjutan dilakukan sebagai langkah untuk mengembangkan aplikasi. Hasil wawancara yang didapat akan digunakan untuk merancang aplikasi monitoring nilai berbasis *open learner model.* Setelah aplikasi selesai dirancang dan di implementasikan, penulis melakukan wawancara kembali dan dilakukan uji *usability* terkait kepuasaan pengguna terhadap aplikasi monitoring nilai kurikulum 2016 berbasis *open learner model*.

#### <span id="page-25-0"></span>**3.2.1 Analisis Kebutuhan Masukan (***Input***)**

Dalam aplikasi ini, tiga pengguna yang dapat mengakses dan melakukan *input* data yaitu admin, mahasiswa dan dosen. Masing-masing pengguna dapat memasukkan data sebagai berikut:

1. *Input* admin

Admin dapat mengakses aplikasi dan mengelola aplikasi. Berikut ini data yang admin dapat *input* dalam aplikasi:

a. *Username* dan *password*

Admin dapat *login* dengan melakukan *input* data *username* dan *password* ke dalam aplikasi.

b. Data akun

Admin dapat mengelola akun karyawan, dosen, dan mahasiswa berupa tambah akun, mengedit akun dan menghapus akun.

c. Data mata kuliah

Admin dapat melakukan edit, hapus, tambah data mata kuliah, *input* SKS (Satuan Kredit Semester.

d. Data kelas

Admin dapat mengelola data tambah dosen pengampu, tambah mahasiswa, dan tambah kelas.

e. Data nilai.

Admin dapat *input* nilai mahasiswa seperti tugas, kuis, ujian, presensi, dan nilai total berdasarkan kategori capaian pembelajaran pada *entry* nilai mahasiswa.

2. *Input* dosen

Dosen dapat melakukan *input* data ke dalam aplikasi untuk memonitoring nilai mahasiswa serta menambah mahasiswa dalam mata kuliah. Berikut ini data yang dapat dosen *input* dalam aplikasi:

a. *Username* dan *password*

Dosen dapat *login* dengan memasukkan data *username* dan *password* ke aplikasi.

b. Data nilai

Dosen dapat *input* nilai mahasiswa berdasarkan kategori capaian pembelajaran mata kuliah yang diampu pada menu *entry* nilai mahasiswa.

3. *Input* mahasiswa

Mahasiswa dapat *input* data ke dalam aplikasi yang digunakan untuk memonitoring nilai semester dan nilai kumulatif mereka. Berikut ini data yang dapat mahasiswa *input* dalam aplikasi:

a. NIM dan *password*

Mahasiswa *login* dengan melakukan *input* data NIM (Nomor Induk Mahasiswa) dan juga *password* ke aplikasi.

### <span id="page-26-0"></span>**3.2.2 Analisis Kebutuhan Proses**

Terdapat beberapa proses dalam pengembangan aplikasi monitoring nilai berbasis *OLM*. Proses tersebut meliputi:

**ISLAI** 

1. Admin

Hasil analisis kebutuhan proses admin adalah:

- a. Proses *login*
- b. Proses lihat detail, tambah, edit, dan hapus data akun
- c. Proses lihat detail, tambah, dan hapus data mata kuliah
- d. Proses lihat detail, tambah, dan hapus data kelas
- e. Proses lihat detail, tambah, dan hapus data nilai
- f. Proses *logout.*
- 2. Dosen

Hasil analisis kebutuhan proses dosen adalah:

- a. Proses *login*
- b. Proses lihat detail, tambah, edit, dan hapus data mata kuliah
- c. Proses lihat detail, tambah, edit, dan hapus data kelas
- d. Proses lihat detail, tambah, edit, dan hapus data nilai
- e. Proses lihat detail nilai semester mahasiswa
- f. Proses lihat detail nilai kumulatif mahasiswa
- g. Proses *logout.*

#### 3. Mahasiswa

Hasil analisis kebutuhan proses mahasiswa adalah sebagai berikut:

- a. Proses *login*
- b. Proses lihat detail grafik nilai semester mahasiswa
- c. Proses lihat detail grafik nilai kumulatif mahasiswa
- d. Proses *logout.*

#### <span id="page-27-0"></span>**3.2.3 Analisis Kebutuhan** *Output*

1. Admin

Hasil analisis kebutuhan *output* admin adalah:

- a. Informasi data akun dosen, karyawan dan mahasiswa
- b. Informasi data mata kuliah
- c. Informasi data kelas
- d. Informasi data nilai.
- 2. Dosen

Hasil analisis kebutuhan *output* dosen adalah sebagai berikut:

- a. Informasi data mata kuliah
- b. Informasi data kelas
- c. Informasi data nilai
- d. Informasi detail dan grafik nilai semester mahasiswa
- e. Informasi detail dan grafik nilai kumulatif mahasiswa.
- 3. Mahasiswa

Hasil analisis kebutuhan *output* mahasiswa adalah sebagai berikut:

- a. Informasi detail dan grafik nilai semester
- b. Informasi detail dan grafik nilai kumulatif.

#### <span id="page-28-0"></span>**3.3 Perancangan**

#### <span id="page-28-1"></span>**3.3.1 Pemodelan**

Pemodelan aplikasi monitoring nilai ini menggunakan tampilan atau visualisasi grafik dari komponen penilaian yang di *input* oleh dosen. Visualisasi grafik mengacu pada beberapa penelitian sebelumnya terkait penggunaan *open learner model* dalam pembelajaran. Aplikasi ini akan memberikan informasi nilai secara rinci berdasarkan capaian pembelajaran agar mahasiswa dapat mengetahui nilai mereka secara detail dan transparan.

Alur dari tampilan aplikasi monitoring nilai dengan konsep *open learner model* seperti terlihat pada dapat dilihat pada Gambar 3.1.

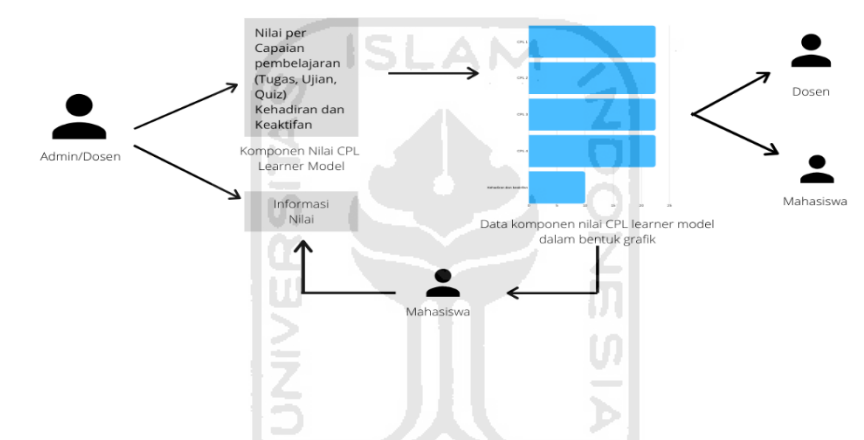

<span id="page-28-2"></span>Gambar 3.1 Alur dari tampilan aplikasi monitoring nilai dengan konsep OLM

Alur tampilan aplikasi diatas yaitu:

- 1. Dosen melakukan *input* komponen nilai capaian pembelajaran meliputi nilai tugas, kuis, ujian, dan presensi.
- 2. Mahasiswa dapat mengakses informasi nilai dan memonitoring nilai dengan visualisasi grafik yang akan ditampilkan pada aplikasi. Pada aplikasi ini menghasilkan Informasi nilai secara detail dan transparan dari capaian pembelajaan (CPL) kurikulum 2016.
- 3. Tampilan grafik juga dapat diakses oleh dosen untuk memonitoring nilai keseluruhan mahasiswa.

Hasil nilai mahasiswa tersebut disesuaikan dengan penilaian pada capaian pembelajaran kurikulum 2016 Program Studi Informatika Fakultas Teknologi Industri Universitas Islam Indonesia. Sesuai dengan amanat Permenritekdikti No. 44/2015, rumusan capaian pembelajaran dikelompokkan ke dalam empat ranah (Studi & Informatika, 2016) yaitu:

- 1. Sikap (*attitude*)
- 2. Pengetahuan (*knowledge*)
- 3. Keterampilan umum (*general competence*)
- 4. Keterampilan khusus (*specific competence*).

Rumusan capaian pembelajaran untuk masing-masing ranah di rangkum pada Tabel 3.1, Tabel 3.2, Tabel 3.3, dan Tabel 3.4 dibawah ini:

<span id="page-29-0"></span>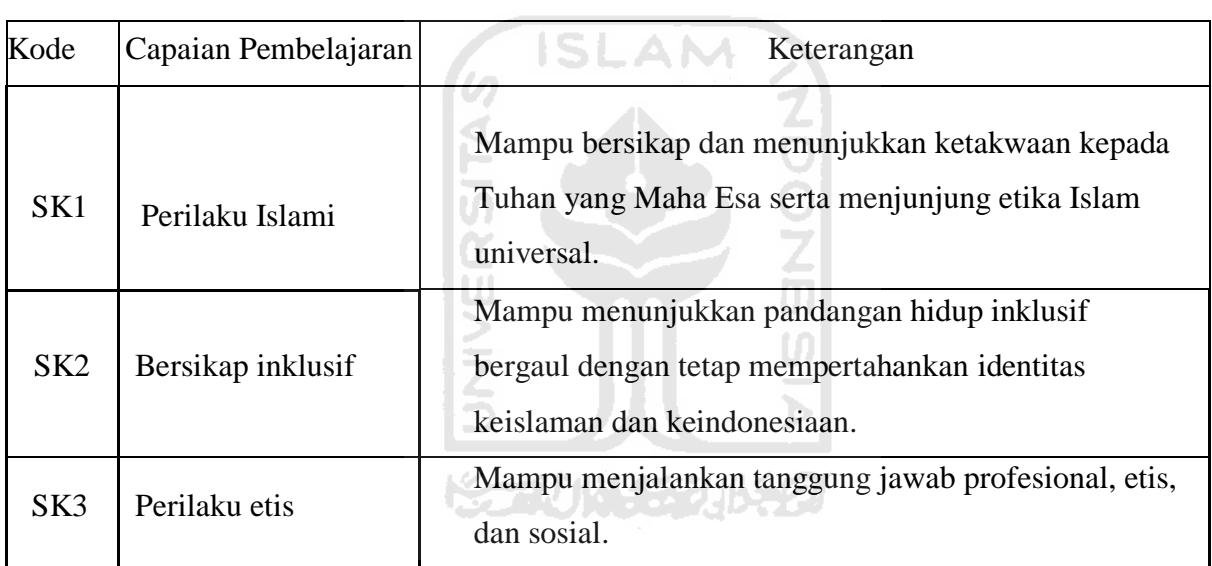

#### Tabel 3.1 Capaian pembelajaran sikap (*attittude*)

Tabel 3.2 Capaian pembelajaran pengetahuan (*knowledge*)

<span id="page-29-1"></span>

| Kode            | Capaian pembelajaran     | Keterangan                                                                                                    |  |  |  |  |
|-----------------|--------------------------|----------------------------------------------------------------------------------------------------|--|--|--|--|
| PE <sub>1</sub> | Pengetahuan dasar        | Menguasai konsep dan teori dasar teknologi informasi.                                                                                     |  |  |  |  |
|                 |                          | Menguasai cara mensintesis konsep dan teori secara<br>mandiri untuk memahami masalah dan menghasilkan                                     |  |  |  |  |
| PE <sub>2</sub> | Kemandirian berpikir     | solusi teknologi informasi.                                                                                                    |  |  |  |  |
| PE3             | Berpikir<br>komprehensif | Menguasai prinsip dasar berpikir dengan<br>mempertimbangkan semua aspek yang relevan dan<br>mengintegrasikannya dengan nilai-nilai Islam. |  |  |  |  |

<span id="page-30-0"></span>

| Kode            | Capaian pembelajaran  | Keterangan                                        |  |  |  |  |  |
|-----------------|-----------------------|---------------------------------------------------|--|--|--|--|--|
|                 | Keterampilan          | Mampu berperan secara efektif dalam tim untuk     |  |  |  |  |  |
| KU1             | kerjasama             | mencapai tujuan bersama.                          |  |  |  |  |  |
|                 |                       | Mampu melihat cara inovatif dalam bekerja,        |  |  |  |  |  |
| KU <sub>2</sub> | Keterampilan inovatif | memanfaatkan peluang dan mengambil inisiatif.     |  |  |  |  |  |
|                 | Keterampilan          | Mampu berkomunikasi secara efektif dengan beragam |  |  |  |  |  |
| KU3             | komunikasi            | audiens.                                          |  |  |  |  |  |
|                 | Keterampilan          | Mampu mengenali kemampuan diri dan kebutuhan      |  |  |  |  |  |
| KU4             | manajemen diri        | pengembangan profesional lanjutan.                |  |  |  |  |  |
|                 |                       | Mampu memiliki kepemimpinan dan menunjukkan       |  |  |  |  |  |
| KU <sub>5</sub> | Keteladanan           | keteladanan di lokasi kerja dan masyarakat.       |  |  |  |  |  |
|                 |                       | Mampu berperan kontributif untuk memajukan        |  |  |  |  |  |
| KU <sub>6</sub> | Kepekaan sosial       | masyarakat.                                       |  |  |  |  |  |
|                 |                       |                                                   |  |  |  |  |  |

Tabel 3.3 Capaian pembelajaran keterampilan umum (*general competence*)

<span id="page-30-1"></span>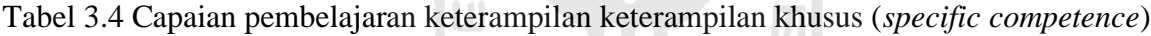

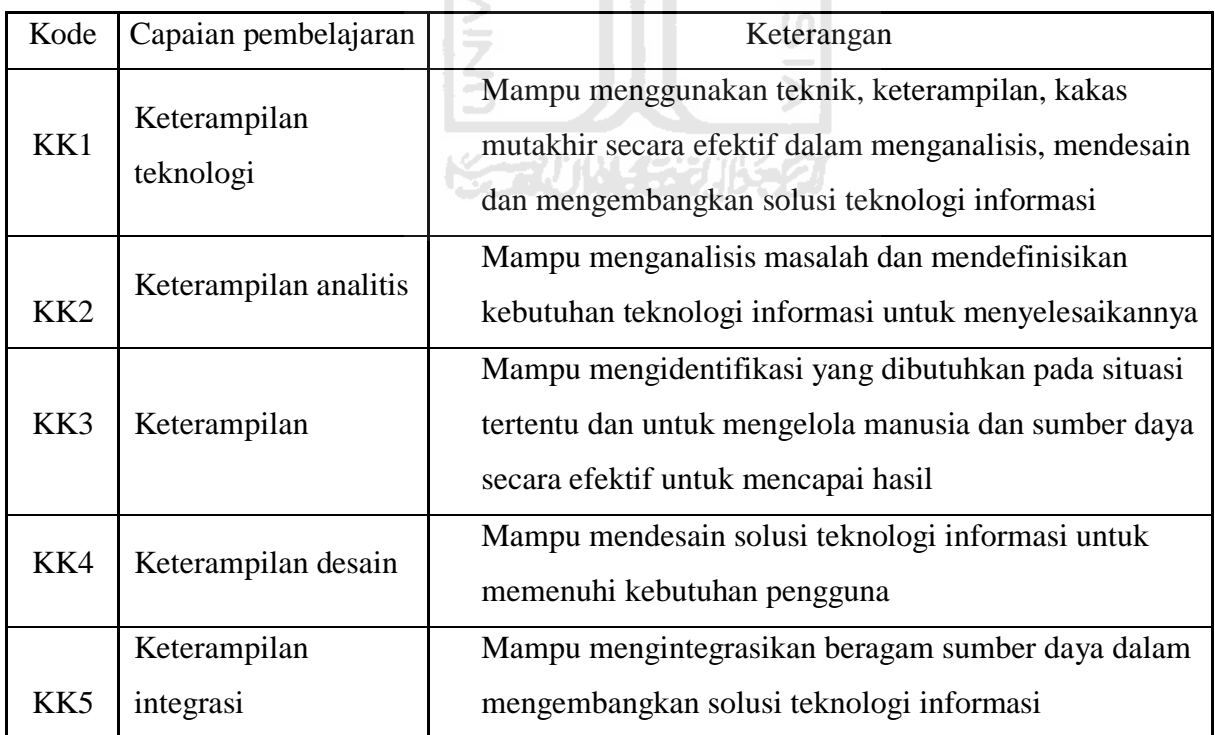

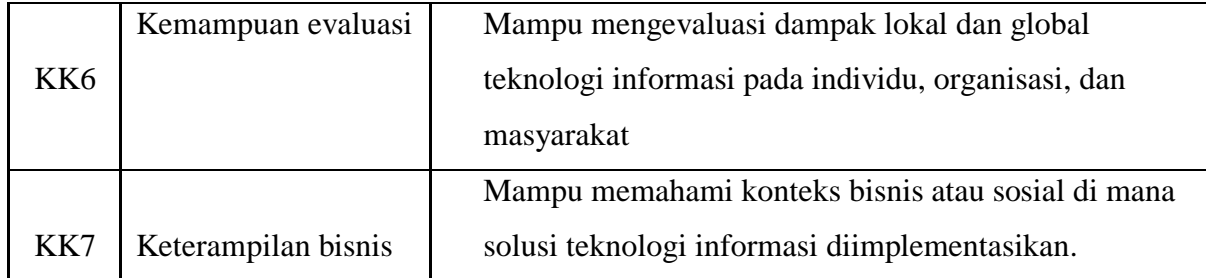

Hasil nilai mahasiswa dihitung dengan menggunakan perhitungan persentase pada setiap komponen capaian pembelajaran. Persentase di *input* oleh dosen untuk mendapatkan nilai mahasiswa dari setiap mata kuliah. Perhitungan nilai berdasarkan capaian pembelajaran dapat dilihat pada [Gambar 3.2](#page-31-0)

(Nilai CPL A \* persen bobot) + (nilai CPL B \* persen bobot) + (nilai CPL C \* persen bobot) + (kehadiran dan keaktifan \* persen bobot)

Gambar 3.2 Perhitungan nilai mata kuliah mahasiswa

<span id="page-31-0"></span>Berdasarkan gambar di atas dapat dilihat komponen penilaian tiap mata kuliah mahasiswa yaitu: nilai setiap komponen capaian pembelajaran (tugas, kuis, ujian, dan presensi) dikali dengan persen bobot pada masing-masing komponen penilaian. Nilai CPL dapat disesuaikan dengan jumlah CPL pada masing-masing mata kuliah. Contoh di atas jika menggunakan tiga CPL dengan jumlah persen bobot keseluruhan komponen yaitu 100%. Berikut komponen penilaian nilai akhir sementara mahasiswa:

- 1. Komponen pertama yaitu nilai CPL A dikali persen bobot
- 2. Komponen pertama yaitu nilai CPL B dikali persen bobot
- 3. Komponen pertama yaitu nilai CPL C dikali persen bobot
- 4. Komponen keempat yaitu nilai kehadiran dan keaktifan dikali persen bobot.

Perhitungan nilai mata kuliah tersebut akan menghasilkan nilai akhir yang akan diterima mahasiswa. Informasi tersebut dapat membantu mahasiswa memonitoring nilai sehingga mahasiswa dapat termotivasi untuk mendapatkan nilai yang maksimal setiap semester. Selain itu, nilai mahasiswa secara keseluruhan atau kumulatif juga merupakan tolak ukur untuk merefleksi pembelajaran mahasiswa.

Sesuai pasal 11 ayat 1 sistem penilaian pembelajaran di Universitas Islam Indonesia. Penilaian hasil belajar mahasiswa dapat menggunakan Penilaian Acuan Patokan (PAP), Penilaian Acuan Normal (PAN) atau kombinasi PAP dan PAN. Nilai hasil belajar mahasiswa yang telah memenuhi syarat atau unsur penilaian dinyatakan dengan huruf A, A-, A/B, B+, B, B-, B/C, C+, C, C-, C/D, D+, D, dan mahasiswa yang tidak memenuhi persyaratan presensi kehadiran dinyatakan gagal dan kepadanya diberikan predikat F (Sumber Daya Manusia, 2014). Kriteria penilaian dan tolok ukur hasil belajar mahasiswa menggunakan PAP dinyatakan dengan huruf sebagai berikut:

- 1. Nilai A apabila skor rata-rata mahasiswa mencapai 80,00 sampai dengan 100
- 2. Nilai A- apabila skor rata-rata mahasiswa mencapai 77,50 sampai dengan 79.99
- 3. Nilai A/B apabila skor rata-rata mahasiswa mencapai 75,00 sampai dengan 77.49
- 4. Nilai B+ apabila skor rata-rata mahasiswa mencapai 72,50 sampai dengan 74.99
- 5. Nilai B apabila skor rata-rata mahasiswa mencapai 70,00 sampai dengan 72.49
- 6. Nilai B- apabila skor rata-rata mahasiswa mencapai 67,50 sampai dengan 69.99
- 7. Nilai B/C apabila skor rata-rata mahasiswa mencapai 65,00 sampai dengan 67.49
- 8. Nilai C+ apabila skor rata-rata mahasiswa mencapai 62,50 sampai dengan 64.99
- 9. Nilai C apabila skor rata-rata mahasiswa mencapai 60,00 sampai dengan 62.49
- 10. Nilai C- apabila skor rata-rata mahasiswa mencapai 55,00 sampai dengan 59.99
- 11. Nilai C/D apabila skor rata-rata mahasiswa mencapai 50,00 sampai dengan 54.99
- 12. Nilai D+ apabila skor rata-rata mahasiswa mencapai 45,00 sampai dengan 49.99
- 13. Nilai D apabila skor rata-rata mahasiswa mencapai 40,00 sampai dengan 44,99
- 14. Nilai E apabila skor rata-rata mahasiswa kurang dari 40,00.

Penilaian hasil belajar mahasiswa dinyatakan dalam bentuk huruf yang masing-masing memiliki bobot nilai seperti terlihat pada Gambar 3.3.

<span id="page-32-0"></span>

|  | $A = 4.00$ B- = 2.75 C/D = 1.50               |  |  |  |
|--|-----------------------------------------------|--|--|--|
|  | $A-$ = 3.75 B/C = 2.50 D+ = 1.25              |  |  |  |
|  | $A/B = 3.50$ $C + = 2.25$ $D = 1.00$          |  |  |  |
|  | $B+ = 3.25$ <b>C</b> = 2.00 <b>E</b> = 0      |  |  |  |
|  | <b>B</b> = 3.00 <b>C</b> = 1.75 <b>F</b> = {} |  |  |  |

Gambar 3.3 Bobot nilai

Hasil penilaian belajar mahasiswa akan diumumkan kepada mahasiswa setelah tahap pembelajaran selesai sesuai dengan rencana pembelajaran. Akumulasi hasil penilaian lulusan pada akhir masa studi dinyatakan dengan Indeks Prestasi Kumulatif (IPK) yang dihitung dengan cara:

IPK : Total nilai akhir x jumlah SKS

- a. Menjumlahkan perkalian antara nilai huruf setiap mata kuliah yang ditempuh dan
- b. SKS mata kuliah bersangkutan dibagi dengan jumlah sks mata kuliah yang telah ditempuh.

#### <span id="page-33-0"></span>**3.3.2** *Use Case* **Diagram**

*Use case* diagram merupakan deskripsi tertulis interaksi antar pengguna (sistem dan aktor) dengan produk perangkat lunak untuk mencapai suatu tujuan tertentu (Torlak, 2015).

*Use case diagram* untuk aplikasi monitoring nilai mahasiswa berbasis *open learner model* dapat dilihat pada [Gambar 3.4](#page-33-1)

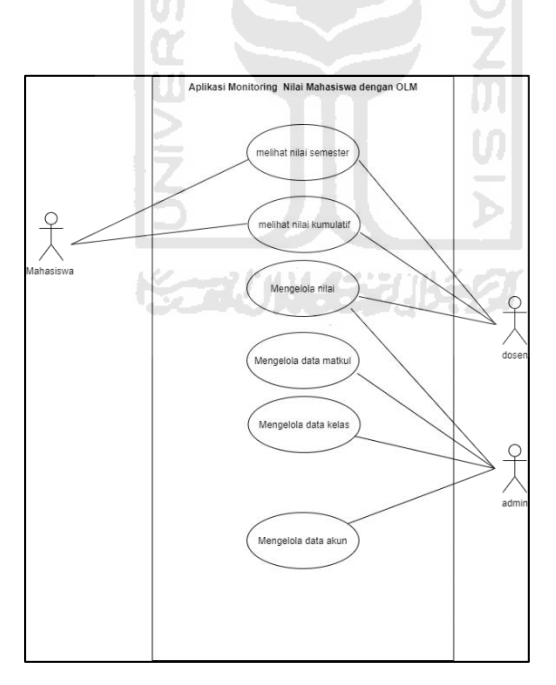

<span id="page-33-1"></span>Gambar 3.4 *Use case diagram* aplikasi monitoring nilai mahasiswa berbasis OLM

Tiga aktor diatas memiliki fungsi yang berbeda-beda. Berikut ini merupakan fungsionalitas dari setiap aktor:

a. *Login*

Aktor yang dapat *login* ke dalam aplikasi ialah admin, dosen, dan mahasiswa. Admin dan dosen dapat *login* dengan memasukkan *username* dan *password.* Sedangkan, mahasiswa dapat memasukkan NIM (Nomor Induk Mahasiswa) dan *password*.

b. Mengelola data akun dosen dan mahasiswa

Aktor yang dapat mengelola akun dosen dan mahasiswa ialah admin. Admin dapat melihat detail, menambah, mengedit, dan menghapus akun yang telah dibuat.

c. Melihat nilai semester dan kumulatif

Aktor yang dapat melihat nilai secara detail ialah dosen dan mahasiswa. Informasi nilai secara detail berisi kode CPL, nama CPL, nilai tugas, kuis, ujian, nilai semester mahasiswa, dan nilai kumulatif mahasiswa.

d. Mengelola mata kuliah

Aktor yang dapat mengelola mata kuliah ialah admin. Admin dapat mengedit atau menambahkan mata kuliah.

e. Mengelola kelas

Aktor yang dapat mengelola kelas ialah admin. Setelah *login*, admin dapat melihat detail, menambah, mengedit, dan menghapus kelas monitoring yang telah dibuat.

f. Mengelola nilai mahasiswa

Aktor yang dapat mengelola nilai mahasiswa adalah dosen. Setelah *login* dosen dapat menambah, mengedit, dan menghapus nilai mahasiswa.

#### <span id="page-35-0"></span>**3.3.3** *Activity Diagram*

*Activity diagram* adalah algoritma yang dapat menggambarkan rangkaian alur aktivitas sebuah proses bisnis atau suatu rancangan menu yang ditampilkan pada perangkat lunak (Ir. Yuni Sugiarti, 2013). Berikut ini *activity diagram* pada pengembangan aplikasi monitoring nilai berbasis OLM:

a. Admin, dosen, dan mahasiswa

1. Activity Diagram Halaman *Login* pada Admin, Dosen, dan Mahasiswa

Admin dan dosen dapat *login* dengan memasukkan *username* dan *password. Activity diagram* halaman *login* pada admin, dosen dapat dilihat pada [Gambar 3.5](#page-35-1)

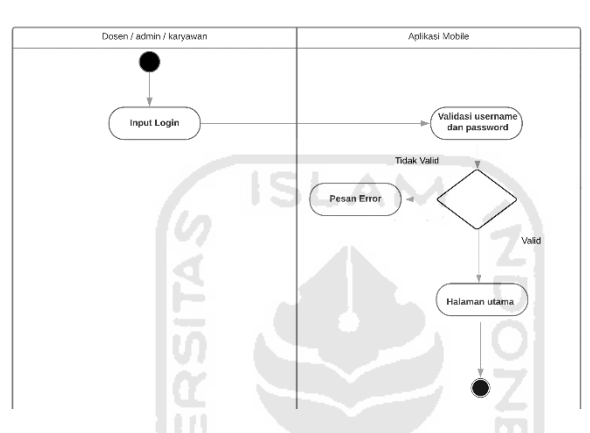

<span id="page-35-1"></span>Gambar 3.5 *Activity diagram* halaman *login* admin dan dosen.

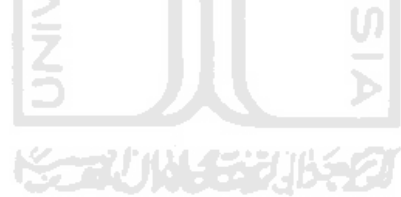
2. *Activity Diagram* Halaman *Login* Pada Mahasiswa

Mahasiswa dapat *login* dengan memasukan NIM (Nomor Induk Mahasiswa) dan *password*. *Activity diagram* halaman *login* pada mahasiswa dapat dilihat pada Gambar 3.6.

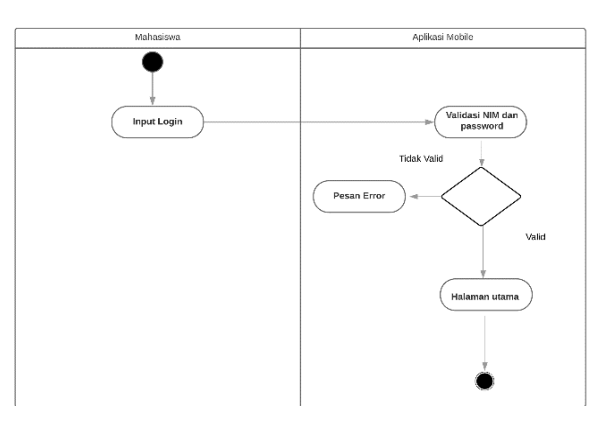

Gambar 3.6 *Activity diagram* halaman *login mahasiswa*.

- b. Admin dan dosen
	- 1. *Activity Diagram* Halaman Menu Penilaian

Admin dan dosen dapat mengakses menu penilaian pada aplikasi. Pada menu penilaian terdapat *entry* nilai, nilai semester, dan nilai kumulatif mahasiswa. *Activity diagram* halaman menu penilaian dapat dilihat pada [Gambar 3.7](#page-36-0).

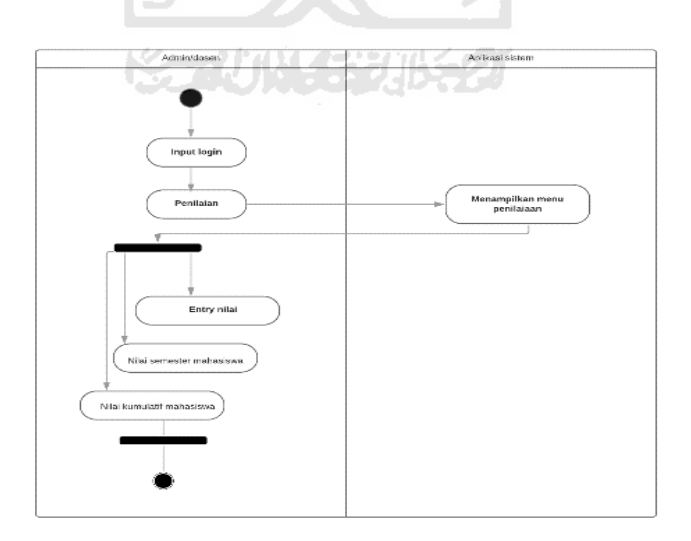

<span id="page-36-0"></span>Gambar 3.7 *Activity diagram* halaman menu penilaian

#### 2. *Activity Diagram* Halaman Tabel Dosen dan Mahasiswa

Admin dapat mengelola dan melihat daftar akun dosen dan mahasiswa. Admin akan membuatkan akun dosen dan mahasiswa untuk kemudian digunakan oleh dosen dan mahasiswa. *Activity diagram* halaman tabel dosen dan mahasiswa dapat dilihat pada Gambar 3.8.

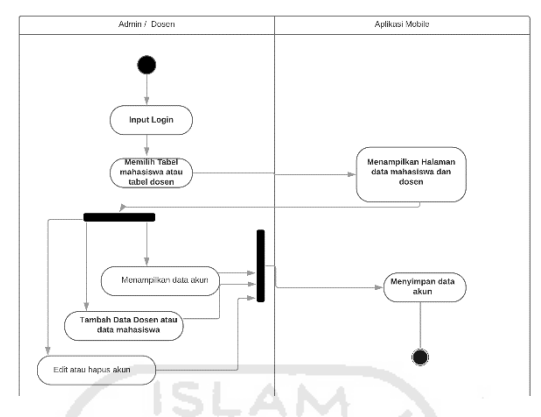

Gambar 3.8 *Activity diagram* halaman tabel dosen dan tabel mahasiswa

3. *Activity Diagram* Halaman Tabel Kelas

Admin dapat membuat dan mengelola kelas agar dapat diakses oleh dosen dan mahasiswa. *Activity diagram* halaman tabel kelas dapat dilihat pada [Gambar 3.9](#page-37-0)

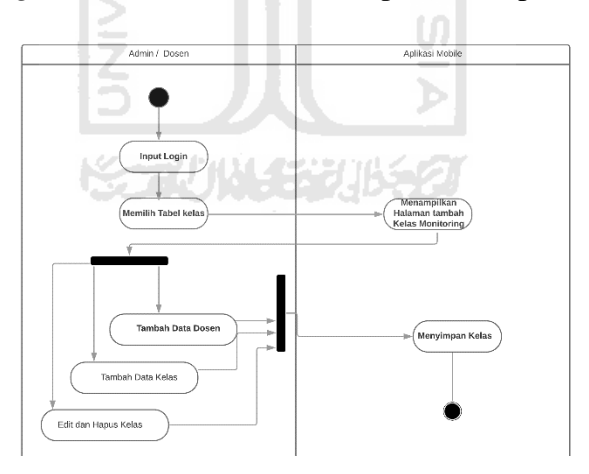

<span id="page-37-0"></span>Gambar 3.9 *Activity diagram* halaman tabel kelas

### 4. *Activity diagram* Tabel Mata Kuliah

Admin atau dosen dapat membuat daftar mata kuliah pada tabel mata kuliah. *Activity diagram* halaman tabel mata kuliah dapat dilihat pada [Gambar 3.10](#page-38-0)

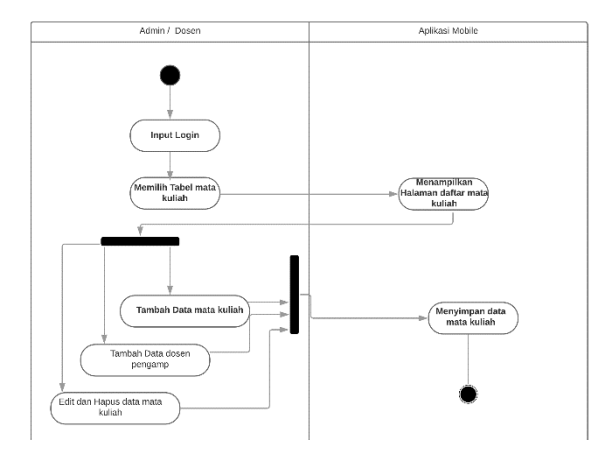

Gambar 3.10 *Activity diagram* halaman tabel mata kuliah

<span id="page-38-0"></span>5. *Activity diagram Entry* Nilai Mahasiswa

Dosen dapat mengelola nilai mahasiswa meliputi tambah, edit, dan hapus nilai mahasiswa. *Activity diagram* halaman menu *entr*y nilai mahasiswa dapat dilihat pada [Gambar 3.11](#page-38-1)

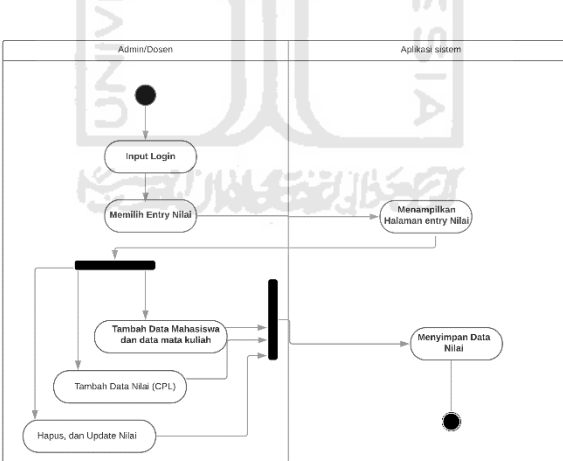

<span id="page-38-1"></span>Gambar 3.11 *Activity diagram* halaman *entry* nilai mahasiswa

#### c. Dosen dan Mahasiswa

1. *Activity Diagram* Halaman Nilai Semester Mahasiswa

Dosen dapat melihat grafik nilai semester dan nilai rata-rata yang digunakan untuk memonitoring nilai masing-masing mahasiswa, sedangkan mahasiswa dapat melihat nilai semester dan grafik nilai dari mata kuliah yang diambil. *Activity diagram* halaman nilai semester mahasiswa dapat dilihat pada Gambar 3.12.

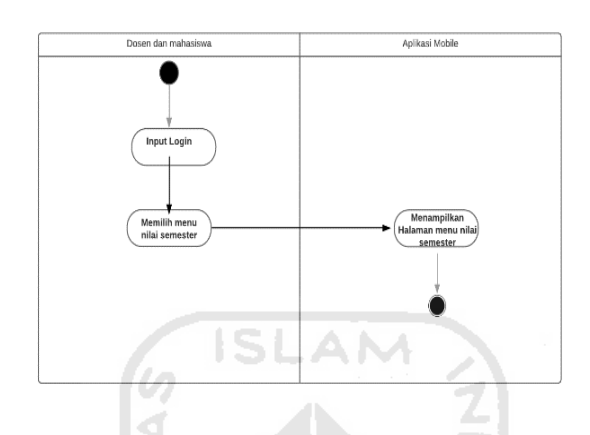

Gambar 3.12 *Activity diagram* halaman nilai semester mahasisa

### 2. *Activity Diagram* Halaman Nilai Kumulatif Mahasiswa

Dosen dapat melihat grafik nilai kumulatif mahasiswa dan grafik nilai rata-rata yang digunakan untuk memonitoring nilai masing-masing mahasiswa, sedangkan mahasiswa dapat melihat nilai kumulatif dan grafik nilai dari mata kuliah yang telah diambil. *Activity diagram* halaman nilai kumulatif mahasiswa dapat dilihat pada [Gambar 3.13](#page-39-0)

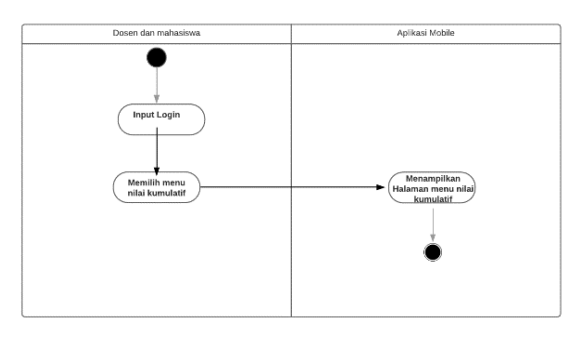

<span id="page-39-0"></span>Gambar 3.13 *Activity diagram* halaman nilai kumulatif mahasiswa

### **3.3.4 Struktur Tabel**

### a. Tabel Karyawan

Tabel karyawan berfungsi untuk menyimpan data karyawan yang mendapatkan akses *login* dalam aplikasi sebagai admin. Struktur tabel karyawan dapat dilihat pada Tabel 3.5.

| Field      | <b>Type</b>           | <b>Action</b> |  |  |
|------------|-----------------------|---------------|--|--|
| kd_kar     | Varchar (10)          | Primary key   |  |  |
| tgl_msk    | Varchar (10)          |               |  |  |
| nama       | Varchar (50)          |               |  |  |
| alamat     | Varchar (50)          |               |  |  |
| hp         | Varchar (30)          |               |  |  |
| email      | Varchar (30)          |               |  |  |
| jabatan    | $\textit{Varchar}(1)$ |               |  |  |
| pendidikan | Varchar $(5)$         |               |  |  |
| kd_login   | Varchar (10)          |               |  |  |
| kd_pass    | Varchar (10)          |               |  |  |
| swa        |                       |               |  |  |

Tabel 3.5Tabel karyawan

#### b. Tabel Mahasiswa

<span id="page-40-0"></span>Tabel mahasiswa berfungsi menyimpan data pengguna yang mendapatkan akses sebagai mahasiswa. Struktur tabel mahasiswa dapat dilihat pada [Tabel 3.6](#page-40-0)

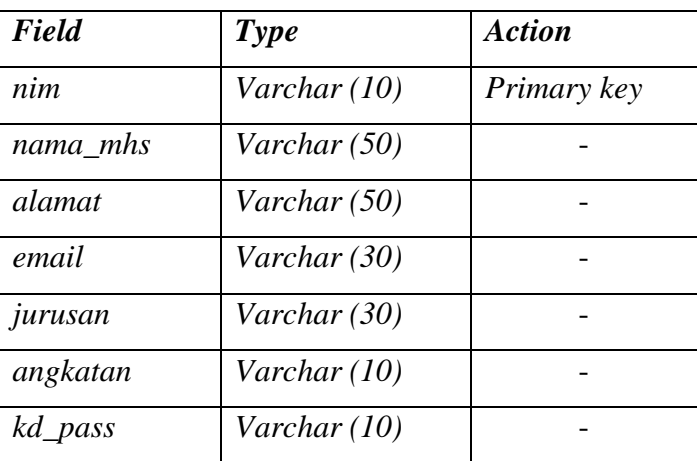

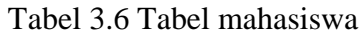

### c. Tabel Kelas

<span id="page-41-0"></span>Tabel kelas berfungsi untuk menyimpan data kelas monitoring yang dapat diakses oleh dosen dan admin. Struktur tabel kelas dapat dilihat pada [Tabel 3.7](#page-41-0)

| <b>Field</b>               | <b>Type</b>      | <b>Action</b> |  |  |
|----------------------------|------------------|---------------|--|--|
| kd_kelas                   | varchar $(5)$    | Primary key   |  |  |
| kd_karyawan                | Int(10)          | Foreign key   |  |  |
| kd_matkul                  | Varchar (5)      | Foreign key   |  |  |
| nim                        | Varchar (10)     | Foreign key   |  |  |
| tahun                      | Varchar (4)      |               |  |  |
| jumlah_mahasiswa           | Int(4)           |               |  |  |
| semester                   | Varchar $(1)$    |               |  |  |
| $r$ <sub>_Cpl</sub> $l$    | Float(6,2)       |               |  |  |
| $r$ <sub>c</sub> $p$ $l$ 2 | $F$ loat $(6,2)$ |               |  |  |
| $r_c$ cpl3                 | $F$ loat $(6,2)$ |               |  |  |
| $r$ <sub>cpl4</sub>        | $F$ loat $(6,2)$ |               |  |  |
| $r_$ <i>absen</i>          | $F$ loat $(6,2)$ |               |  |  |
| komp-cpl1                  | Int(1)           |               |  |  |
| komp-cpl2                  | Int(1)           |               |  |  |
| komp-cpl3                  | Int(1)           |               |  |  |
| komp-cpl4                  | Int(1)           |               |  |  |

Tabel 3.7 Tabel kelas

### d. Tabel CPL

Tabel CPL berfungsi untuk menyimpan data capaian pembelajaran seperti nama\_cpl, kd\_cpl, grup, keterangan. Struktur tabel CPL dapat dilihat pada Tabel 3.8

| <b>Field</b>        | <b>Type</b>     | <b>Action</b> |  |
|---------------------|-----------------|---------------|--|
| nama_cpl            | Varchar (100)   | Primary key   |  |
| $kd$ <sub>cpl</sub> | Varchar $(3)$   | Foreign key   |  |
| grup                | Int(1)          |               |  |
| keterangan          | Varchar $(250)$ |               |  |

Tabel 3.8 Tabel CPL

### e. Kelas CPL

<span id="page-42-0"></span>Tabel kelas CPL berfungsi untuk menyimpan informasi terkait komponen capaian pembelajaraan (CPL). Struktur tabel kelas CPL dapat dilihat pada [Tabel 3.9](#page-42-0)

| Field     | <b>Type</b>   | <b>Action</b>      |  |  |
|-----------|---------------|--------------------|--|--|
| $kd\_cpl$ | Varchar $(3)$ | primary            |  |  |
| kd_kelas  | Varchar $(5)$ | <i>Foreign key</i> |  |  |
| cpl       | Varchar(1)    |                    |  |  |

Tabel 3.9 Tabel kelas CPL

### f. Tabel Kelas Detail

<span id="page-42-1"></span>Tabel kelas detail berfungsi untuk menyimpan informasi nilai secara detail yang akan di informasikan kepada mahasiswa dan dosen. Struktur tabel kelas detail dapat dilihat pada [Tabel](#page-42-1)  [3.10](#page-42-1)

| Field       | Type          | <b>Action</b> |
|-------------|---------------|---------------|
| kd_kelas    | Varchar $(5)$ | primary       |
| kd_cpl      | Varchar (3)   | Foreign key   |
| nim         | Varchar (10)  | Foreign key   |
| nilai       | Float         | Foreign key   |
| cpl         | Varchar (1)   |               |
| nilai_tugas | Int(3)        |               |
| nilai_quiz  | Int(3)        |               |
| nilai_ujian | Int(3)        |               |
| status      | varchar       |               |

Tabel 3.10 Tabel kelas detail

### g. Tabel Kelas Mahasiswa

Tabel kelas mahasiswa berfungsi menyimpan detail data kelas pada mahasiswa. Struktur tabel kelas mahasiswa dapat dilihat pada Tabel 3.11

| Field       | <b>Type</b>      | <b>Action</b> |
|-------------|------------------|---------------|
| nim         | Varchar (10)     | Primer        |
| kd_kelas    | Varchar $(5)$    | Foregin key   |
| nilai_cpl1  | Float(6,2)       |               |
| nilai-cpl2  | $F$ loat $(6,2)$ |               |
| nilai-cpl4  | $F$ loat $(6,2)$ |               |
| nilai-cpl4  | $F$ loat $(6,2)$ |               |
| nilai_absen | $F$ loat $(6,2)$ |               |
| nilai       | $F$ loat $(6,2)$ |               |
| nilai-huruf | Varchar (4)      |               |
| keterangan  | Varchar (300)    |               |
| nim         | Varchar (10)     |               |

Tabel 3.11 Tabel kelas mahasiswa

### h. Tabel Mata Kuliah

# Tabel mata kuliah berfungsi menyimpan data mata kuliah. Struktur tabel mata kuliah dapat dilihat pada Tabel 3.12

**KORUNAGE UKEU** 

Tabel 3.12 Tabel mata kuliah

| Field       | <b>Type</b>   | <b>Action</b> |
|-------------|---------------|---------------|
| nama matkul | Varchar $(3)$ | Primary key   |
| kd_matkul   | Varchar $(5)$ | Foregin key   |
| sks         | Varchar(1)    |               |
| kd_karyawan | Varchar (10)  |               |

### i. Tabel Nilai

Tabel nilai untuk menyimpan nilai mata kuliah mahasiswa yang telah di *input* dosen. Struktur tabel nilai dapat dilihat pada Tabel 3.13

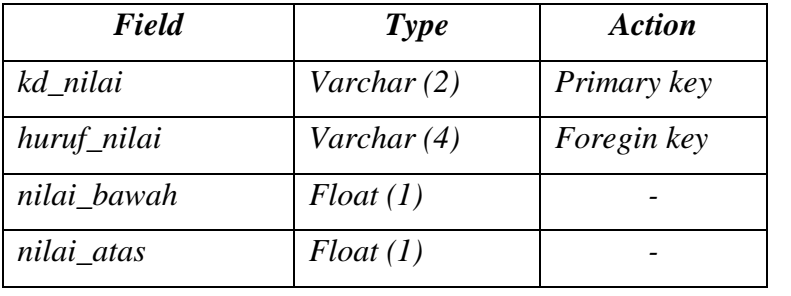

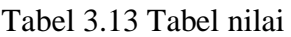

# j. Tabel view\_nilai\_utama

Tabel view\_nilai\_utama untuk menyimpan nilai kumulatif mahasiswa yang telah di *input* oleh dosen. Tabel view\_nilai\_utama dapat di lihat pada tabel 3.14

| Field       | Type                  | Action      |
|-------------|-----------------------|-------------|
| nim         | Varchar (10)          | Primary key |
| kd kelas    | Varchar $(5)$         | Foregn key  |
| nama matkul | Varchar (50)          | Foregin key |
| nilai       | $F$ loat $(6,2)$      | Foregin key |
| sks         | Varchar (3)           | Foregin key |
| nil_cpl1    | $F$ loat $(6,2)$      |             |
| nil_cpl2    | $F$ loat $(6,2)$      |             |
| nil_cpl3    | Float(6,2)            |             |
| nil_cpl4    | Float(6,2)            |             |
| nil absen   | Float (6,2)           |             |
| nilai_huruf | Varchar (4)           |             |
| ket         | Varchar (300)         |             |
| kd_matkul   | Varchar $(5)$         |             |
| tahun       | Varchar (4)           |             |
| semester    | $\textit{Varchar}(1)$ |             |
| nil absen   | $F$ loat $(6,2)$      |             |
| tahun       | Varchar (4)           |             |

Tabel 3.14. Tabel view\_nilai\_utama

# **3.3.5 Relasi** *Entitas Relationship Diagram*

Relasi *entitas relationship diagram* pengembangan aplikasi monitoring nilai dengan konsep *open learner model*

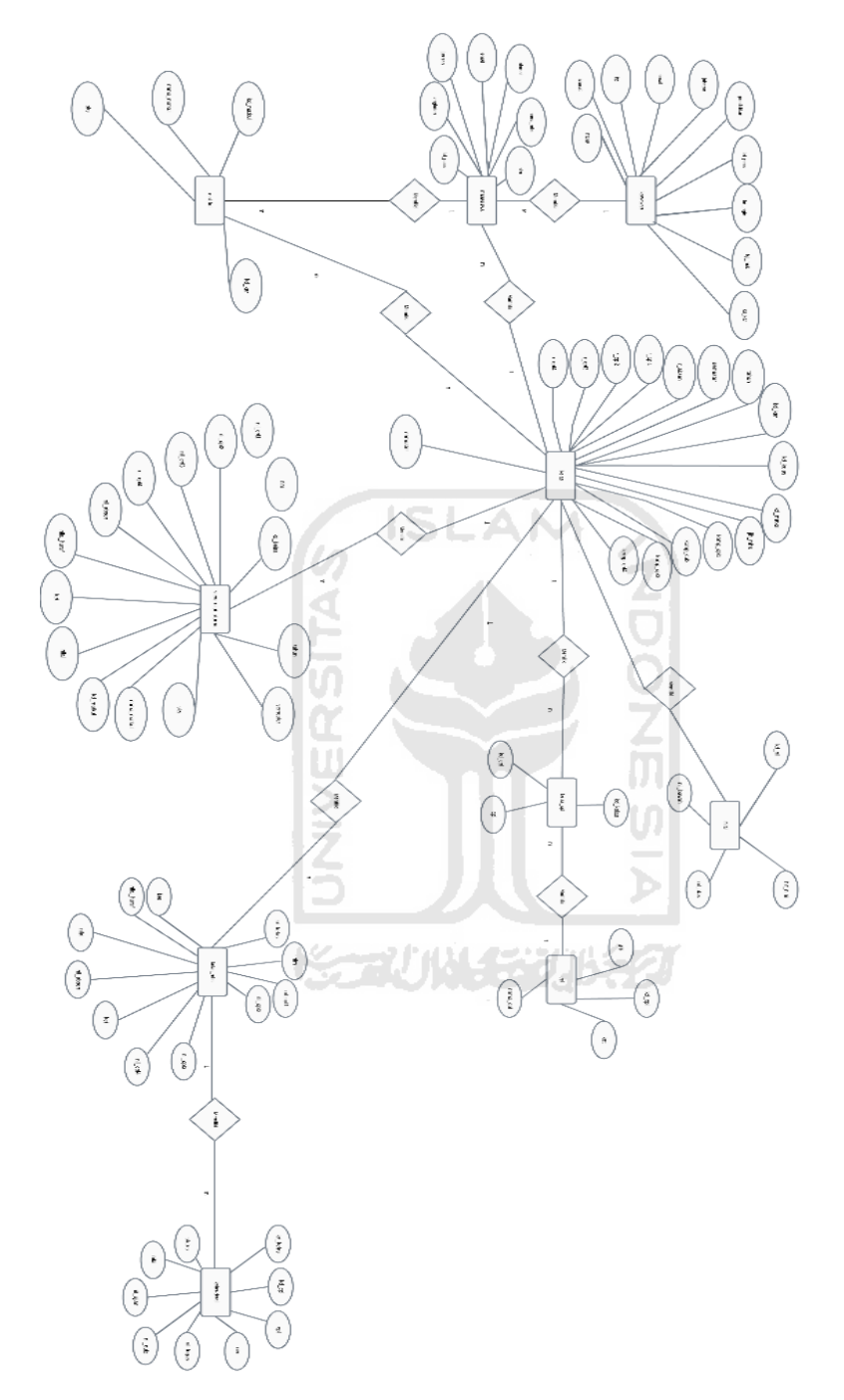

Gambar 3.14 *Entitas relationship diagram* aplikasi monitoring nilai dengan konsep *open learner model*

#### **3.3.6 Relasi Antar Tabel**

Relasi antar tabel pengembangan aplikasi monitoring nilai dengan konsep *open learner model* dapat dilihat pada Gambar 3.15 [Relasi tabel pengembangan](#page-46-0) aplikasi monitoring nilai dengan konsep *[open learner model](#page-46-0)*

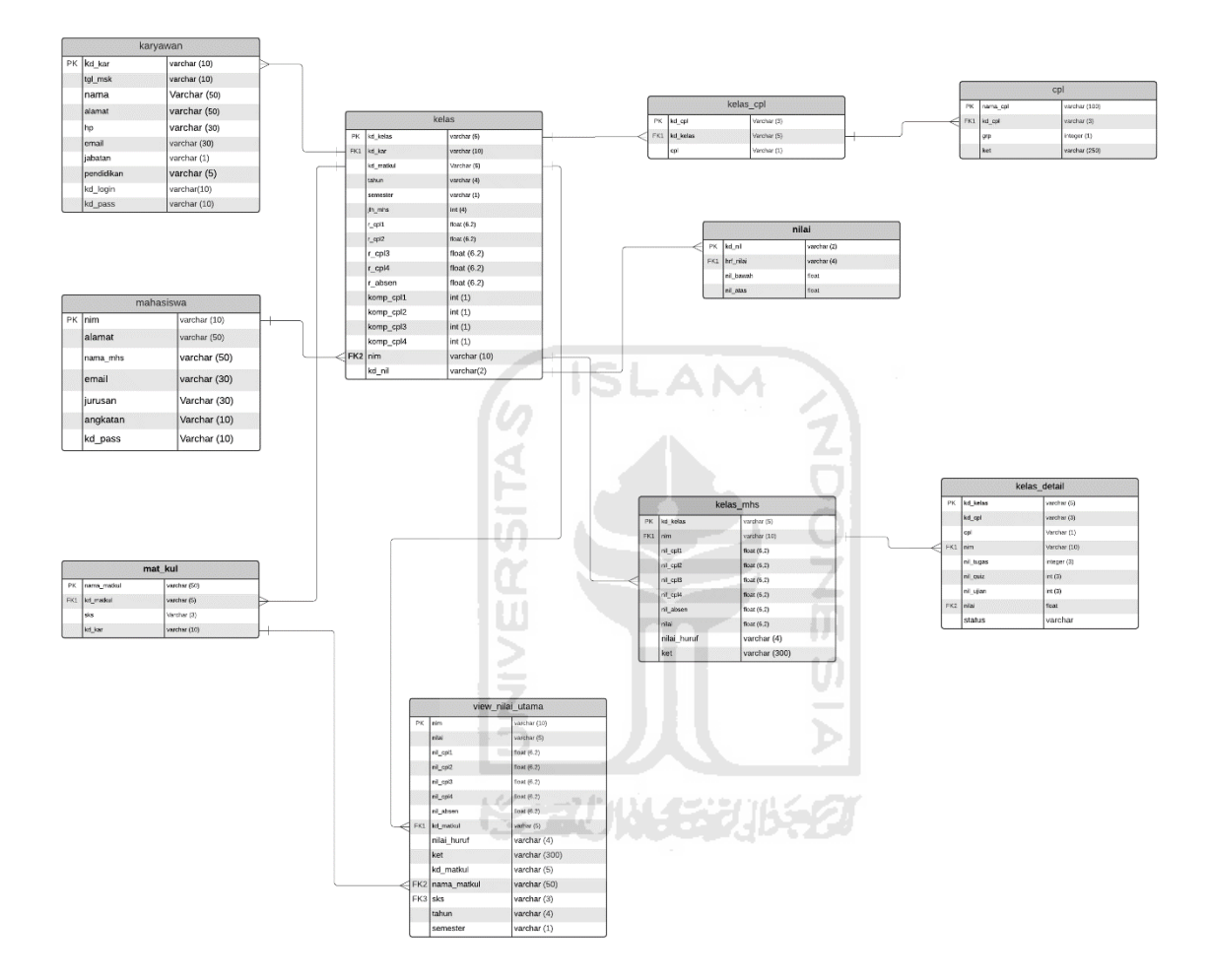

<span id="page-46-0"></span>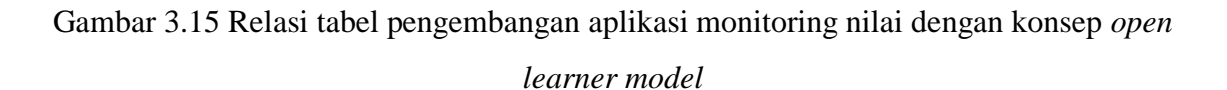

#### **3.3.7 Perancangan Antarmuka**

Pada perancangan antarmuka dibawah ini penulis mendapatkan rancangan antar muka dari wawancara pertama kepada calon pengguna yaitu mahasiswa dan dosen. Berikut tampilan yang dapat dilihat oleh admin, mahasiswa, dan dosen

#### **Halaman** *Login*

Fungsi halaman *login* sebagai halaman *users* untuk masuk ke aplikasi. Rancangan antarmuka pada halaman *login* dapat dilihat pada [Gambar 3.16.](#page-47-0)

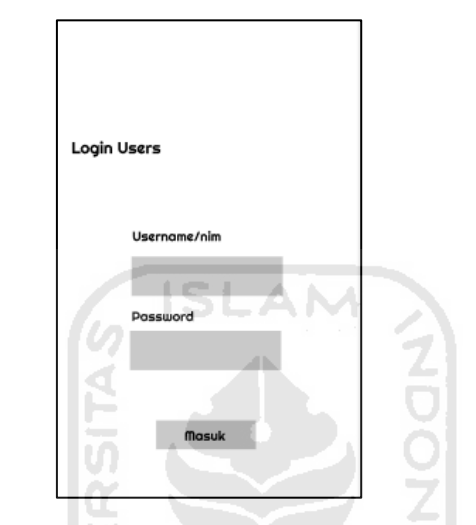

Gambar 3.16 Rancangan antarmuka halaman *login*

U)

# <span id="page-47-0"></span>**Halaman Menu Utama Admin**

Halaman menu utama admin merupakan halaman yang ditampilkan untuk admin setelah berhasil *login*. Rancangan antarmuka pada halaman menu utama admin dapat dilihat pada Gambae 3.17.

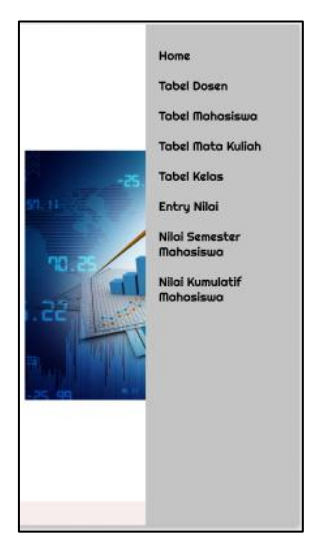

Gambar 3.17 Rancangan antarmuka pada halaman menu utama admin

#### **Halaman Tabel Mahasiswa**

Halaman tabel mahasiswa merupakan halaman yang dapat diakses oleh admin untuk melihat dan mengelola daftar akun mahasiswa. Rancangan antarmuka pada halaman tabel mahasiswa dapat dilihat pada [Gambar 3.18.](#page-48-0)

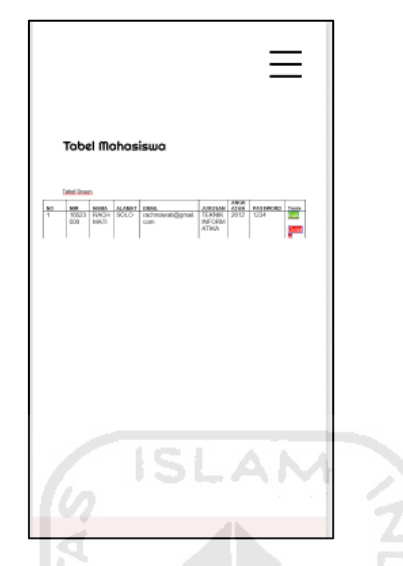

Gambar 3.18 Rancangan antarmuka pada halaman tabel mahasiswa

#### <span id="page-48-0"></span>**Halaman Tabel Dosen dan Karyawan**

Halaman tabel dosen dan karyawan merupakan halaman yang dapat diakses oleh admin untuk melihat dan mengelola daftar akun dosen. Rancangan antarmuka pada halaman tabel dosen dan karyawan dapat dilihat pada [Gambar 3.19.](#page-48-1)

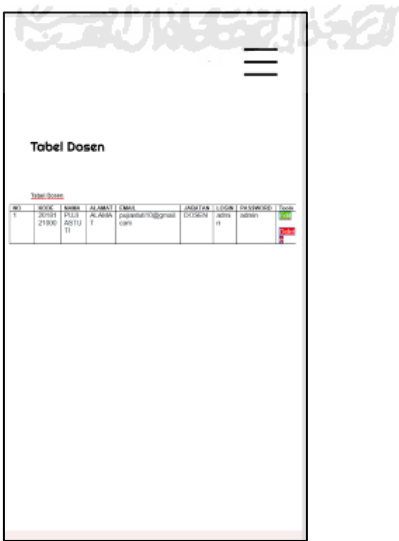

<span id="page-48-1"></span>Gambar 3.19 Rancangan antarmuka pada halaman daftar akun dosen dan karyawan

#### **Halaman Menu Utama Dosen**

Halaman menu utama dosen merupakan halaman yang akan menampilkan daftar menu untuk dosen. Rancangan halaman menu utama dosen dapat dilihat pada [Gambar 3.20.](#page-49-0)

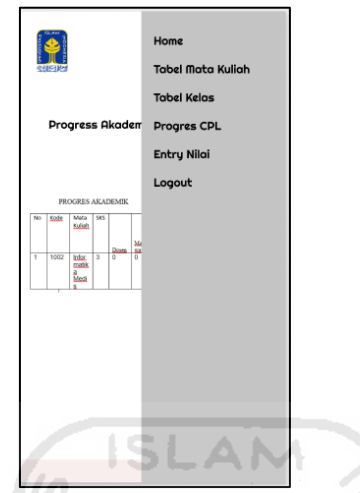

Gambar 3.20 Rancangan antarmuka menu utama dosen

#### <span id="page-49-0"></span>**Halaman Dosen Menu Utama** *Entry* **Nilai**

Halaman yang akan menampilkan daftar nilai mahasiswa. Rancangan antarmuka pada menu *entry* nilai dapat dilihat pada [Gambar 3.21.](#page-49-1)

<span id="page-49-1"></span>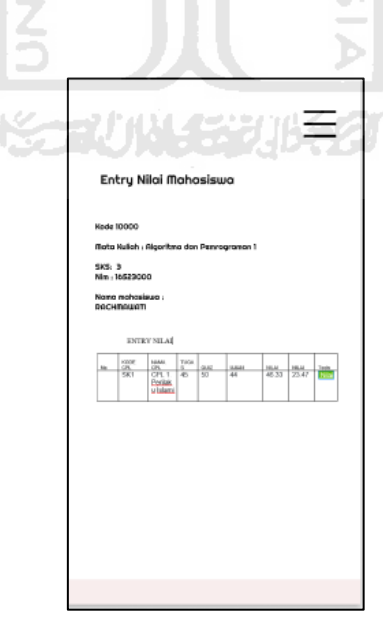

Gambar 3.21 Rancangan antarmuka pada halaman dosen menu utama *entry* nilai

#### **Halaman Grafik Detail Data Nilai Kumulatif Mahasiswa**

Dosen dapat melihat grafik nilai keseluruhan mahasiswa yang digunakan untuk memonitoring nilai masing-masing mahasiswa dalam mata kuliah. Rancangan antarmuka pada grafik detail data nilai kumulatif mahasiswa dapat dilihat pada [Gambar 3.22.](#page-50-0)

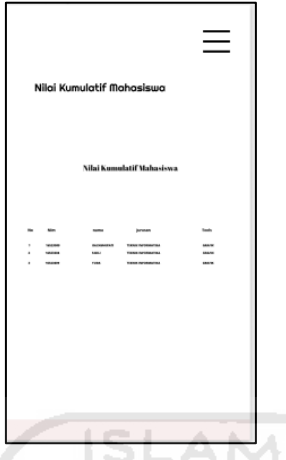

<span id="page-50-0"></span>Gambar 3.22 Rancangan antarmuka halaman grafik detail data nilai kumulatif mahasiswa

# **Halaman Menu Utama Mahasiswa**

Halaman menu utama mahasiswa merupakan halaman yang akan menampilkan fitur utama yang dapat diakses mahasiswa. Rancangan antarmuka pada halaman kelas monitoring dapat dilihat pada [Gambar 3.23.](#page-50-1)

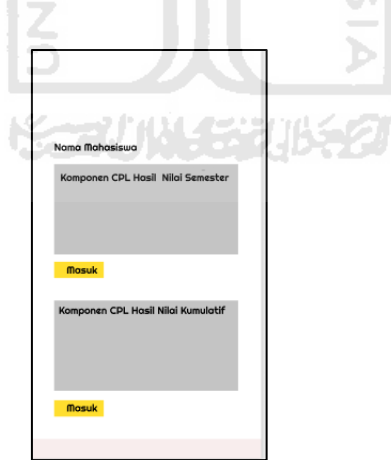

<span id="page-50-1"></span>Gambar 3.23 Rancangan antarmuka menu utama mahasiswa

### **Halaman Nilai Semester Mahasiswa**

Halaman nilai semester mahasiswa merupakan halaman yang akan menampilkan detail nilai semester mahasiswa. Rancangan antarmuka nilai semester mahasiswa dapat dilihat pada [Gambar 3.24.](#page-51-0)

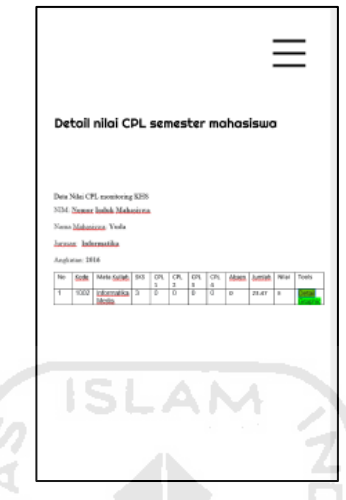

Gambar 3.24 Rancangan antarmuka nilai semester mahasiswa

### <span id="page-51-0"></span>**Halaman Nilai Kumulatif Mahasiswa**

Halaman nilai kumulatif mahasiswa merupakan halaman yang dapat diakses oleh mahasiswa. Mahasiswa dapat melihat nilai seluruh capaian pembelajaran melalui visualisasi grafik nilai kumulatif. Rancangan antarmuka nilai kumulatif mahasiswa dapat dilihat pada はっていいく じりいくり Gambar 3.25.

| Nilai Kumulatif Mahasiswa<br>Nama mahasiswa<br>Nim<br>Prodi<br>IFK                                                                                                    | Nilai Kumulatif Mahasiswa                                              |        |
|----------------------------------------------------------------------------------------------------|------------------------------------------------------------------------|--------|
| Tabel Nilai Kumulatif                                                                                                    | 100                                                                    |        |
| NH Babet SKinBabot<br>No Nama Matkai Kode Matkai<br>585<br>Sensor 1600/021 Graj E<br>1 Alpha Union<br>XOB<br>$\overline{\phantom{a}}$<br>$0.13 - 53$<br>105<br>$15 - 6$<br>2 Matopal<br>٠<br>ø<br>3 Young Edward Americanse<br>$\mathbf{r}$<br>23 03<br>1981<br>٠<br>Seneder 2 (SCA 3621 George)<br>$1 \t1 \t1$<br>4 Stim Internal<br>XHS<br>×.<br>InterPressi 1275<br>Total SBS 16<br>Total Mike 30 | 80<br>60<br>40<br>20<br>$\theta$<br>mikult<br>mád?<br>márit<br>milat 1 | milet: |

Gambar 3.25 Rancangan antarmuka halaman nilai semester mahasiswa

#### **3.4 Pengujian**

Pengujian sangat diperlukan untuk memastikan *software* atau aplikasi yang sudah di buat dapat berjalan sesuai fungsionalitas yang di harapkan pengembang *software*. Pada penelitian ini menggunakan *black box testing* yang terfokus pada fungsional dari perangkat lunak yang telah dibuat. *Tester* dapat mendefinisikan beberapa kondisi data yang di *input* dan melakukan pengujian pada spesifikasi fungsional program (Mustaqbal, Firdaus, & Rahmadi, 2015). Pada *black box testing* ini kebenaran *software* yang diuji hanya dilihat berdasarkan keluaran yang dihasilkan dari data atau kondisi masukan yang diberikan untuk fungsi yang ada tanpa melihat bagaimana proses untuk mendapatkan keluaran tersebut. Berikut jenis kesalahan yang dapat diidentifikasi:

- 1. Fungsi yang tidak benar atau tidak ada
- 2. Kesalahan antarmuka (*interface errors*)
- 3. Kesalahan pada struktur data dan akses basis data
- 4. Kesalahan performansi (*performance errors*)
- 5. Kesalahan inisialisasi dan terminasi.

Teknik *black box testing* yang digunakan adalah *Boundary Value Analysis* (BVA). *Boundary Value Analysis* (BVA) merupakan pengujian yang diambil dari batas nilai atas dan bawah yang terdapat dalam aplikasi yang memungkinkan terdapat *error* (Dewi Agushinta, Hustinawaty, Jatnika, & Medyawati, 2019). Berikut ini adalah prinsip *Boundary Value Analysis* (BVA) seperti.

- 1. Banyak terjadi kesalahan pada input data
- 2. *Boundary value analysis* (BVA) memungkinkan pengujian dari batas nilai input
- 3. *Boundary value analysis* (BVA) tidak berfokus pada input saja namun juga menghasilkan uji output.

Selain pengujian fungsionalitas aplikasi, pengujian *usability* aplikasi juga dilakukan untuk melihat kepuasan pengguna terhadap aplikasi. Pengujian *usability* adalah sebuah analisa kualitatif yang menentukan seberapa mudah *user* menggunakan antarmuka suatu aplikasi. Aplikasi dapat dikatakan *usable* apabila fungsinya dapat dijalankan secara efektif, efisien, dan memuaskan. Pengujian *usability* pengguna dilakukan dengan menggunakan kuesioner *usability*. Hasil dari kuesioner tersebut di hitung menggunakan rumus *usability* untuk mendapatkan nilai kepuasan terhadap aplikasi (Riyadi, 2019).

#### **BAB IV**

#### **IMPLEMENTASI DAN UJI COBA SISTEM**

### **4.1 Implementasi Aplikasi**

Implementasi aplikasi merupakan tahap yang diperoleh setelah tahap perancangan aplikasi. Tiga pengguna yang dapat mengakses aplikasi terdiri dari mahasiswa, dosen, dan admin. Berikut merupakan implementasi dari aplikasi monitoring nilai mahasiswa kurikulum 2016 berbasis *open learner model* dari berbagai tampilan *web responsive*.

# **4.1.1 Implementasi Halaman** *Login*

Halaman pertama aplikasi yang dapat diakses oleh mahasiswa, dosen dan admin. Halaman *login* dapat dilihat pada Gambar 4.1.

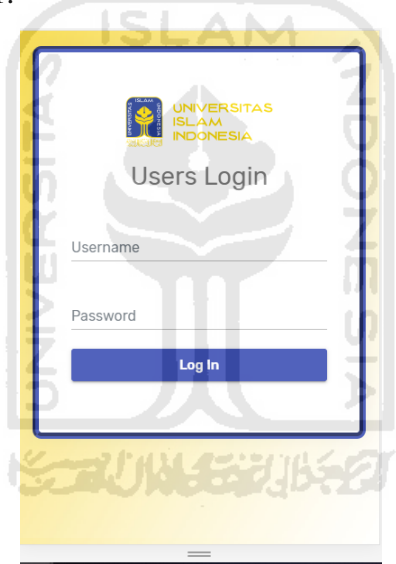

Gambar 4.1 Halaman *login* 

# **4.1.2 Implementasi Halaman Beranda Mahasiswa**

Halaman utama ketika mahasiswa berhasil l*ogin* ke dalam aplikasi. Halaman beranda mahasiswa dapat dilihat pada Gambar 4.2.

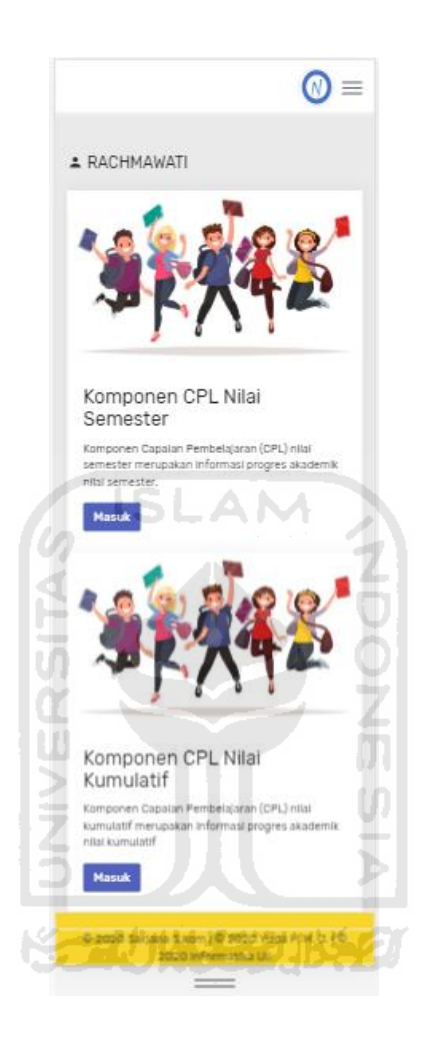

Gambar 4.2 Beranda Mahasiswa

#### **4.1.3 Implementasi Halaman Detail Rerata Nilai Capaian Pembelajaran**

Halaman detail rerata nilai capaian pembelajaran merupakan halaman untuk melihat informasi rata-rata nilai yang didapatkan mahasiswa dari setiap komponen capaian pembelajaran mata kuliah. Halaman tersebut dapat dilihat pada Gambar 4.3.

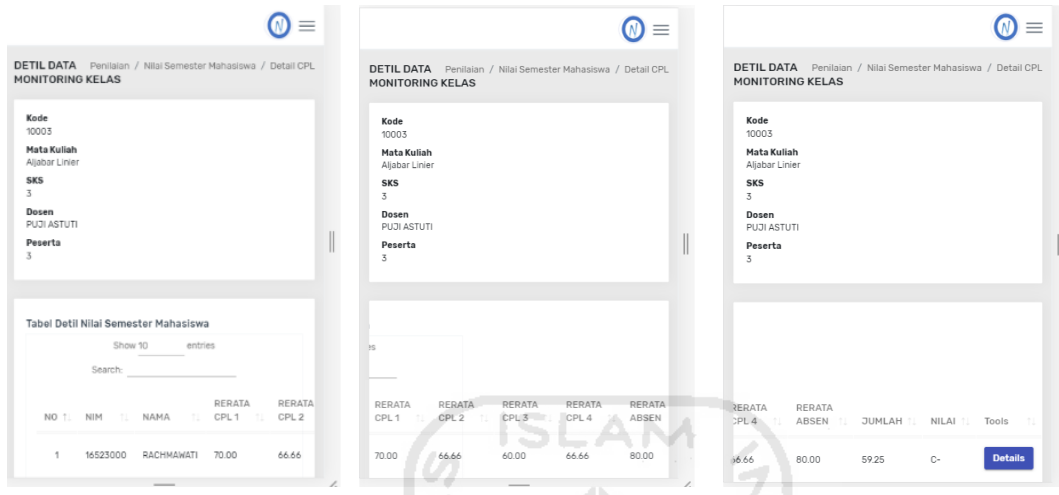

Gambar 4.3 Halaman detail rerata nilai capaian pembelajaran

### **4.1.4 Implementasi Halaman Detail Komponen Nilai Capaian Pembelajaran**

Halaman detail komponen nilai capaian pembelajaran merupakan halaman untuk melihat informasi nilai yang didapatkan mahasiswa. Halaman tersebut dapat dilihat pada Gambar 4.4.

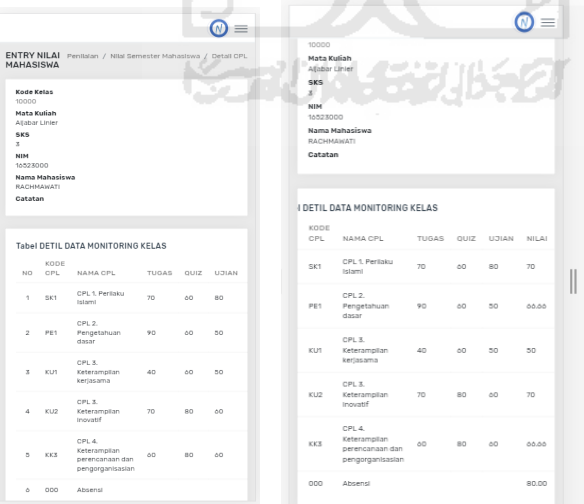

Gambar 4.4 Halaman detail komponen nilai capaian pembelajaran

### **4.1.5 Implementasi Halaman Grafik Nilai Capaian Pembelajaran Semester**

Halaman grafik nilai capaian pembelajaran semester merupakan halaman untuk melihat grafik nilai dari setiap komponen capaian pembelajaran mata kuliah. Halaman tersebut dapat dilihat pada Gambar 4.5.

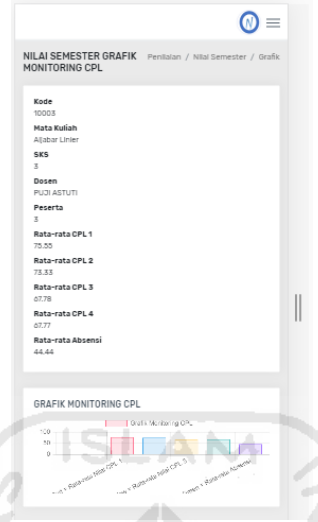

Gambar 4.5 Halaman grafik nilai capaian pembelajaran semester

### **4.1.6 Implementasi Halaman Menu Grafik Nilai Capaian Pembelajaran Kumulatif**

Halaman menu grafik nilai capaian pembelajaran kumulatif merupakan halaman untuk melihat grafik nilai yang didapatkan mahasiswa secara keseluruhan. Halaman tersebut dapat dilihat pada Gambar 4.6.

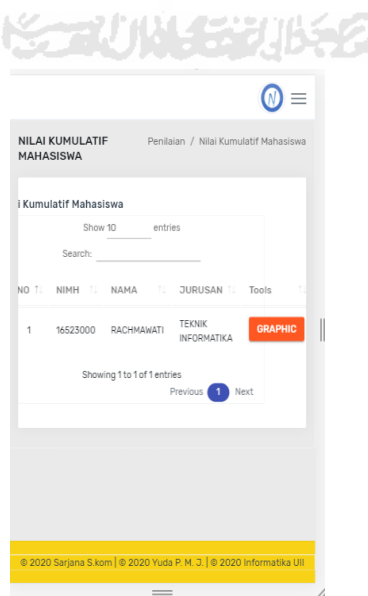

Gambar 4.6 Halaman grafik nilai capaian pembelajaran kumulatif

### **4.1.7 Implementasi Halaman Grafik Nilai Capaian Pembelajaran Kumulatif**

Halaman grafik nilai capaian pembelajaran kumulatif merupakan halaman untuk melihat grafik nilai yang didapatkan mahasiswa secara keseluruhan. Halaman tersebut dapat dilihat pada Gambar 4.7.

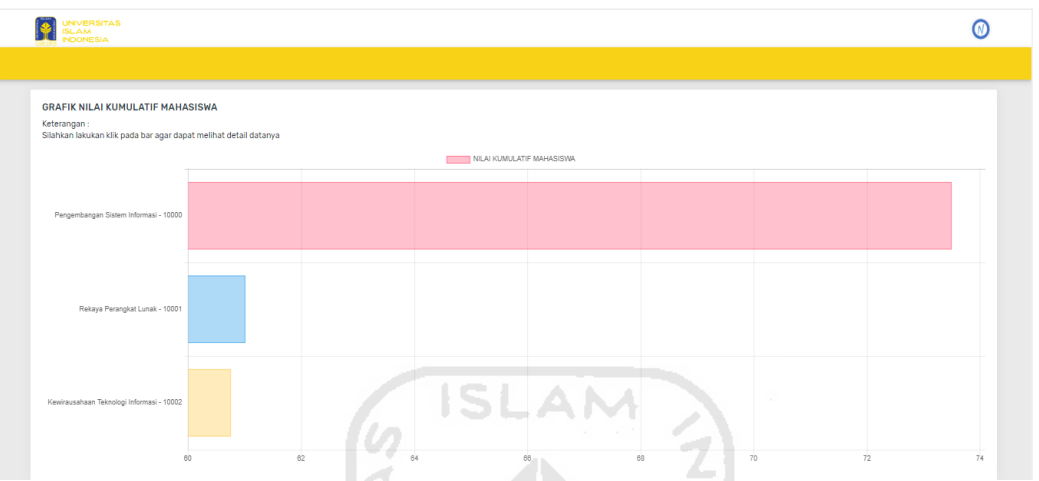

Gambar 4.7 Halaman grafik nilai capaian pembelajaran kumulatif

### **4.1.8 Implementasi Halaman Beranda Admin**

Halaman beranda admin merupakan halaman utama ketika admin berhasil *login* ke dalam aplikasi. Halaman tersebut dapat dilihat pada Gambar 4.8.

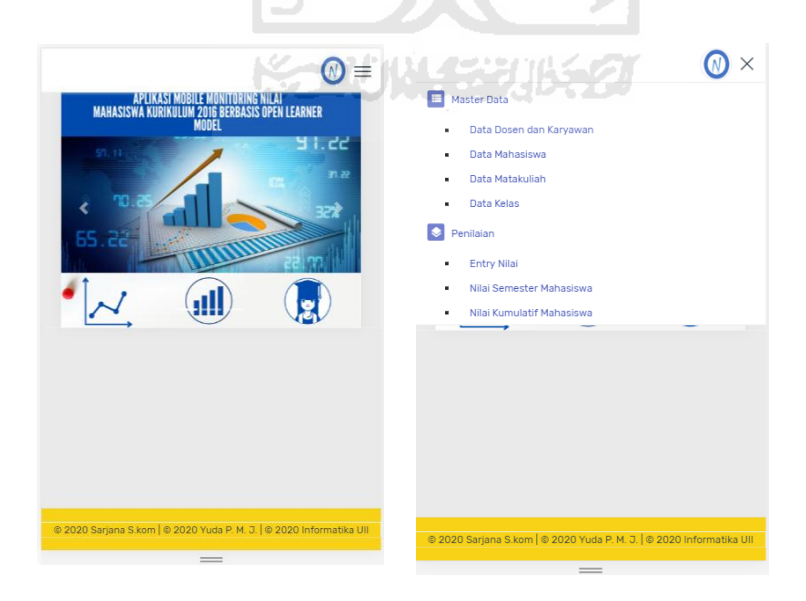

Gambar 4.8 Halaman beranda admin

### **4.1.9 Implementasi Halaman Data Dosen dan Karyawan**

Halaman data dosen dan karyawan merupakan halaman untuk melihat keseluruhan data dosen dan admin yang dapat mengakses aplikasi. Halaman tersebut dapat dilihat pada Gambar 4.9.

| <b>NVERSITAS</b><br><b>SLAM</b><br>NDONESIA |                                            |                              |                       |                                                                            |                      |                    |                 | $\omega$                              |
|---------------------------------------------|--------------------------------------------|------------------------------|-----------------------|----------------------------------------------------------------------------|----------------------|--------------------|-----------------|---------------------------------------|
|                                             |                                            |                              |                       | Master Data                                                                | $\bullet$ Penilaian  |                    |                 |                                       |
| <b>DATA DOSEN DAN KARYAWAN</b>              |                                            |                              |                       |                                                                            |                      |                    |                 | Master Data / Data Dosen dan Karyawan |
| Show 10                                     | <b>TABEL DOSEN DAN KARYAWAN</b><br>entries |                              |                       |                                                                            |                      |                    |                 | + Tambah Data<br>Search:              |
| <b>NO</b>                                   | KODE<br>T.                                 | <b>1. NAMA</b>               | <b>1. ALAMAT</b><br>门 | <b>EMAIL</b>                                                               | T1<br><b>JABATAN</b> | LOGIN<br>TI.<br>n. | <b>PASSWORD</b> | n.<br><b>Tools</b><br>11              |
| ×,                                          | 2018121000                                 | <b>ADMIN</b>                 | <b>BANTUL</b>         | admin@gmail.com                                                            | <b>ADMIN</b>         | admin              | admin           | <b>Delete</b><br>Edit                 |
| $\overline{2}$                              | 2018121001                                 | Almed Hamzah S.T., M.eng     | Yogyakarta            | almedhamzah@gmail.com                                                      | <b>DOSEN</b>         | almed              | almed           | <b>Delete</b><br>Edit                 |
| 3                                           | 2018121002                                 | Kholid Haryono S.kom., M.kom | Yogyakarta            | Kholid@gmail.com                                                           | <b>DOSEN</b>         | kholid             | kholid          | <b>Delete</b><br>Edit                 |
| $\boldsymbol{A}$                            | 2018121003                                 | Novi Setiani, S.T., M.T.     | Yogyakarta            | novi@gmail.com                                                             | <b>DOSEN</b>         | novi               | 12345           | Edit<br><b>Delete</b>                 |
|                                             | Showing 1 to 4 of 4 entries                |                              |                       |                                                                            |                      |                    |                 | 1 Next<br>Previous                    |
|                                             |                                            |                              |                       | c.<br>@ 2020 Sarjana S.kom   @ 2020 Yuda P. M. J.   @ 2020 Informatika UII |                      |                    |                 |                                       |

Gambar 4.9 Halaman data dosen dan karyawan

### **4.1.10 Implementasi Halaman Edit Data Dosen dan Karyawan**

Halaman edit data dosen dan karyawan merupakan halaman untuk mengedit informasi atau data dosen dan karyawan yang dapat mengakses aplikasi. Halaman tersebut dapat dilihat pada Gambar 4.10.

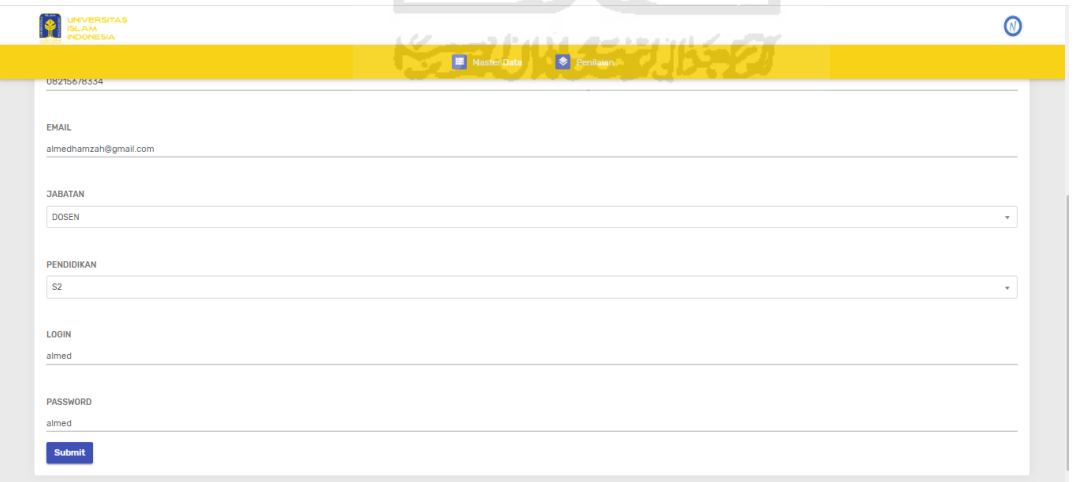

### Gambar 4.10 Halaman edit data dosen dan mahasiswa

### **4.1.11 Implementasi Halaman Tambah Data Dosen dan Karyawan**

Halaman tambah data dosen dan karyawan merupakan halaman untuk menambah data dosen dan karyawan yang dapat mengakses aplikasi. Halaman tersebut dapat dilihat pada Gambar 4.11.

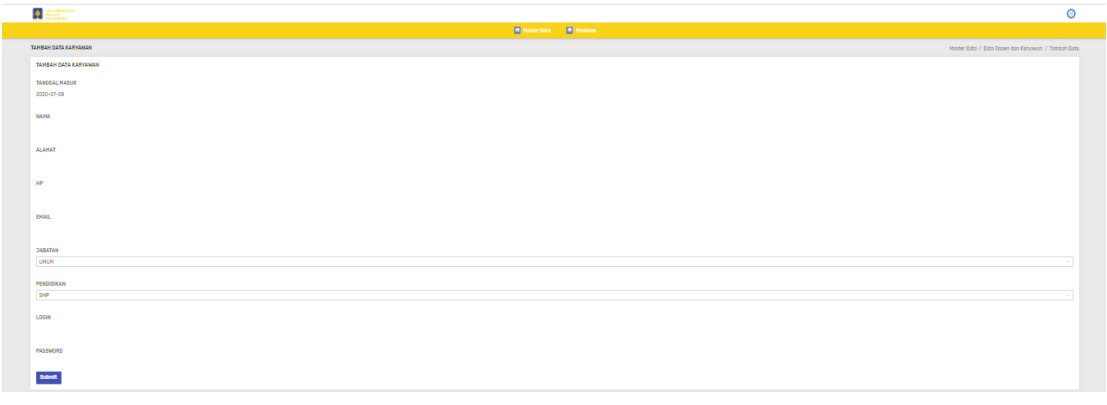

Gambar 4.11 Halaman tambah data dosen dan karyawan 123 L.A

### **4.1.12 Implementasi Halaman Data Mahasiswa**

Halaman data mahasiswa merupakan halaman untuk melihat keseluruhan data mahasiswa. Halaman tersebut dapat dilihat pada Gambar 4.12. ∠

| NVERSITAS<br>LAM<br><b>DONESIA</b>                                    |                                 |                                            | 'N                           |
|-----------------------------------------------------------------------|---------------------------------|--------------------------------------------|------------------------------|
|                                                                       | Master Data<br><b>Penilaian</b> |                                            |                              |
| <b>DATA MAHASISWA</b>                                                 |                                 | ar v<br>$\qquad \qquad =$                  | Master Data / Data Mahasiswa |
| <b>TABEL MAHASISWA</b>                                                |                                 |                                            | + Tambah Data                |
| Show 10<br>entries                                                    |                                 |                                            | Search:                      |
| <b>1. ALAMAT</b><br>T.L NIM<br>1. NAMA<br>N <sub>0</sub>              | EMAIL<br>JURUSAN                | ANGKATAN<br>PASSWORD<br>÷ī<br>$\sim$       | 11 Tools<br>11               |
| Yuda Prasetiawan M.J.<br>Tenggarong Kalimantan Timur<br>16523000<br>1 | yudaprasetiawan11@gmail.com     | <b>TEKNIK INFORMATIKA</b><br>2016<br>12345 | <b>Delete</b><br>Edit        |
| 16523001<br>$\overline{2}$<br>Arfian Syawal.A<br>Cilacap              | Arfian@gmail.com                | <b>TEKNIK INFORMATIKA</b><br>2016<br>12345 | <b>Delete</b><br>Edit        |
| 3<br>16523002<br>Fadli Rahmat Insan<br>Cilacap                        | fadli@gmail.com                 | <b>TEKNIK INFORMATIKA</b><br>12345<br>2016 | <b>Delete</b><br>Edit        |
| 16523003<br>Muhamad Risky<br>Tanjung Pinang<br>4                      | Risky@gmail.com                 | <b>TEKNIK INFORMATIKA</b><br>2016<br>12345 | <b>Delete</b><br>Edit        |
| 5<br>16523004<br>Tanjung Pinang<br>dimastyo                           | dimas@gmail.com                 | <b>TEKNIK INFORMATIKA</b><br>12345<br>2017 | <b>Delete</b><br>Edit        |
| Showing 1 to 5 of 5 entries                                           |                                 |                                            | Previous 1 Next              |

Gambar 4.12 Halaman data mahasiswa

#### **4.1.13 Implementasi Halaman Tambah Data Mahasiswa**

Halaman tambah data mahasiswa merupakan halaman untuk menambah data mahasiswa yang dapat mengakses aplikasi. Halaman tersebut dapat dilihat pada Gambar 4.13.

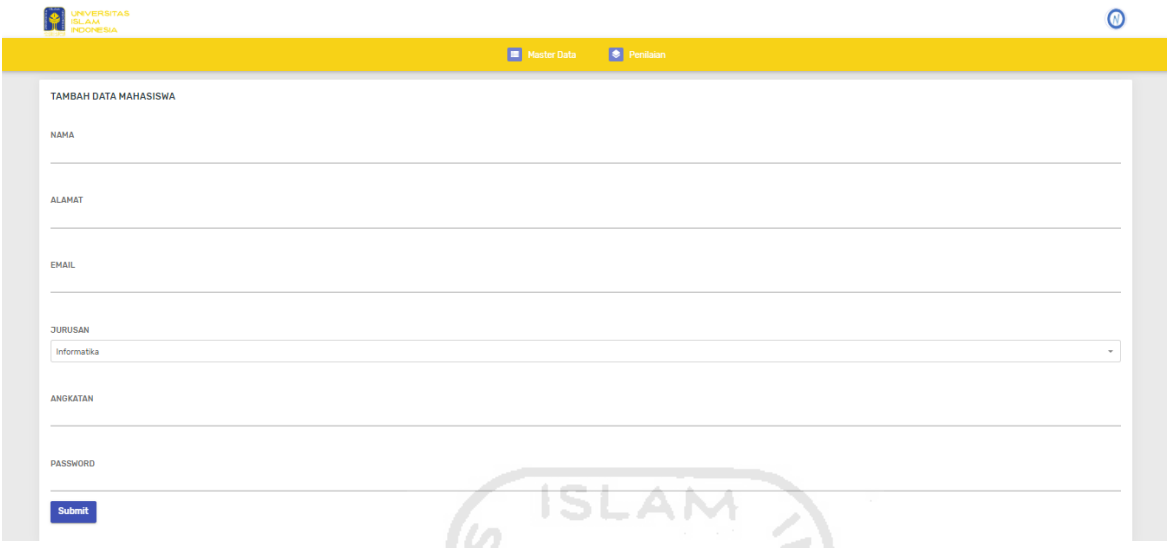

Gambar 4.13 Halaman tambah data mahasiswa

#### **4.1.14 Implementasi Halaman Data Mata Kuliah**

Halaman data mata kuliah merupakan halaman untuk melihat keseluruhan mata kuliah pada setiap semester. Halaman tersebut dapat dilihat pada Gambar 4.14.

IS.

|                         | UNIVERSITAS<br>ISLAM<br>INDONESIA |                                   |                      | <u>n de communista de la provincia de la provincia de la provincia de la provincia de la provincia de la provincia</u> |                                |
|-------------------------|-----------------------------------|-----------------------------------|----------------------|----------------------------------------------------------------------------------------------------|--------------------------------|
|                         |                                   |                                   |                      |                                                                                                    |                                |
| <b>DATA MATA KULIAH</b> |                                   |                                   |                      |                                                                                                    | Master Data / Data Mata Kuliah |
|                         | <b>TABEL MATA KULIAH</b>          |                                   |                      |                                                                                                    | + Tambah Data                  |
| <b>NO</b>               | <b>KODE</b>                       | <b>MATA KULIAH</b>                | <b>SKS</b>           | <b>NAMA DOSEN</b>                                                                                                    |                                |
| $\blacksquare$          | 10001                             | Pengembangan Sistem Informasi     | $\ddot{\phantom{0}}$ | Almed Hamzah S.T., M.eng                                                                                               | <b>Delete</b><br>Edit          |
| $\overline{2}$          | 10002                             | Rekaya Perangkat Lunak            | 4                    | Novi Setiani, S.T., M.T.                                                                                               | Edit Delete                    |
| $\overline{3}$          | 10003                             | Kewirausahaan Teknologi Informasi | $\overline{2}$       | Kholid Haryono S.kom., M.kom                                                                                           | <b>Delete</b><br>Edit          |
|                         |                                   |                                   |                      |                                                                                                    |                                |
|                         |                                   |                                   |                      |                                                                                                    |                                |
|                         |                                   |                                   |                      |                                                                                                    |                                |

Gambar 4.14 Halaman data mata kuliah

### **4.1.15 Implementasi Halaman Tambah Data Mata Kuliah**

Halaman tambah data mata kuliah merupakan halaman untuk menambah data mata kuliah mahasiswa. Halaman tersebut dapat dilihat pada Gambar 4.15.

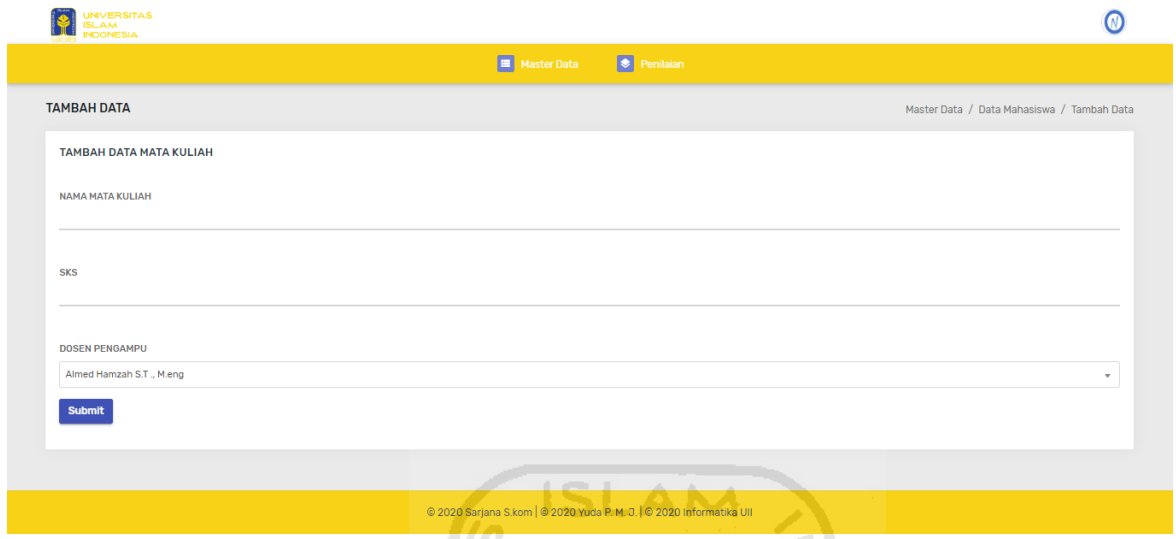

Gambar 4.15 Halaman tambah data mata kuliah

# **4.1.16 Implementasi Halaman Edit Data Mata Kuliah**

Halaman edit data mata kuliah merupakan halaman untuk mengedit data mata kuliah seperti nama mata kuliah, SKS dan dosen pengampu. Halaman tersebut dapat dilihat pada Gambar 4.16. ы

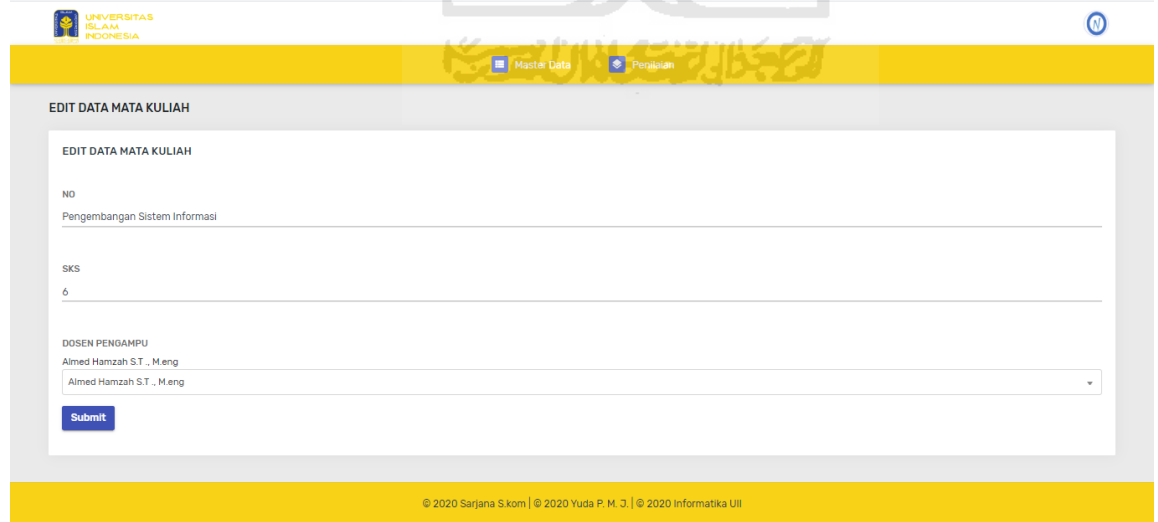

Gambar 4.16 Halaman edit data mata kuliah

### **4.1.17 Implementasi Halaman Data Kelas**

Halaman data kelas merupakan halaman untuk melihat keseluruhan data kelas seperti kode mata kuliah, mata kuliah, sks dan nama dosen pengampu, rerata nilai capaian pembelajaran dan absensi. Halaman tersebut dapat dilihat pada Gambar 4.17.

| <b>NDONESIA</b>         |                                      |                |                                 |                  |                                                                      |                            |                                     |                                       |       |                                |
|-------------------------|--------------------------------------|----------------|---------------------------------|------------------|----------------------------------------------------------------------|----------------------------|-------------------------------------|---------------------------------------|-------|--------------------------------|
|                         |                                      |                |                                 |                  |                                                                      | ■ Master Data ● Penilaian  |                                     |                                       |       |                                |
| <b>DATA KELAS</b>       |                                      |                |                                 |                  |                                                                      |                            |                                     |                                       |       | Master Data / Data Kelas       |
| <b>TABEL DATA KELAS</b> |                                      |                |                                 |                  |                                                                      |                            |                                     |                                       |       | + Tambah Data                  |
| N <sub>O</sub>          | KODE MATA KULIAH                     | <b>SKS</b>     | <b>DOSEN</b>                    | <b>MAHASISWA</b> | <b>CPL Sikap</b><br>(SK)                                             | CPL<br>Pengetahuan<br>(PE) | <b>CPL Pengetahuan</b><br>Umum (KU) | <b>CPL Pengetahuan</b><br>Khusus (KK) |       | ABSEN TOOLS                    |
| 10001<br>$\mathbf{1}$   | Pengembangan Sistem<br>Informasi     | 6              | Almed Hamzah S.T.,<br>M.eng     | $\blacksquare$   | 0.00                                                                 | 0.00                       | 0.00                                | 81.66                                 | 90.00 | <b>Detail</b><br><b>Delete</b> |
| 10002<br>$\mathbf{2}$   | Rekaya Perangkat Lunak               | $\overline{4}$ | Novi Setiani, S.T., M.T.        | $\blacksquare$   | 0.00                                                                 | 0.00                       | 70.00                               | 65.55                                 | 60.00 | <b>Detail</b><br><b>Delete</b> |
| 10003<br>3.             | Kewirausahaan Teknologi<br>Informasi | $\overline{2}$ | Kholid Haryono S.kom.,<br>M.kom | $\overline{3}$   | 0.00                                                                 | 73.89                      | 67.22                               | 0.00                                  | 33.33 | <b>Detail</b><br><b>Delete</b> |
|                         |                                      |                |                                 |                  | © 2020 Sarjana S.kom   © 2020 Yuda P. M. J.   © 2020 Informatika Ull |                            |                                     |                                       |       |                                |

Gambar 4.17 Halaman data kelas

### **4.1.18 Implementasi Halaman Tambah Data Kelas**

Halaman tambah data kelas merupakan halaman untuk menambah kelas baru. Halaman tersebut dapat dilihat pada Gambar 4.18. ъ.

| Show 10                     | entries           |                                   |                | Search:                      |                           |
|-----------------------------|-------------------|-----------------------------------|----------------|------------------------------|---------------------------|
| <b>NO</b><br>nt.            | <b>KODE</b><br>n. | <b>MATA KULIAH</b>                | <b>1. SKS</b>  | <b>1. DOSEN</b>              | n.<br><b>TOOLS</b><br>TU. |
| 1                           | 10001             | Pengembangan Sistem Informasi     | 6              | Almed Hamzah S.T., M.eng     | Add                       |
| $\overline{2}$              | 10002             | Rekaya Perangkat Lunak            | 4              | Novi Setiani, S.T., M.T.     | Add                       |
| 3                           | 10003             | Kewirausahaan Teknologi Informasi | $\overline{2}$ | Kholid Haryono S.kom., M.kom | Add                       |
| Showing 1 to 3 of 3 entries |                   |                                   |                |                              | Previous (<br>Next        |

Gambar 4.18 Halaman tambah data kelas

### **4.1.19 Implementasi Halaman Tambah Data Kelas berdasarkan Komponen CPL**

Halaman tambah data kelas berdasarkan komponen capaian pembelajaran merupakan halaman untuk menambah komponen capaian pembelajaran. Halaman tersebut dapat dilihat pada Gambar 4.19.

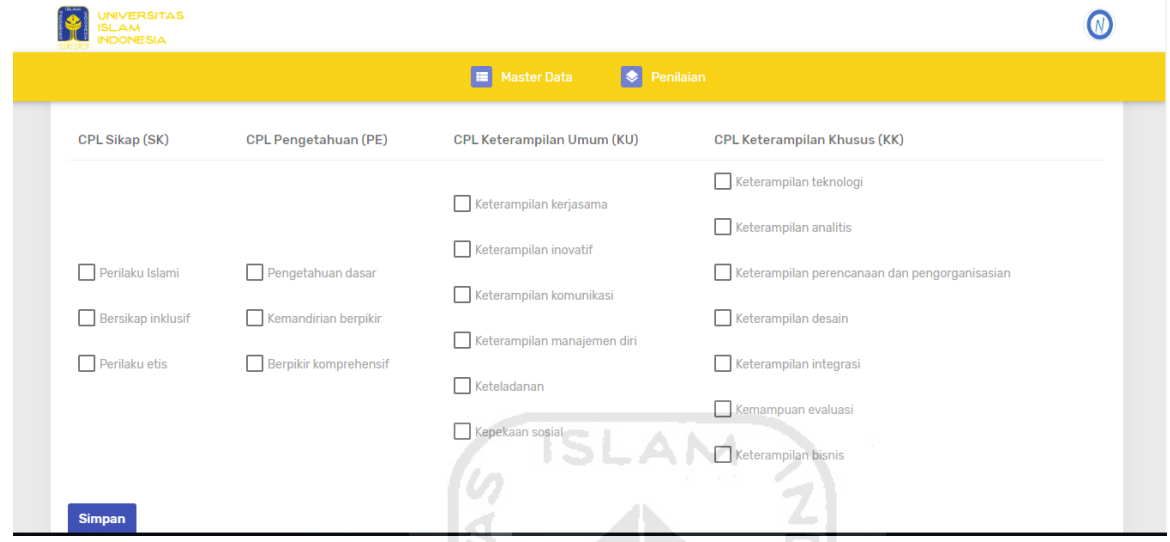

Gambar 4 .19 Halaman tambah data kelas berdasarkan komponen CPL

### **4.1.20 Implementasi Halaman Detail Data Kelas**

Halaman detail data kelas merupakan halaman untuk melihat secara lebih rinci terkait data kelas mahasiswa. Halaman tersebut dapat dilihat pada Gambar 4.20.

| MA.<br><b>NDONESIA</b>            | <b>INIVERSITAS</b>                              |                                     |               |               |               |                                                                      |              |               |              |              | ω |
|-----------------------------------|-------------------------------------------------|-------------------------------------|---------------|---------------|---------------|----------------------------------------------------------------------|--------------|---------------|--------------|--------------|---|
|                                   |                                                 |                                     |               |               |               | <b>ED</b> Master Data <b>CO</b> Penilaian                            |              |               |              |              |   |
|                                   |                                                 |                                     |               |               |               | <b>TO STATE TO DESCRIPTION</b>                                       |              |               |              |              |   |
|                                   | <b>DETAIL TABEL KELAS MONITORING</b><br>: 10003 |                                     |               |               |               |                                                                      |              |               |              |              |   |
| Kode<br>Mata Kuliah<br><b>SKS</b> | $\pm 2$                                         | : Kewirausahaan Teknologi Informasi |               |               |               |                                                                      |              |               |              |              |   |
| Dosen<br>Peserta                  | $\pm$ 3                                         | : Kholid Haryono S.kom., M.kom      |               |               |               |                                                                      |              |               |              |              |   |
| NIM Mahasiswa :                   |                                                 | <b>TAMBAH MAHASISWA</b>             |               |               |               |                                                                      |              |               |              |              |   |
|                                   |                                                 |                                     |               |               |               |                                                                      |              |               |              |              |   |
| <b>NO</b>                         | <b>NIM</b>                                      | <b>NAMA</b>                         | <b>CPL SK</b> | <b>CPL PE</b> | <b>CPL KU</b> | <b>CPLKK</b>                                                         | <b>ABSEN</b> | <b>JUMLAH</b> | <b>NILAI</b> | <b>TOOLS</b> |   |
| $\overline{1}$                    | 16523001                                        | Arfian Syawal.A                     | 0.00          | 73.33         | 61.66         | 0.00                                                                 | 0.00         | 60.75         | $\mathbf{c}$ | Delete       |   |
| $\overline{2}$                    | 16523002                                        | Fadli Rahmat Insan                  | 0.00          | 66.67         | 61.66         | 0.00                                                                 | 75.00        | 57.75         | c.           | Delete       |   |
| $\overline{3}$                    | 16523003                                        | Muhamad Risky                       | 0.00          | 81.67         | 78.33         | 0.00                                                                 | 75.00        | 72.00         | в            | Delete       |   |
|                                   |                                                 |                                     |               |               |               |                                                                      |              |               |              |              |   |
|                                   |                                                 |                                     |               |               |               | @ 2020 Sarjana S.kom   @ 2020 Yuda P. M. J.   @ 2020 Informatika UII |              |               |              |              |   |
|                                   |                                                 |                                     |               |               |               |                                                                      |              |               |              |              |   |

Gambar 4.20 Halaman detail data kelas

#### **4.1.21 Implementasi Halaman Utama** *Entry* **Nilai**

Halaman data *entry* nilai merupakan halaman untuk melihat nilai keseluruhan mahasiswa. Halaman tersebut dapat dilihat pada Gambar 4.21.

|                    | <b>UNIVERSITAS</b><br><b>SLAM</b><br><b>NDONESIA</b> |                                      |                |                                 |                  |                              |                                                                      |                                      |                                        |                                 |
|--------------------|------------------------------------------------------|--------------------------------------|----------------|---------------------------------|------------------|------------------------------|----------------------------------------------------------------------|--------------------------------------|----------------------------------------|---------------------------------|
|                    |                                                      |                                      |                |                                 |                  | Master Data                  | <b>Penilaian</b>                                                     |                                      |                                        |                                 |
|                    |                                                      |                                      |                |                                 |                  |                              |                                                                      |                                      |                                        |                                 |
| <b>ENTRY NILAI</b> |                                                      |                                      |                |                                 |                  |                              |                                                                      |                                      |                                        | Master Data / Tabel Entry Nilai |
|                    | <b>TABEL ENTRY NILAI</b>                             |                                      |                |                                 |                  |                              |                                                                      |                                      |                                        |                                 |
| <b>NO</b>          | <b>KODE</b>                                          | <b>MATA KULIAH</b>                   | <b>SKS</b>     | <b>DOSEN</b>                    | <b>MAHASISWA</b> | CPL Sikap (SK)<br>(attitude) | <b>CPL</b><br>Pengetahuan(PE)                                        | <b>CPL Keterampilan</b><br>Umum (KU) | <b>CPL Keterampilan</b><br>Khusus (KK) | <b>TOOLS</b>                    |
| $\mathbf{1}$       | 10001                                                | Pengembangan Sistem<br>Informasi     | 6              | Almed Hamzah S.T.,<br>M.eng     | $\overline{1}$   | 0.00                         | 0.00                                                                 | 0.00                                 | 81.66                                  | <b>ENTRY NILAI</b>              |
| $\overline{2}$     | 10002                                                | Rekaya Perangkat Lunak               | 4              | Novi Setiani, S.T., M.T.        | $\Delta$         | 0.00                         | 0.00                                                                 | 70.00                                | 65.55                                  | <b>ENTRY NILAI</b>              |
| 3                  | 10003                                                | Kewirausahaan Teknologi<br>Informasi | $\overline{2}$ | Kholid Haryono S.kom.,<br>M.kom | $\overline{3}$   | 0.00                         | 73.89                                                                | 67.22                                | 0.00                                   | <b>ENTRY NILAI</b>              |
|                    |                                                      |                                      |                |                                 |                  |                              |                                                                      |                                      |                                        |                                 |
|                    |                                                      |                                      |                |                                 |                  |                              |                                                                      |                                      |                                        |                                 |
|                    |                                                      |                                      |                |                                 |                  |                              | © 2020 Sarjana S.kom   © 2020 Yuda P. M. J.   © 2020 Informatika UII |                                      |                                        |                                 |
|                    |                                                      |                                      |                |                                 |                  |                              | a L A<br>œ<br>₩                                                      | <b>ALC</b>                           |                                        |                                 |

Gambar 4.21 Halaman utama *entry* nilai

# **4.1.22 Implementasi Halaman** *Entry* **Nilai Mata Kuliah**

Halaman *entry* nilai mata kuliah merupakan halaman yang menampilkan nilai mata kuliah pada setiap komponen capaian pembelajaran. Halaman tersebut dapat dilihat pada UI Gambar 4.22.

| NDONESIA                        | UNIVERSITAS<br>ISLAM                                                                                                    |                |                      |                                                                      |                                     |              |               |              |                    |
|---------------------------------|----------------------------------------------------------------------------------------------------|----------------|----------------------|----------------------------------------------------------------------|-------------------------------------|--------------|---------------|--------------|--------------------|
|                                 |                                                                                                    |                |                      | Master Data<br><b>Denilaian</b>                                      |                                     |              |               |              |                    |
| Kode<br>SKS<br>Dosen<br>Peserta | <b>DETAIL TABEL KELAS MONITORING</b><br>: 10001<br>Mata Kuliah : Pengembangan Sistem Informasi<br>$\pm 6$<br>: Almed Hamzah S.T., M.eng<br>$\pm 1$ |                | राज                  |                                                                      | œ                                   |              |               |              |                    |
| <b>TABEL ENTRY NILAI</b>        |                                                                                                    |                |                      |                                                                      |                                     |              |               |              |                    |
| <b>NO</b><br>KODE               | <b>NAMA</b>                                                                                                    | CPL Sikap (SK) | CPL Pengetahuan (PE) | CPL Keterampilan Umum (KU)                                           | <b>CPL Keterampilan Khusus (KK)</b> | <b>ABSEN</b> | <b>JUMLAH</b> | <b>NILAI</b> | <b>Tools</b>       |
|                                 | 16523001<br>Arfian Syawal.A                                                                                                    | 0.00           | 0.00                 | 0.00                                                                 | 81.66                               | 90.00        | 73.49         | $B +$        | <b>Entry Nilai</b> |
|                                 |                                                                                                    |                |                      |                                                                      |                                     |              |               |              |                    |
|                                 |                                                                                                    |                |                      | @ 2020 Sarjana S.kom   @ 2020 Yuda P. M. J.   @ 2020 Informatika UII |                                     |              |               |              |                    |

Gambar 4.22 Halaman *entry* nilai mata kuliah

#### **4.1.23 Implementasi Halaman Entry Nilai Komponen Capaian Pembelajaran**

Halaman *entry* nilai komponen capaian pembelajaran merupakan halaman untuk menambah nilai seperti nilai tugas, kuis, dan ujian. Halaman tersebut dapat dilihat pada Gambar 4.23.

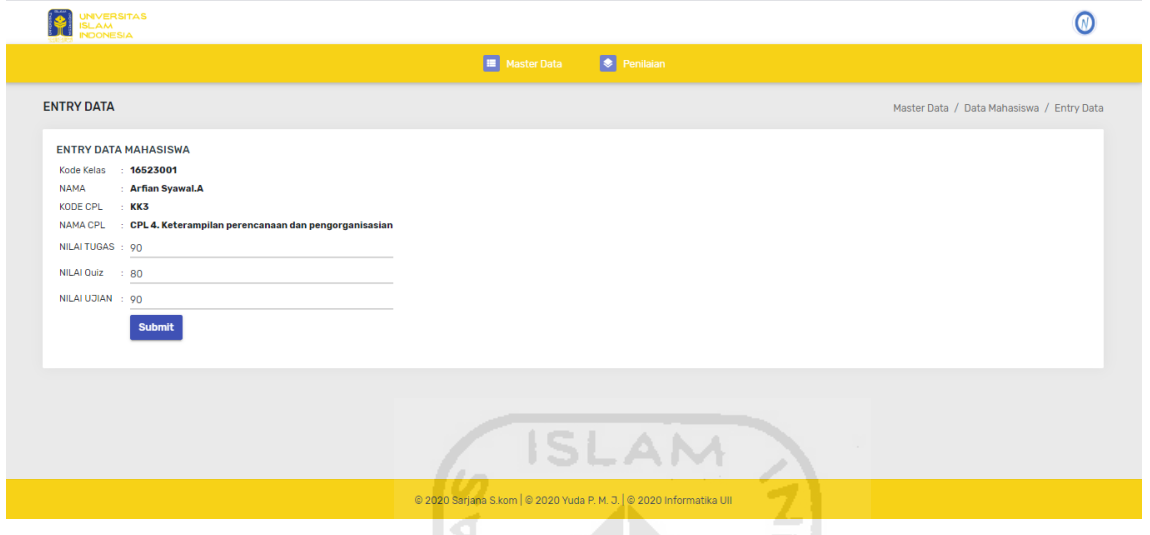

Gambar 4.23 Halaman *entry* nilai komponen capaian pembelajaran

### **4.1.24 Implementasi Halaman Nilai Semester Mahasiswa**

Halaman nilai semester mahasiswa merupakan halaman untuk melihat nilai semester mahasiswa dan rerata nilai setiap komponen capaian pembelajaran. Halaman tersebut dapat dilihat pada Gambar 4.24.

|                | <b>INIVERSITAS</b><br>LAM<br><b>IDONESIA</b> |                                           |                   |                |                                 |                                   |                                                                      | ***********                            |                                          |                       |                                 |
|----------------|----------------------------------------------|-------------------------------------------|-------------------|----------------|---------------------------------|-----------------------------------|----------------------------------------------------------------------|----------------------------------------|------------------------------------------|-----------------------|---------------------------------|
|                |                                              |                                           |                   |                |                                 |                                   | ■ Master Data ● Penilaian                                            |                                        |                                          |                       |                                 |
|                | <b>Tahun Akademik:</b>                       |                                           | 2020 / 2021 Genap |                |                                 |                                   |                                                                      |                                        | $\overline{\phantom{a}}$                 | <b>Check</b>          |                                 |
|                |                                              | PROGRES AKADEMIK NILAI SEMESTER MAHASISWA |                   |                |                                 |                                   |                                                                      |                                        |                                          |                       | Penilajan>                      |
|                |                                              | <b>Tabel Nilai Semester Mahasiswa</b>     |                   |                |                                 |                                   |                                                                      |                                        |                                          |                       |                                 |
| <b>NO</b>      |                                              | KODE MATA KULIAH                          |                   |                | SKS DOSEN                       | Rata2<br><b>CPL Sikap</b><br>(SK) | Rata2<br><b>CPL Pengetahuan</b><br>(PE)                              | Rata2<br>CPL Keterampilan Umum<br>(KU) | Rata2<br>CPL Keterampilan Khusus<br>(KK) | Rata2<br><b>ABSEN</b> | <b>Tools</b>                    |
| $\mathbf{1}$   |                                              | 10001 Pengembangan Sistem Informasi 6     |                   |                | Almed Hamzah S.T., M.eng        | 0.00                              | 0.00                                                                 | 0.00                                   | 81.66                                    | 90.00                 | <b>DETAIL</b><br><b>GRAPHIC</b> |
| $\overline{2}$ | 10002                                        | Rekaya Perangkat Lunak                    |                   | 4 <sup>1</sup> | Novi Setiani, S.T., M.T.        | 0.00                              | 0.00                                                                 | 70.00                                  | 65.55                                    | 60.00                 | <b>DETAIL</b><br><b>GRAPHIC</b> |
| 3              | 10003                                        | Kewirausahaan Teknologi<br>Informasi      |                   | $\overline{2}$ | Kholid Harvono S.kom.,<br>M.kom | 0.00                              | 73.89                                                                | 67.22                                  | 0.00                                     | 33.33                 | <b>DETAIL</b><br><b>GRAPHIC</b> |
|                |                                              |                                           |                   |                |                                 |                                   |                                                                      |                                        |                                          |                       |                                 |
|                |                                              |                                           |                   |                |                                 |                                   | © 2020 Sarjana S.kom   © 2020 Yuda P. M. J.   © 2020 Informatika UII |                                        |                                          |                       |                                 |

Gambar 4.24 Halaman nilai semester mahasiswa

#### **4.1.25 Implementasi Halaman Detail Nilai Semester Seluruh Mahasiswa**

Halaman detail nilai semester seluruh mahasiswa merupakan halaman untuk melihat secara lebih rinci nilai semester dan rerata nilai mahasiswa. Halaman tersebut dapat dilihat pada Gambar 4.25.

|                                                                     | <b>UNIVERSITAS</b><br><b>AMA</b><br><b>NDONESIA</b> |                                      |                                           |                                                                   |                                                 |                                                   |                                   |               |                |                                                   |
|---------------------------------------------------------------------|-----------------------------------------------------|--------------------------------------|-------------------------------------------|-------------------------------------------------------------------|-------------------------------------------------|---------------------------------------------------|-----------------------------------|---------------|----------------|---------------------------------------------------|
|                                                                     |                                                     |                                      |                                           |                                                                   | Master Data<br>$\bullet$ Penilaian              |                                                   |                                   |               |                |                                                   |
|                                                                     |                                                     | <b>DETIL DATA MONITORING KELAS</b>   |                                           |                                                                   |                                                 |                                                   |                                   |               |                | Penilaian / Nilai Semester Mahasiswa / Detail CPL |
| Kode<br><b>Mata Kuliah</b><br><b>SKS</b><br><b>Dosen</b><br>Peserta |                                                     |                                      | 10003<br>$\overline{2}$<br>$\overline{3}$ | Kewirausahaan Teknologi Informasi<br>Kholid Haryono S.kom., M.kom |                                                 |                                                   |                                   |               |                |                                                   |
|                                                                     |                                                     | Tabel Detil Nilai Semester Mahasiswa |                                           |                                                                   |                                                 |                                                   |                                   |               |                |                                                   |
| <b>NO</b>                                                           | <b>NIM</b>                                          | <b>NAMA</b>                          | RATA <sub>2</sub><br>CPL Sikap (SK)       | RATA <sub>2</sub><br>CPL Pengetahuan (PE)                         | RATA <sub>2</sub><br>CPL Keterampilan Umum (KU) | RATA <sub>2</sub><br>CPL Keterampilan Khusus (KK) | RATA <sub>2</sub><br><b>ABSEN</b> | <b>JUMLAH</b> | <b>NILAI</b>   | Tools                                             |
| $\mathbf{1}$                                                        | 16523001                                            | Arfian Syawal.A                      | 0.00                                      | 73.33                                                             | 61.66                                           | 0.00                                              | 0.00                              | 60.75         | c              | <b>Details</b>                                    |
| $\overline{2}$                                                      | 16523002                                            | Fadli Rahmat Insan                   | 0.00                                      | 66.67                                                             | 61.66                                           | 0.00                                              | 75.00                             | 57.75         | $C-$           | <b>Details</b>                                    |
| 3                                                                   | 16523003                                            | Muhamad Risky                        | 0.00                                      | 81.67                                                             | 78.33                                           | 0,00                                              | 75.00                             | 72.00         | $\overline{B}$ | <b>Details</b>                                    |
|                                                                     |                                                     |                                      |                                           |                                                                   |                                                 |                                                   |                                   |               |                |                                                   |

Gambar 4.25 Halaman detail nilai semester seluruh mahasiswa

### **4.1.26 Implementasi Halaman Nilai Komponen Capaian Pembelajaran Mata Kuliah**

Halaman nilai komponen capaian pembelajaran mata kuliah merupakan halaman untuk melihat nilai komponen capaian pembelajaran pada setiap mata kuliah. Halaman tersebut dapat dilihat pada Gambar 4.26.

|                          | <b>UNIVERSITAS</b><br><b>SLAM</b><br><b>INDONESIA</b>                |                                      |                                                      |                                   |  |              | <u><i>Maria Parti armenti destin</i></u>                |              |                                                   |  |
|--------------------------|----------------------------------------------------------------------|--------------------------------------|------------------------------------------------------|-----------------------------------|--|--------------|---------------------------------------------------------|--------------|---------------------------------------------------|--|
|                          |                                                                      |                                      |                                                      |                                   |  |              | <b>E</b> Master Data <b>C</b> Penilaian <b>C (1999)</b> |              |                                                   |  |
|                          |                                                                      | <b>ENTRY NILAI MAHASISWA</b>         |                                                      |                                   |  |              |                                                         |              | Penilaian / Nilai Semester Mahasiswa / Detail CPL |  |
| <b>SKS</b><br><b>NIM</b> | <b>Kode Kelas</b><br><b>Mata Kuliah</b><br>Nama Mahasiswa<br>Catatan |                                      | 10002<br>$\overline{2}$<br>16523003<br>Muhamad Risky | Kewirausahaan Teknologi Informasi |  |              |                                                         |              |                                                   |  |
|                          |                                                                      | <b>Tabel Detail Monitoring Kelas</b> |                                                      |                                   |  |              |                                                         |              |                                                   |  |
| <b>NO</b>                |                                                                      | <b>KODE CPL</b>                      | <b>NAMA CPL</b>                                      |                                   |  | <b>TUGAS</b> | <b>OUIZ</b>                                             | <b>UJIAN</b> | <b>NILAI</b>                                      |  |
|                          | $\overline{1}$                                                       | PE <sub>2</sub>                      | CPL 2. Kemandirian berpikir                          |                                   |  | 80           | 80                                                      | 90           | 83.33                                             |  |
|                          | $\overline{2}$                                                       | PE3                                  | CPL 2. Berpikir komprehensif                         |                                   |  | 80           | 80                                                      | 80           | 80                                                |  |
|                          | $\overline{3}$                                                       | KU1                                  | CPL 3. Keterampilan kerjasama                        |                                   |  | 80           | 70                                                      | 70           | 73.33                                             |  |
|                          | $\overline{4}$                                                       | KU <sub>2</sub>                      | CPL 3. Keterampilan inovatif                         |                                   |  | 80           | 80                                                      | 90           | 83.33                                             |  |
|                          | 5                                                                    | 000                                  | Absensi                                              |                                   |  |              |                                                         |              | 75.00                                             |  |
|                          |                                                                      |                                      |                                                      |                                   |  |              |                                                         |              |                                                   |  |

Gambar 4.26 Halaman nilai komponen capaian pembelajaran mata kuliah

### **4.1.27 Implementasi Halaman Grafik Nilai Semester Mahasiswa**

Halaman grafik nilai semester mahasiswa merupakan halaman untuk melihat grafik nilai semester. Halaman tersebut dapat dilihat pada Gambar 4.27.

| <b>GRAFIK MONITORING NILAI CPL</b> |                                |                                 |                                   |                                  |                           |  |  |  |  |  |
|------------------------------------|--------------------------------|---------------------------------|-----------------------------------|----------------------------------|---------------------------|--|--|--|--|--|
|                                    |                                |                                 | Grafik Monitoring Nilai CPL       |                                  |                           |  |  |  |  |  |
| 90                                 |                                |                                 |                                   |                                  |                           |  |  |  |  |  |
| 80                                 |                                |                                 |                                   |                                  |                           |  |  |  |  |  |
|                                    |                                |                                 |                                   |                                  |                           |  |  |  |  |  |
| 70                                 |                                |                                 |                                   |                                  |                           |  |  |  |  |  |
| 60                                 |                                |                                 |                                   |                                  |                           |  |  |  |  |  |
| 50                                 |                                |                                 |                                   |                                  |                           |  |  |  |  |  |
|                                    |                                |                                 |                                   |                                  |                           |  |  |  |  |  |
| 40                                 |                                |                                 |                                   |                                  |                           |  |  |  |  |  |
| 30                                 |                                |                                 |                                   |                                  |                           |  |  |  |  |  |
|                                    |                                |                                 |                                   |                                  |                           |  |  |  |  |  |
| 20                                 |                                |                                 |                                   |                                  |                           |  |  |  |  |  |
| 10                                 |                                |                                 |                                   |                                  |                           |  |  |  |  |  |
|                                    |                                |                                 |                                   |                                  |                           |  |  |  |  |  |
| 0                                  | Red = Rata-rata Nilai CPL (SK) | Blue = Rata-rata Nilai CPL (PE) | Yellow = Rata-rata Nilai CPL (KU) | Brown = Rata-rata Nilai CPL (KK) | Green = Rata-rata Absensi |  |  |  |  |  |
|                                    |                                |                                 |                                   |                                  |                           |  |  |  |  |  |

Gambar 4.27 Halaman grafik nilai semester mahasiswa

# **4.1.28 Implementasi Halaman Nilai Kumulatif Mahasiswa**

Halaman nilai kumulatif mahasiswa merupakan halaman untuk melihat nilai kumulatif mahasiswa. Halaman tersebut dapat dilihat pada Gambar 4.28.

| UNIVERSITAS<br>ISLAM                 |         |                |                       |                                 |                 |                                       |
|--------------------------------------|---------|----------------|-----------------------|---------------------------------|-----------------|---------------------------------------|
| NDONESIA                             |         |                |                       | Master Data <b>Constitution</b> |                 |                                       |
| <b>NILAI KUMULATIF MAHASISWA</b>     |         |                |                       | CERVACIONE CO                   |                 | Penilaian / Nilai Kumulatif Mahasiswa |
| Nilai Kumulatif Mahasiswa<br>Show 10 | entries |                |                       |                                 | Search:         |                                       |
| <b>NO</b>                            |         | <b>1. NIMH</b> | <b>TL NAMA</b>        | <b>JURUSAN</b><br>T.            | <b>1. Tools</b> | n.                                    |
| $\mathbf{1}$                         |         | 16523000       | Yuda Prasetiawan M.J. | <b>TEKNIK INFORMATIKA</b>       | <b>GRAPHIC</b>  |                                       |
| $\mathbf{2}$                         |         | 16523001       | Arfian Syawal.A       | <b>TEKNIK INFORMATIKA</b>       | <b>GRAPHIC</b>  |                                       |
| 3                                    |         | 16523002       | Fadli Rahmat Insan    | <b>TEKNIK INFORMATIKA</b>       | <b>GRAPHIC</b>  |                                       |
| $\overline{4}$                       |         | 16523003       | Muhamad Risky         | <b>TEKNIK INFORMATIKA</b>       | <b>GRAPHIC</b>  |                                       |
| 5                                    |         | 16523004       | dimastyo              | <b>TEKNIK INFORMATIKA</b>       | <b>GRAPHIC</b>  |                                       |
| Showing 1 to 5 of 5 entries          |         |                |                       |                                 |                 | Next<br>Previous                      |

Gambar 4.28 Halaman nilai kumulatif mahasiswa

# **4.1.29 Implementasi Grafik Nilai Kumulatif Mahasiswa**

Halaman grafik nilai kumulatif mahasiswa merupakan halaman untuk melihat grafik keseluruhan. Halaman tersebut dapat dilihat pada Gambar 4.29.

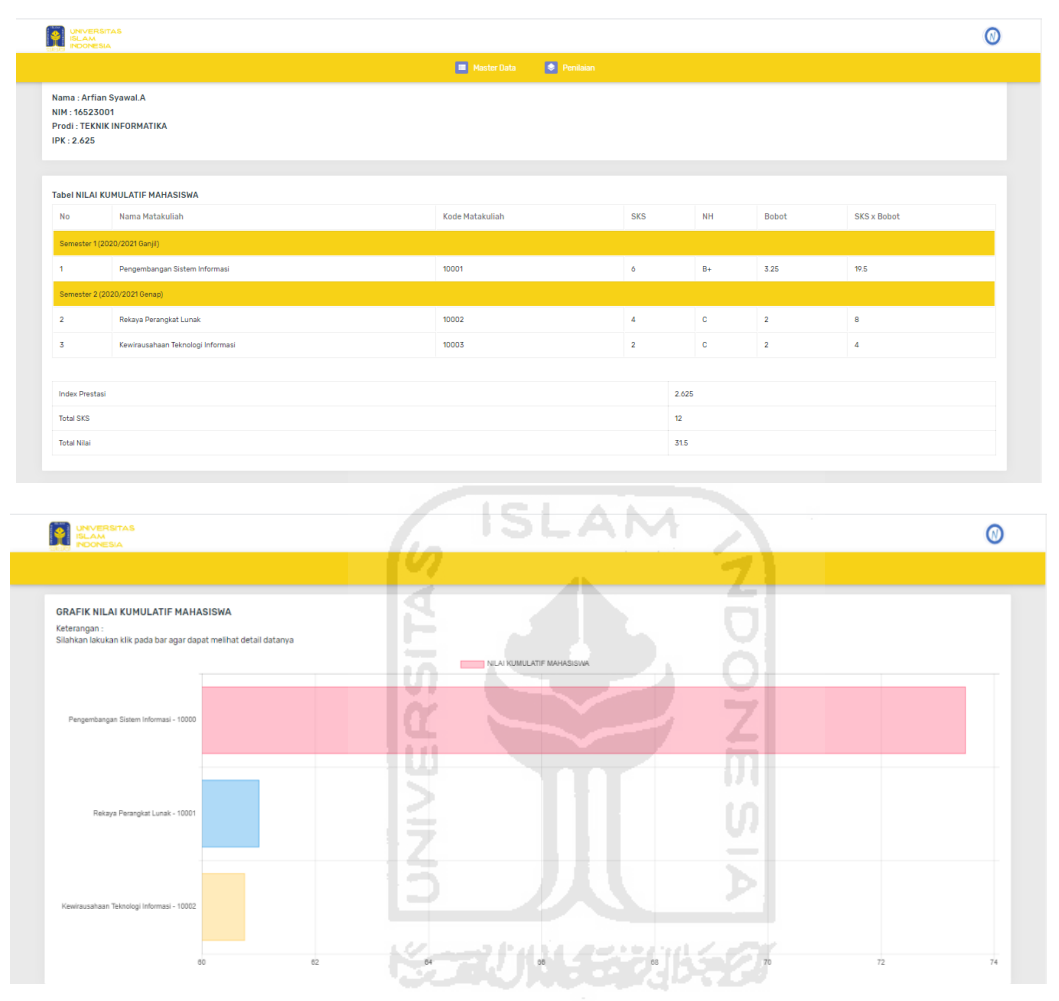

Gambar 4.29 Halaman grafik nilai capaian pembelajaran kumulatif

### **4.1.30 Implementasi Halaman Beranda Dosen**

Halaman utama ketika dosen berhasil *login* ke dalam aplikasi. Halaman beranda dosen dapat dilihat pada Gambar 4.30.

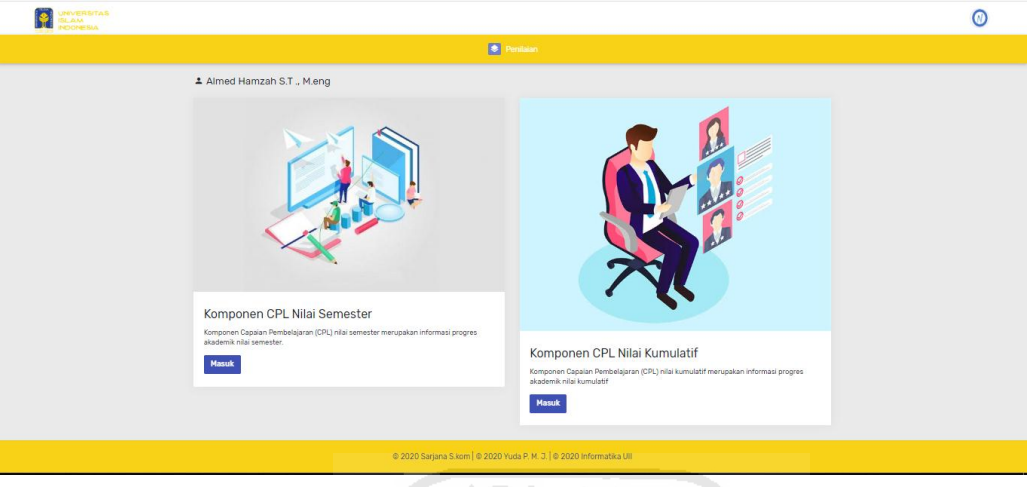

Gambar 4.30 Halaman beranda dosen

# **4.1.31 Implementasi Halaman Utama** *Entry* **Nilai**

Halaman data *entry* nilai merupakan halaman untuk melihat nilai keseluruhan mahasiswa. Halaman tersebut dapat dilihat pada Gambar 4.31. m.

| <b>NVERSITAS</b><br><b>AM</b><br>NDONESIA                    |                                                                                                    |                |                      |                            | . .<br>m                     | . .          |               |              | W                  |
|--------------------------------------------------------------|----------------------------------------------------------------------------------------------------|----------------|----------------------|----------------------------|------------------------------|--------------|---------------|--------------|--------------------|
|                                                              |                                                                                                    |                |                      | <b>Denilaian</b>           |                              |              |               |              |                    |
| Kode<br><b>SKS</b><br>$\pm 6$<br>Dosen<br>$\pm 1$<br>Peserta | <b>DETAIL TABEL KELAS MONITORING</b><br>10001<br>Mata Kuliah : Pengembangan Sistem Informasi<br>Almed Hamzah S.T., M.eng |                | $\sim$               |                            | __                           |              |               |              |                    |
| <b>TABEL ENTRY NILAI</b>                                     |                                                                                                    |                |                      |                            |                              |              |               |              |                    |
| KODE<br>N <sub>0</sub>                                       | <b>NAMA</b>                                                                                                    | CPL Sikap (SK) | CPL Pengetahuan (PE) | CPL Keterampilan Umum (KU) | CPL Keterampilan Khusus (KK) | <b>ABSEN</b> | <b>JUMLAH</b> | <b>NILAI</b> | Tools              |
| 16523001                                                     | Arfian Syawal A                                                                                                    | 0.00           | 0.00                 | 0.00                       | 8166                         | 90.00        | 73.49         | $B +$        | <b>Entry Nilai</b> |

Gambar 4.31 Halaman utama *entry* nilai

#### **4.1.32 Implementasi Halaman** *Entry* **Nilai Mata Kuliah**

Halaman *entry* nilai mata kuliah merupakan halaman yang menampilkan nilai mata kuliah pada setiap komponen capaian pembelajaran. Halaman tersebut dapat dilihat pada Gambar 4.32.

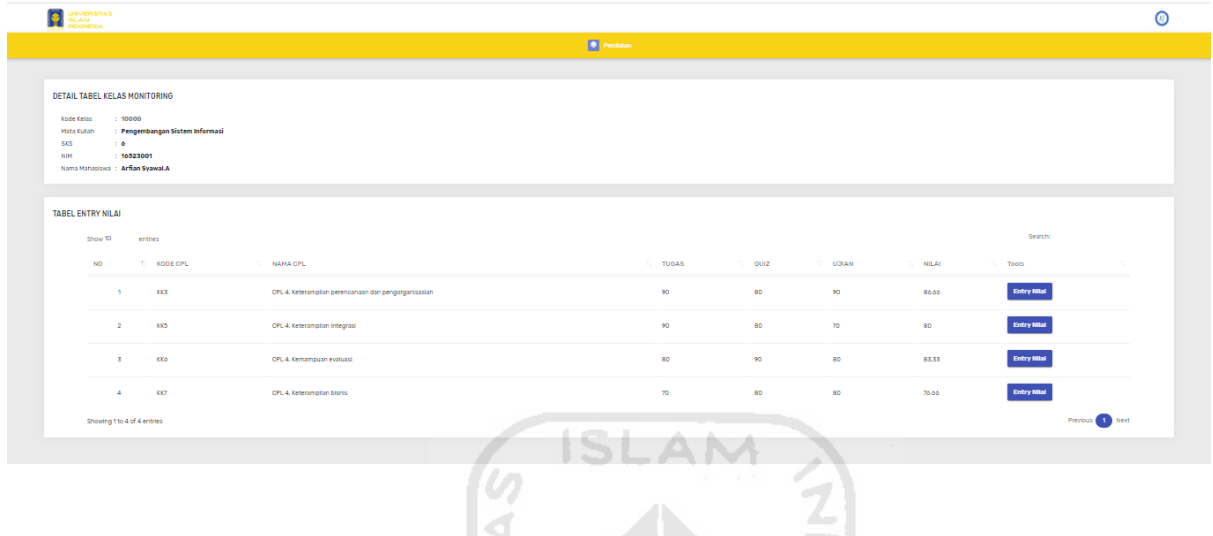

Gambar 4.32 Halaman entry nilai mata kuliah

### **4.1.33 Implementasi Halaman Entry Nilai Komponen Capaian Pembelajaran**

Halaman *entry* nilai komponen capaian pembelajaran merupakan halaman untuk menambah nilai pada setiap komponen capaian pembelajaran. Halaman tersebut dapat dilihat pada Gambar 4.33.

| <b>JNIVERSITAS</b><br>$\frac{1}{2}$<br><b>ISLAM</b><br><b>NDONESIA</b> | SCAUNASTUKTO                       |                                           |
|------------------------------------------------------------------------|------------------------------------|-------------------------------------------|
|                                                                        | $\left  \bullet \right $ Penilaian |                                           |
| <b>ENTRY DATA</b>                                                      |                                    | Master Data / Data Mahasiswa / Entry Data |
| <b>ENTRY DATA MAHASISWA</b>                                            |                                    |                                           |
| Kode Kelas : 16523001                                                  |                                    |                                           |
| : Arfian Syawal.A<br><b>NAMA</b>                                       |                                    |                                           |
| KODE CPL : KK3                                                         |                                    |                                           |
| NAMA CPL : CPL 4. Keterampilan perencanaan dan pengorganisasian        |                                    |                                           |
| NILAI TUGAS : 90                                                       |                                    |                                           |
| NILAI Quiz : 80                                                        |                                    |                                           |
| NILAI UJIAN : 90                                                       |                                    |                                           |
| Submit                                                                 |                                    |                                           |
|                                                                        |                                    |                                           |

Gambar 4.33 Halaman *entry* nilai komponen capaian pembelajaran

#### **4.1.34 Implementasi Halaman Nilai Semester Mahasiswa**

Halaman nilai semester mahasiswa merupakan halaman untuk melihat nilai semester dan rerata nilai setiap komponen capaian pembelajaran. Halaman tersebut dapat dilihat pada Gambar 4.34.

|                                           | UNIVERSITAS<br><b>AAA</b><br><b>NDONESIA</b> |                                      |                |                                 |                                   |                                  |                                        |                                                 |                                | 'N                              |
|-------------------------------------------|----------------------------------------------|--------------------------------------|----------------|---------------------------------|-----------------------------------|----------------------------------|----------------------------------------|-------------------------------------------------|--------------------------------|---------------------------------|
| $\left  \bullet \right $ Penilaian        |                                              |                                      |                |                                 |                                   |                                  |                                        |                                                 |                                |                                 |
| <b>Tahun Akademik:</b>                    |                                              | 2020 / 2021 Genap<br>$\;$            |                |                                 |                                   |                                  |                                        |                                                 |                                |                                 |
| PROGRES AKADEMIK NILAI SEMESTER MAHASISWA |                                              |                                      |                |                                 |                                   |                                  |                                        |                                                 |                                | Penilaian>                      |
| Tabel Nilai Semester Mahasiswa            |                                              |                                      |                |                                 |                                   |                                  |                                        |                                                 |                                |                                 |
| <b>NO</b>                                 | KODE                                         | <b>MATA KULIAH</b>                   | <b>SKS</b>     | <b>DOSEN</b>                    | Rata2<br><b>CPL Sikap</b><br>(SK) | Rata2<br>CPL Pengetahuan<br>(PE) | Rata2<br>CPL Keterampilan Umum<br>(KU) | Rata2<br><b>CPL Keterampilan Khusus</b><br>(KK) | Rata2<br><b>ABSEN</b><br>Tools |                                 |
| n                                         | 10001                                        | Pengembangan Sistem Informasi 6      |                | Almed Hamzah S.T., M.eng        | 0.00                              | 0.00                             | 0.00                                   | 81.66                                           | <b>DETAIL</b><br>90.00         | <b>GRAPHIC</b>                  |
| $\overline{2}$                            | 10002                                        | Rekaya Perangkat Lunak               | 4              | Novi Setiani, S.T., M.T.        | 0.00                              | 0.00                             | 70.00                                  | 65.55                                           | 60.00                          | <b>DETAIL</b><br><b>GRAPHIC</b> |
| 3.                                        | 10003                                        | Kewirausahaan Teknologi<br>Informasi | $\overline{2}$ | Kholid Haryono S.kom.,<br>M.kom | 0.00                              | 73.89                            | 67.22                                  | 0.00                                            | 33.33                          | <b>DETAIL</b><br><b>GRAPHIC</b> |
|                                           |                                              |                                      |                |                                 |                                   |                                  |                                        |                                                 |                                |                                 |

Gambar 4.34 Halaman nilai semester mahasiswa

### **4.1.35 Implementasi Halaman Detail Nilai Semester Seluruh Mahasiswa**

Halaman detail nilai semester seluruh mahasiswa merupakan halaman untuk melihat secara rinci nilai semester seluruh mahasiswa dan rerata nilai mahasiswa. Halaman tersebut dapat dilihat pada Gambar 4.35.

| <b>NIVERSITAS</b><br><b>AM</b><br><b>IDONESIA</b>                                       |                               |                    |                                                                                                   |                                           |                                                 |                                                   |                                   |               |              |                |  |  |
|-----------------------------------------------------------------------------------------|-------------------------------|--------------------|---------------------------------------------------------------------------------------------------|-------------------------------------------|-------------------------------------------------|---------------------------------------------------|-----------------------------------|---------------|--------------|----------------|--|--|
|                                                                                         |                               |                    |                                                                                                   |                                           | $\bullet$ Penilaian                             |                                                   |                                   |               |              |                |  |  |
| <b>DETIL DATA MONITORING KELAS</b><br>Penilaian / Nilai Semester Mahasiswa / Detail CPL |                               |                    |                                                                                                   |                                           |                                                 |                                                   |                                   |               |              |                |  |  |
| Kode<br><b>SKS</b><br><b>Dosen</b>                                                      | <b>Mata Kuliah</b><br>Peserta |                    | 10003<br>Kewirausahaan Teknologi Informasi<br>$\overline{2}$<br>Kholid Haryono S.kom., M.kom<br>3 |                                           |                                                 |                                                   |                                   |               |              |                |  |  |
| Tabel Detil Nilai Semester Mahasiswa                                                    |                               |                    |                                                                                                   |                                           |                                                 |                                                   |                                   |               |              |                |  |  |
| <b>NO</b>                                                                               | <b>NIM</b>                    | <b>NAMA</b>        | RATA <sub>2</sub><br>CPL Sikap (SK)                                                               | RATA <sub>2</sub><br>CPL Pengetahuan (PE) | RATA <sub>2</sub><br>CPL Keterampilan Umum (KU) | RATA <sub>2</sub><br>CPL Keterampilan Khusus (KK) | RATA <sub>2</sub><br><b>ABSEN</b> | <b>JUMLAH</b> | <b>NILAI</b> | Tools          |  |  |
| -1                                                                                      | 16523001                      | Arflan Syawal.A    | 0.00                                                                                              | 73.33                                     | 61.66                                           | 0.00                                              | 0.00                              | 60.75         | c            | <b>Details</b> |  |  |
| $\overline{2}$                                                                          | 16523002                      | Fadli Rahmat Insan | 0.00                                                                                              | 66.67                                     | 61.66                                           | 0.00                                              | 75.00                             | 57.75         | c-           | <b>Details</b> |  |  |
| 3                                                                                       | 16523003                      | Muhamad Risky      | 0.00                                                                                              | 81.67                                     | 78.33                                           | 0.00                                              | 75.00                             | 72.00         | в            | <b>Details</b> |  |  |

Gambar 4.35 Halaman detail nilai semester seluruh mahasiswa
#### **4.1.36 Implementasi Halaman Nilai Komponen Capaian Pembelajaran Mata Kuliah**

Halaman nilai komponen capaian pembelajaran mata kuliah merupakan halaman untuk melihat nilai komponen capaian pembelajaran pada setiap mata kuliah. Halaman tersebut dapat dilihat pada Gambar 4.36.

| SLAM<br>NDONESIA                                                                                        | NVERSITAS                                               |                                                                            |              |      |              | ത            |
|----------------------------------------------------------------------------------------------------|---------------------------------------------------------|----------------------------------------------------------------------------|--------------|------|--------------|--------------|
|                                                                                                    |                                                         | $\bullet$ Penilaian                                                        |              |      |              |              |
| <b>Kode Kelas</b><br><b>Mata Kuliah</b><br><b>SKS</b><br><b>NIM</b><br><b>Nama Mahasiswa</b><br>Catatan |                                                         | 10000<br>Pengembangan Sistem Informasi<br>6<br>16523001<br>Arfian Syawal.A |              |      |              |              |
| <b>NO</b>                                                                                               | <b>Tabel Detail Monitoring Kelas</b><br><b>KODE CPL</b> | <b>NAMA CPL</b>                                                            | <b>TUGAS</b> | QUIZ | <b>UJIAN</b> | <b>NILAI</b> |
| $\mathbf{A}$                                                                                            | KK3                                                     | CPL 4. Keterampilan perencanaan dan pengorganisasian                       | 90           | 80   | 90           | 86.66        |
| $\overline{2}$                                                                                          | KK5                                                     | CPL 4. Keterampilan integrasi                                              | 90           | 80   | 70           | 80           |
| $\mathbf{3}$                                                                                            | KK6                                                     | CPL 4. Kemampuan evaluasi                                                  | 80           | 90   | 80           | 83.33        |
| $\Delta$                                                                                                | KK7                                                     | CPL 4. Keterampilan bisnis                                                 | 70           | 80   | 80           | 76.66        |
| $\mathcal{R}_\mathrm{c}$                                                                                | 000                                                     | Absensi                                                                    |              |      |              | 90.00        |
|                                                                                                    |                                                         | @ 2020 Sarjana S.kom   @ 2020 Yuda P. M. J.   @ 2020 Informatika UII       |              |      |              |              |

Gambar 4.36 Halaman nilai komponen capaian pembelajaran mata kuliah

# **4.1.37 Implementasi Halaman Grafik Nilai Semester Mahasiswa**

Halaman grafik nilai semester mahasiswa merupakan halaman untuk melihat grafik nilai semester. Halaman tersebut dapat dilihat pada Gambar 4.37. 石

|                                            |                               | $\left  \bullet \right $ Penilaian |                                     |
|--------------------------------------------|-------------------------------|------------------------------------|-------------------------------------|
| NILAI SEMESTER GRAFIK MONITORING CPL       | -<br>œ                        |                                    | Penilaian / Nilai Semester / Grafik |
| Kode                                       | 10001                         |                                    |                                     |
| <b>Mata Kuliah</b>                         | Pengembangan Sistem Informasi |                                    |                                     |
| <b>SKS</b>                                 |                               |                                    |                                     |
| <b>Dosen</b>                               | 6<br>Almed Hamzah S.T., M.eng |                                    |                                     |
| Peserta                                    | $\overline{1}$                |                                    |                                     |
| Rata-rata Nilai CPL Sikap (SK)             | 0.00                          |                                    |                                     |
| Rata-rata Nilai CPL Pengetahuan (PE)       | 0.00                          |                                    |                                     |
| Rata-rata Nilai CPL Keterampilan Umum (KU) | 0.00                          |                                    |                                     |
| Rata-rata Nilai CPL Keterampilan Khusus    | 81.66                         |                                    |                                     |
| (KK)<br>Rata-rata Absensi                  |                               |                                    |                                     |
|                                            | 90.00                         |                                    |                                     |
| UNIVERSITAS<br>SLAM<br>NDONESIA            |                               |                                    |                                     |
|                                            |                               | $\left  \bullet \right $ Penilaian |                                     |
|                                            |                               |                                    |                                     |
| <b>GRAFIK MONITORING NILAI CPL</b>         |                               |                                    |                                     |
|                                            |                               | Grafik Monitoring Nilai CPL        |                                     |
| 90                                         |                               |                                    |                                     |
| 80                                         |                               |                                    |                                     |
| 70                                         |                               |                                    |                                     |
| 60                                         |                               |                                    |                                     |
|                                            |                               |                                    |                                     |
| 50                                         |                               |                                    |                                     |
| 40                                         |                               |                                    |                                     |
| 30                                         |                               |                                    |                                     |
|                                            |                               |                                    |                                     |
| 20                                         |                               |                                    |                                     |
| 10                                         |                               |                                    |                                     |

Gambar 4.37 Halaman grafik nilai semester mahasiswa

#### **4.1.38 Implementasi Halaman Nilai Kumulatif Mahasiswa**

Halaman nilai kumulatif mahasiswa merupakan halaman untuk melihat nilai kumulatif atau keseluruhan mahasiswa. Halaman tersebut dapat dilihat pada Gambar 4.38.

|  | <b>UNIVERSITAS</b><br><b>SLAM</b><br><b>NDONESIA</b> |         |          |                      |                           |                           |                 |                    |     |
|--|------------------------------------------------------|---------|----------|----------------------|---------------------------|---------------------------|-----------------|--------------------|-----|
|  |                                                      |         |          |                      | <b>Exercise Penilaian</b> |                           |                 |                    |     |
|  | Nilai Kumulatif Mahasiswa                            |         |          |                      |                           |                           |                 |                    |     |
|  | Show 10                                              | entries |          |                      |                           |                           |                 | Search:            |     |
|  | <b>NO</b>                                            |         | 1. NIMH  | <b>IL NAMA</b>       |                           | <b>1. JURUSAN</b>         | <b>1. Tools</b> |                    | TI. |
|  | $\blacktriangleleft$                                 |         | 16523000 | Yuda Prasetiawan M.J |                           | <b>TEKNIK INFORMATIKA</b> |                 | <b>GRAPHIC</b>     |     |
|  | $\overline{2}$                                       |         | 16523001 | Arfian Syawal.A      |                           | <b>TEKNIK INFORMATIKA</b> |                 | <b>GRAPHIC</b>     |     |
|  | $\overline{3}$                                       |         | 16523002 | Fadli Rahmat Insan   |                           | <b>TEKNIK INFORMATIKA</b> |                 | <b>GRAPHIC</b>     |     |
|  | $\overline{4}$                                       |         | 16523003 | Muhamad Risky        |                           | <b>TEKNIK INFORMATIKA</b> |                 | <b>GRAPHIC</b>     |     |
|  | 5                                                    |         | 16523004 | dimastyo             |                           | <b>TEKNIK INFORMATIKA</b> |                 | <b>GRAPHIC</b>     |     |
|  | Showing 1 to 5 of 5 entries                          |         |          |                      |                           |                           |                 | 1 Next<br>Previous |     |

Gambar 4.38 Halaman nilai kumulatif mahasiswa

### **4.1.39 Implementasi Grafik Nilai Kumulatif Mahasiswa**

Halaman grafik nilai kumulatif mahasiswa merupakan halaman untuk melihat grafik keseluruhan. Halaman tersebut dapat dilihat pada Gambar 4.39.

| <b>INVERSITAS</b><br>$\bullet$<br><b>LAM</b><br>NDONESIA |                                   |                          |                          |                |              |                |                    |
|----------------------------------------------------------|-----------------------------------|--------------------------|--------------------------|----------------|--------------|----------------|--------------------|
|                                                          |                                   |                          | $\bullet$ Penilaian      |                |              |                |                    |
| Nama: Arfian Syawal.A<br>NIM: 16523001<br>IPK: 2.625     | Prodi: TEKNIK INFORMATIKA         | <b>College</b><br>$\sim$ | الكابخوا الفضاء فاللاسكة |                |              |                |                    |
|                                                          | Tabel NILAI KUMULATIF MAHASISWA   |                          |                          |                |              |                |                    |
| <b>No</b>                                                | Nama Matakuliah                   |                          | Kode Matakuliah          | <b>SKS</b>     | <b>NH</b>    | Bobot          | <b>SKS x Bobot</b> |
|                                                          | Semester 1 (2020/2021 Ganjil)     |                          |                          |                |              |                |                    |
| п.                                                       | Pengembangan Sistem Informasi     |                          | 10001                    | 6              | $B +$        | 3.25           | 19.5               |
|                                                          | Semester 2 (2020/2021 Genap)      |                          |                          |                |              |                |                    |
| $\overline{2}$                                           | Rekaya Perangkat Lunak            |                          | 10002                    | $\overline{4}$ | $\mathbf{c}$ | $\overline{2}$ | 8                  |
| $\overline{3}$                                           | Kewirausahaan Teknologi Informasi |                          | 10003                    | $\overline{2}$ | $\mathbf{c}$ | $\overline{2}$ | $\overline{4}$     |
|                                                          |                                   |                          |                          |                |              |                |                    |
| <b>Index Prestasi</b>                                    |                                   |                          |                          |                | 2.625        |                |                    |
| <b>Total SKS</b>                                         |                                   |                          |                          |                | 12           |                |                    |
| <b>Total Nilai</b>                                       |                                   |                          |                          |                | 31.5         |                |                    |

Gambar 4.39 Halaman grafik nilai kumulatif mahasiswa

#### **4.1.40 Implementasi Grafik Nilai Kumulatif Mahasiswa**

Halaman grafik nilai kumulatif mahasiswa merupakan halaman untuk melihat grafik keseluruhan. Halaman tersebut dapat dilihat pada Gambar 4.40.

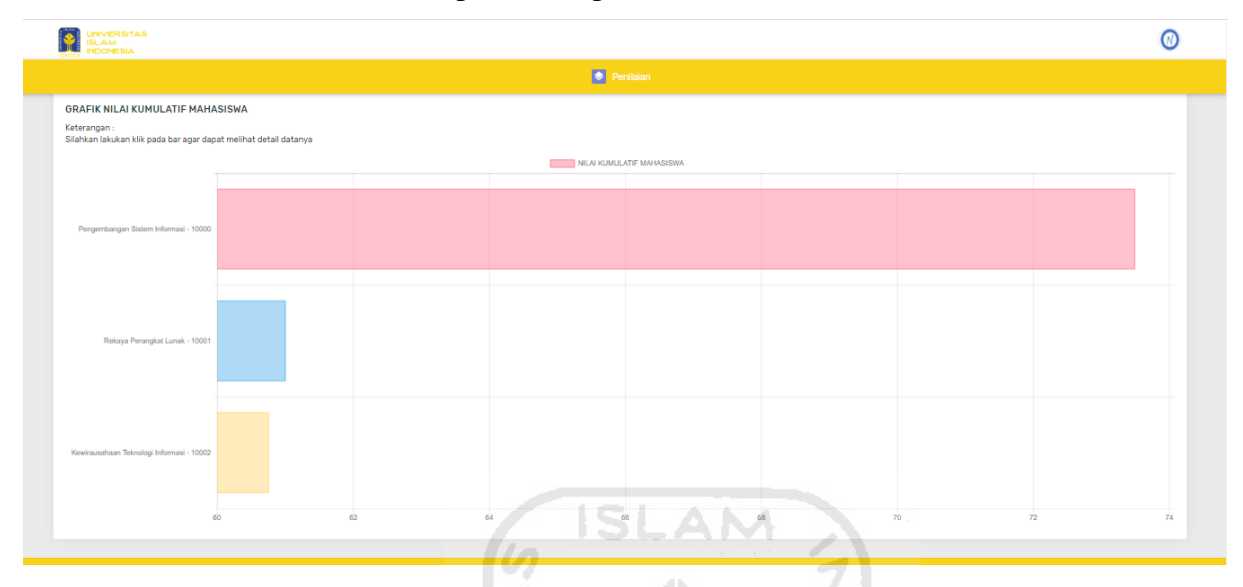

Gambar 4.40 Halaman grafik nilai kumulatif mahasiswa

#### **4.2 Pengujian Aplikasi**

Berikut ini merupakan pengujian aplikasi yang telah dilakukan dengan pengujian *black box testing* dan pengujian *usability.*

# **4.2.1 Pengujian** *black-box testing*

Pengujian dilakukan untuk mengetahui fungsionalitas dari antar muka pada halaman aplikasi. Bentuk pengujian dilakukan pada tombol *button*. Hasil pengujian pada tabel 4.1

| N <sub>0</sub> | <b>Testing Case</b>      | Hasil yang         | Hasil uji coba    | <b>Status</b> |
|----------------|--------------------------|--------------------|-------------------|---------------|
|                |                          | diharapkan         |                   |               |
|                | Uji coba tombol          | Sistem aplikasi    | Sistem berhasil   | Benar         |
|                | ( <i>button</i> ) simpan | masuk ke           | masuk ke          |               |
|                |                          | halaman simpan     | halaman simpan    |               |
| 2              | Uji coba tombol          | Sistem aplikasi    | Sistem berhasil   | Benar         |
|                | (button) edit            | berhasil edit data | masuk ke          |               |
|                |                          |                    | halaman edit data |               |

Tabel 4.1 Hasil pengujian tampilan antar muka aplikasi

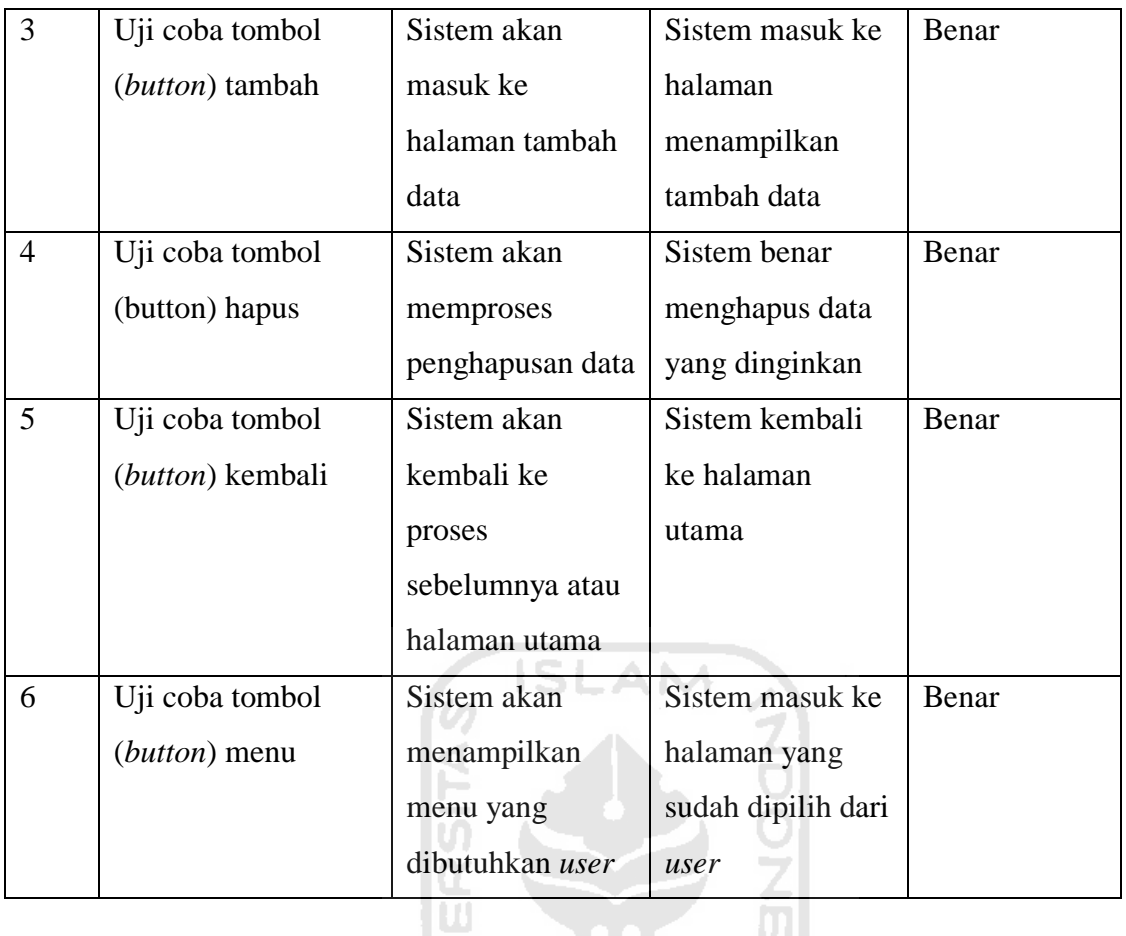

Uji coba validasi *login* dilakukan untuk mengetahui kesesuaian fungsi-fungsi dari proses *login users*. Ada tiga uji coba validasi *login* yang dilakukan sebagai berikut:

| N <sub>0</sub> | <b>Skema</b> | <b>Testing Case</b> | Hasil yang             | Hasil uji | <b>Status</b> |
|----------------|--------------|---------------------|------------------------|-----------|---------------|
|                | Percobaan    |                     | diharapkan             | coba      |               |
| $\mathbf{1}$   | Mengosong-   | Username: -         | Sistem tidak           | Sesuai    | Benar         |
|                | kan semua    | password: -         | memproses              | harapan   |               |
|                | kolom data   |                     | akses <i>login</i> dan |           |               |
|                | login, dan   |                     | menampilkan            |           |               |
|                | mengklik     |                     | pesan 'login           |           |               |
|                | tombol       |                     | tidak berhasil         |           |               |
|                | (button)     |                     | silahkan login         |           |               |
|                | 'masuk'      |                     | lagi'                  |           |               |

Tabel 4.2 Uji coba validasi *login* admin

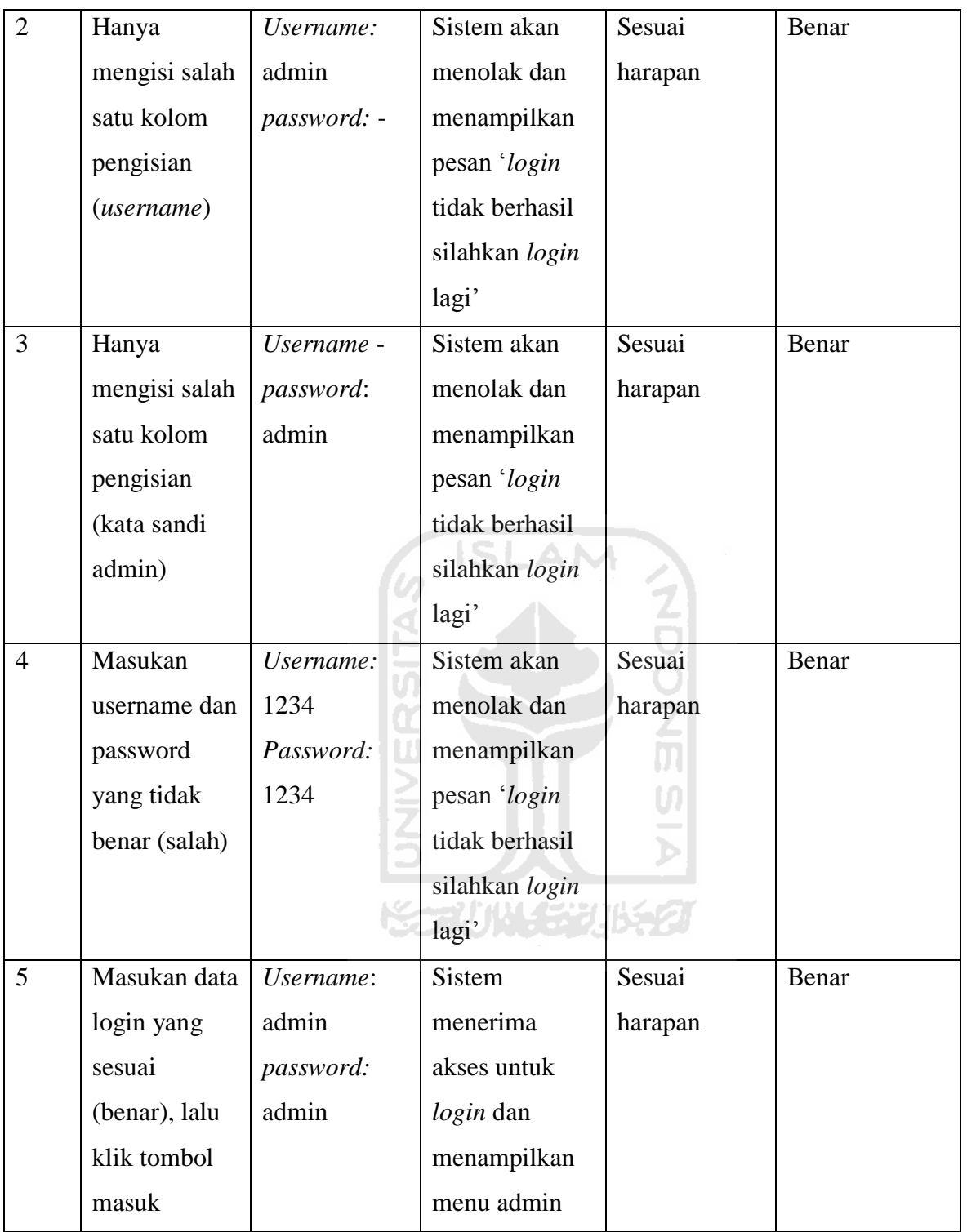

| N <sub>0</sub> | <b>Skema</b>  | <b>Testing Case</b> | <b>Hasil</b> yang | Hasil uji | <b>Status</b> |
|----------------|---------------|---------------------|-------------------|-----------|---------------|
|                | Percobaan     |                     | diharapkan        | coba      |               |
| $\mathbf{1}$   | Mengosong-    | Username: -         | Sistem tidak      | Sesuai    | Benar         |
|                | kan semua     | password: -         | memproses         | harapan   |               |
|                | kolom data    |                     | akses login dan   |           |               |
|                | login, dan    |                     | menampilkan       |           |               |
|                | mengklik      |                     | pesan 'login      |           |               |
|                | tombol        |                     | tidak berhasil    |           |               |
|                | (button)      |                     | silahkan login    |           |               |
|                | 'masuk'       |                     | lagi'             |           |               |
| $\overline{2}$ | Hanya         | Username:           | Sistem akan       | Susuai    | Benar         |
|                | mengisi salah | almed               | menolak dan       | harapan   |               |
|                | satu kolom    | password: -         | menampilkan       |           |               |
|                | pengisian     |                     | pesan 'login      |           |               |
|                | (username)    |                     | tidak berhasil    |           |               |
|                |               |                     | silahkan login    |           |               |
|                |               |                     | lagi'             |           |               |
| $\overline{3}$ | Hanya         | Username -          | Sistem akan       | Sesuai    | Benar         |
|                | mengisi salah | password:           | menolak dan       | harapan   |               |
|                | satu kolom    | dosen               | menampilkan       |           |               |
|                | pengisian     |                     | pesan 'login      |           |               |
|                | (kata sandi   |                     | tidak berhasil    |           |               |
|                | admin)        |                     | silahkan login    |           |               |
|                |               |                     | lagi'             |           |               |
| $\overline{4}$ | Masukan       | Username:           | Sistem akan       | Sesuai    | Benar         |
|                | username dan  | 1234                | menolak dan       | harapan   |               |
|                | password      | Password:           | menampilkan       |           |               |
|                | yang tidak    | 1234                | pesan 'login      |           |               |
|                | benar (salah) |                     | tidak berhasil    |           |               |
|                |               |                     | silahkan login    |           |               |
|                |               |                     | lagi'             |           |               |

Tabel 4.3 Uji coba validasi *login* dosen

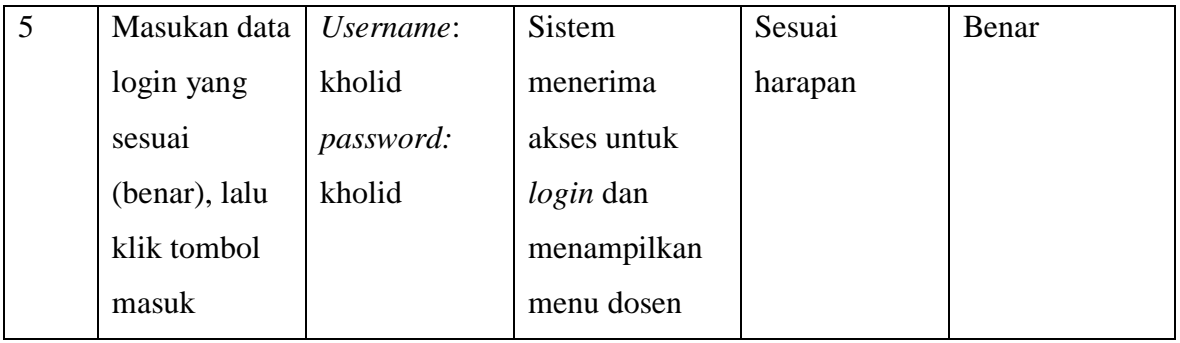

# Tabel 4.4 Uji coba validasi *login* mahasiswa

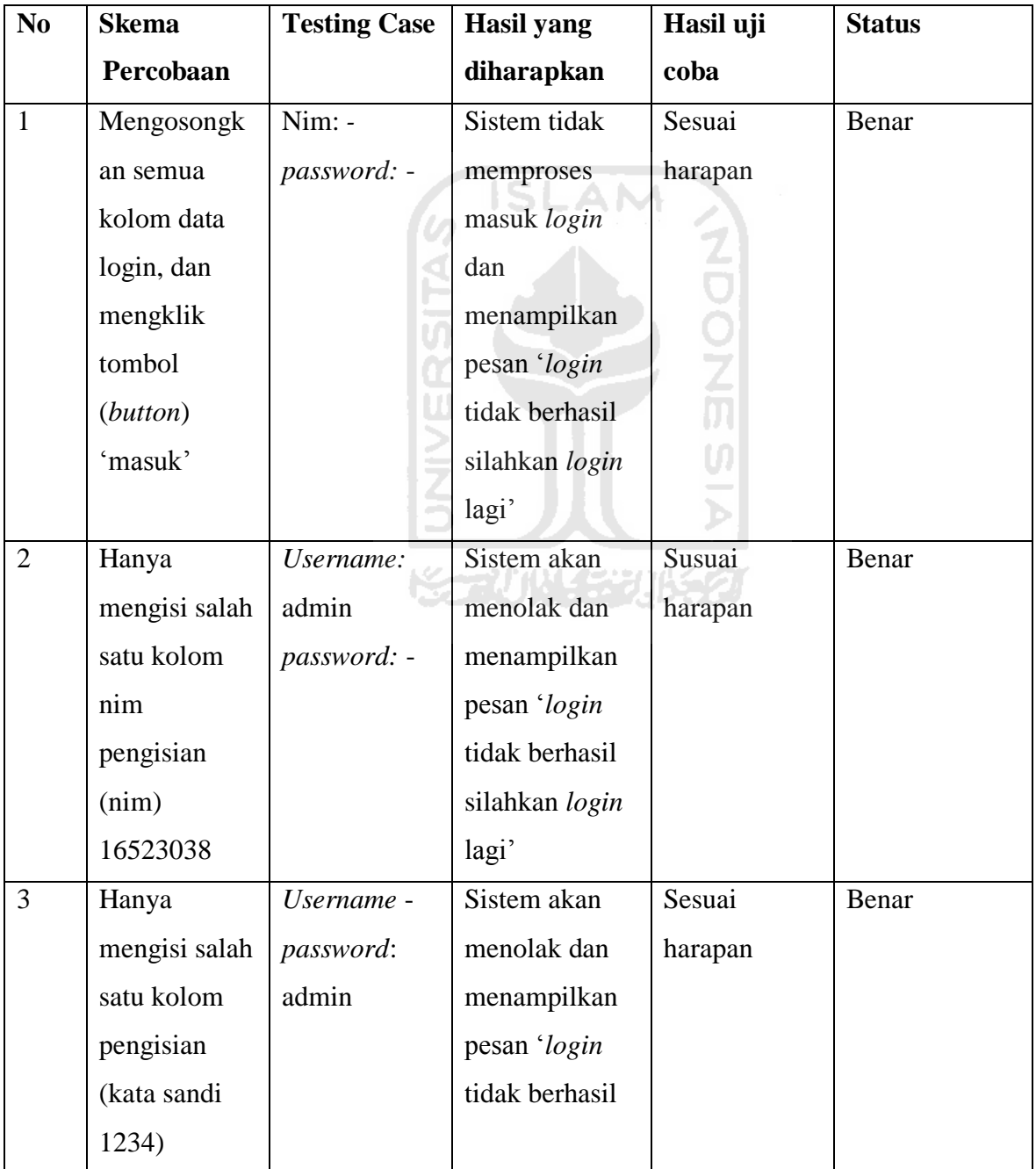

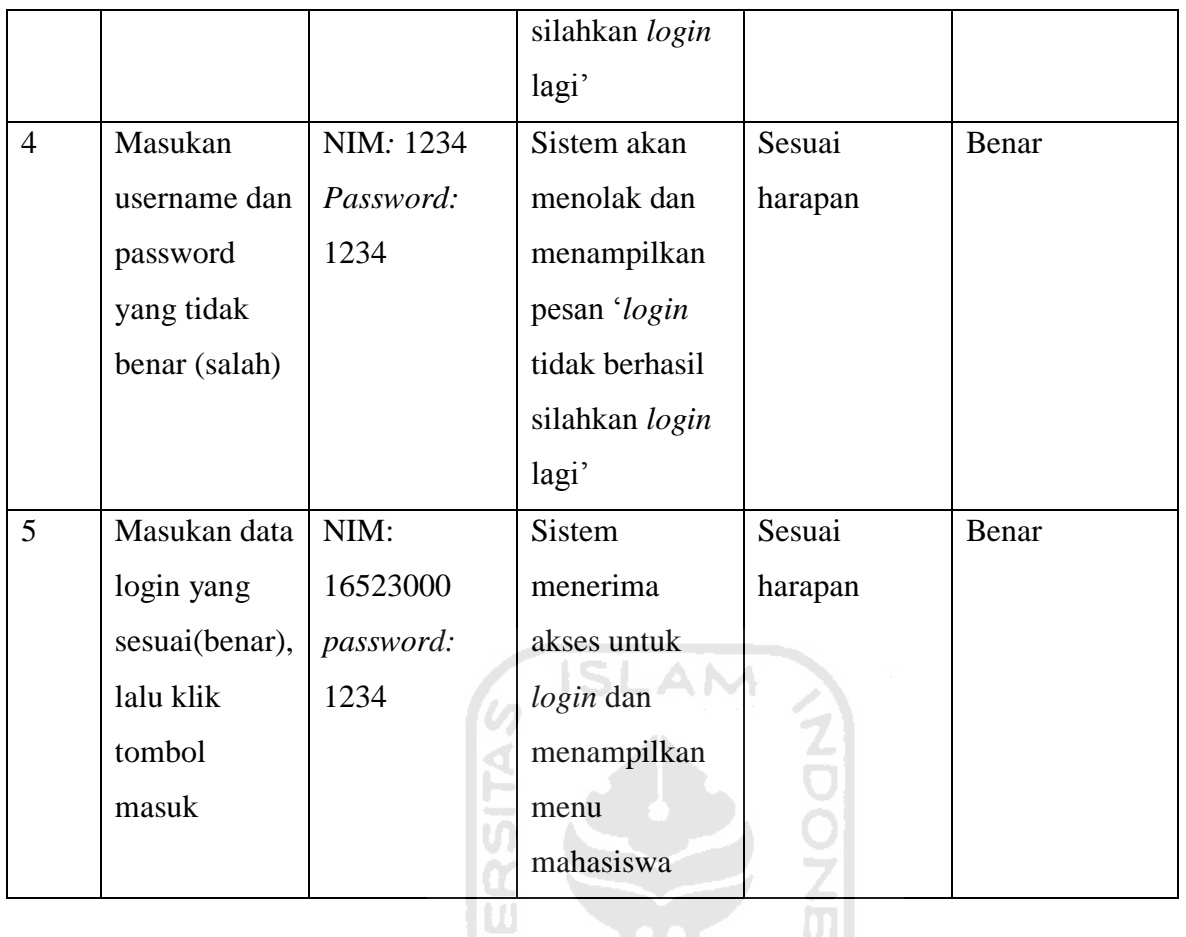

Uji coba dilakukan untuk mengetahui kinerja dan fungsi-fungsi dasar dalam aplikasi, hasil uji coba dapat dilihat pada tabel 4.5. Ъ

| N <sub>0</sub> | <b>Testing case</b>                | Hasil yang dinginkan                                                                                                   | Hasil Uji Coba | Keterangan |
|----------------|------------------------------------|----------------------------------------------------------------------------------------------------|----------------|------------|
| $\mathbf{1}$   | Memilih<br>nilai<br>semester       | Menampilkan data nilai<br>semester dan komponen<br>capaian pembelajaran<br>dengan mata kuliah yang<br>dipilih          | Sesuai harapan | Benar      |
| 2              | Memilih<br>menu grafik<br>semester | Sistem akan menampilkan<br>data grafik nilai semester<br>sesuai dengan mata kuliah<br>yang telah dipilih<br>sebelumnya | Sesuai harapan | Benar      |
| 3.             | Memilih<br>menu nilai<br>kumulatif | Menampilkan data nilai<br>kumulatif dengan mata<br>kuliah yang dipilih                                                 | Sesuai harapan | Benar      |

Tabel 4.5 Uji coba *black box* fungsi dasar aplikasi di halaman mahasiswa

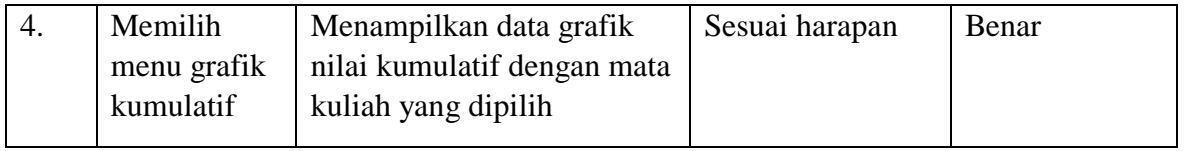

Uji coba dilakukan untuk mengetahui kinerja dan fungsi-fungsi dasar halaman admin dalam aplikasi, hasil Uji coba dapat dilihat pada tabel 4.6.

| N <sub>0</sub> | <b>Testing case</b>                  | Hasil yang dinginkan                                                                                     | Hasil Uji Coba  | Keterangan |
|----------------|--------------------------------------|----------------------------------------------------------------------------------------------------|-----------------|------------|
| 1              | Memilih<br>menu tabel<br>dosen       | Menampilkan data dosen<br>sesuai dengan mata kuliah                                                      | Sesuai harapan  | Benar      |
| $\overline{2}$ | Memilih<br>menu tabel<br>mahasiswa   | Sistem akan menampilkan<br>data mahasiswa sesuai<br>dengan kelas yang sudah<br>disesuaikan               | Sesuasi harapan | Benar      |
| 3              | Memilih<br>menu tabel<br>mata kuliah | Sistem akan menampilkan<br>data mata kuliah, sks, dosen                                                  | Sesuai harapan  | Benar      |
| 4              | Memilih<br>menu tabel<br>kelas       | Sistem akan menampilkan<br>data dari tabel kelas berupa<br>monitoring kelas                              | Sesuai harapan  | Benar      |
| 5              | Memilih<br>menu entry<br>nilai       | Sistem akan menampilkan<br>data mata kuliah dan<br>komponen capaian<br>pembelajaran yang akan<br>dinilai | Sesuai harapan  | Benar      |
| 6              | Memilih<br>tambah data<br>dosen      | Sistem akan menampilkan<br>form tambah data dosen                                                        | Sesuai harapan  | Benar      |
| 7              | Memilih edit<br>data dosen           | Sistem akan menampilkan<br>form edit data dosen                                                          | Sesuai harapan  | Benar      |
| 8              | Memilih<br>delete akun<br>dosen      | Sistem akan delete data<br>dosen                                                                         | Sesuai harapan  | Benar      |
| 9              | Memilih<br>tambah data<br>mahasiswa  | Sistem akan menampilkan<br>form tambah data<br>mahasiswa                                                 | Sesuai harapan  | Benar      |

Tabel 4.6 Uji coba *black box* fungsi dasar aplikasi di halaman admin

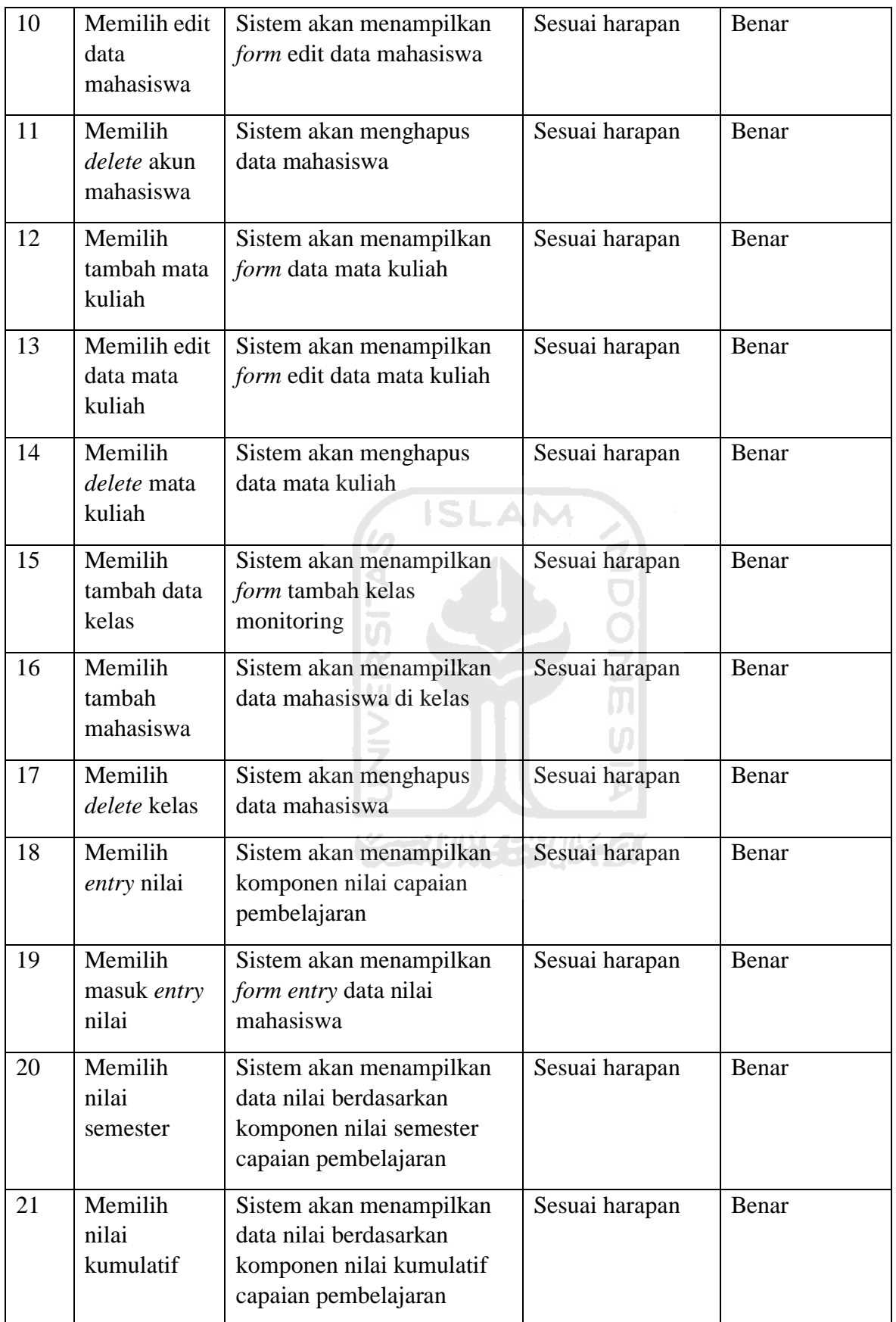

Uji coba dilakukan untuk mengetahui kinerja dan fungsi-fungsi dasar dalam aplikasi, hasil uji coba dapat dilihat pada tabel 4.7.

| N <sub>0</sub> | <b>Testing case</b>                | Hasil yang dinginkan                                                                                                    | Hasil Uji Coba | Keterangan |
|----------------|------------------------------------|----------------------------------------------------------------------------------------------------|----------------|------------|
| $\mathbf{1}$   | Memilih<br>menu entry<br>nilai     | Sistem akan menampilkan<br>data nilai yang diampu<br>dosen berdasarkan<br>komponen capaian<br>pembelajaran yang akan<br>dinilai | Sesuai harapan | Benar      |
| $\overline{2}$ | Memilih<br>menu nilai<br>kumulatif | Sistem akan menampilkan<br>data nilai semester<br>mahasiswa berdasarkan<br>komponen nilai semester<br>capaian pembelajaran      | Sesuai harapan | Benar      |
| 3              | Memilih<br>menu nilai<br>semester  | Sistem akan menampilkan<br>data nilai semester<br>mahasiswa berdasarkan<br>komponen nilai semester<br>capaian pembelajaran.     | Sesuai harapan | Benar      |

Tabel 4.7 Uji coba *black box* fungsi dasar aplikasi di halaman dosen

Berdasarkan hasil pengujian fungsionalitas dengan menggunakan *black-box testing* didapatkan hasil aplikasi telah berjalan sesuai dengan yang diharapkan, yaitu:

- 1. Fungsi dasar dari aplikasi yang diuji berjumlah 31 dan didapatkan hasil valid atau sesuai harapan.
- 2. Fungsi halaman *login* ketiga aktor yaitu admin, dosen dan mahasiswa yang diuji didapatkan hasil valid atau sesuai harapan.

#### **4.2.2 Pengujian** *usability*

Pengujian *usability* dilakukan dengan melibatkan enam orang responden. Enam orang responden tersebut terdiri dari satu orang pakar, satu dosen, dan empat mahasiswa. Pengujian *usability* pada penelitian ini dilaksanakan dengan menggunakan *use questionnaire*. Setiap pertanyaan kuesioner terdapat lima skala yaitu sangat setuju dengan skor 5, setuju dengan skor 4, cukup dengan skor 3, tidak setuju dengan skor 2, dan sangat tidak setuju dengan skor 1. Pertanyaan terbagi dalam 4 faktor penilaian pada *use questionnaire* yaitu *usefulness* atau kegunaan*, satisfaction* atau kepuasaan pengguna*, ease of use* atau kemudahaan pengguna, dan *ease of learning* atau kemudahaan belajar (Asnawi, 2018)*.*

Sebelum menentukan hasil akhir pengujian *usability,* maka persentase setiap komponen haruslah ditentukan. Hasil akhir pengujian dengan rumus skala *Likert* sebagai berikut:

$$
P = \frac{X}{i} \times 100\%
$$

Sumber: Riyadi (2019)

Keterangan:

- 1. P : Nilai persentase yang akan dicari (%)
- 2. X : Total skor
- 3. i : Skor maksimum

Nilai X atau total skor didapatkan dengan menjumlahkan semua hasil perkalian antara total jumlah responden yang memilih komponen tertentu dengan pilihan angka skor Likert. Berikut ini adalah langkah perhitungan menentukan nilai X terhadap komponen pertama kuesioner:

**ISLAM** 

- a. Responden yang menjawab Sangat Setuju/SS (skor 5) berjumlah 1 orang =  $5 \times 1 = 5$
- b. Responden yang menjawab Setuju/S (skor 4) berjumlah 3 orang =  $4 \times 3 = 12$
- c. Responden yang menjawab Cukup/C (skor 3) berjumlah 0 orang =  $3 \times 0 = 0$
- d. Responden yang menjawab Tidak Setuju/TS (skor 2) berjumlah 0 orang =  $2 \times 0 = 0$
- e. Responden yang menjawab Sangat Tidak Setuju/STS (skor 1) berjumlah 0 orang =  $1 \times 0$  = 0
- f. X (total skor hanya untuk komponen pertama) =  $17$

Selain nilai X, nilai i juga akan ditentukan dengan menggunakan rumus berikut:

```
i = skor tertinggi Likert \times jumlah responden
 Sumber: Riyadi (2019)
```
Pengujian usabilitas ini memiliki lima skor Likert. Nilai tertinggi pada skor Likert adalah sangat setuju dengan bobot 5 poin. Pengujian ini melibatkan 6 orang responden sehingga dengan mengunakan rumus diatas didapatkan nilai i sebesar 30.

Setelah setiap nilai persentase didapatkan, kemudian dikelompokkan ke dalam sejumlah kategori golongan atau interval. Interval tersebut dapat ditentukan dengan menggunakan rumus di bawah ini:

> $y =$ 100 Banyaknya skor Likert Sumber: Putra, et al. (2013)

Keterangan:

y: nilai interval yang akan dicari (%)

Pada pengujian ini banyaknya skor Likert adalah 5, sehingga dengan menggunakan rumus di atas didapatkan hasil:

$$
y = \frac{100}{5}
$$
  

$$
y = 20\%
$$

Berdasarkan hasil di atas didapatkan hasil interval terbagi menjadi 5 dengan rentang nilai 20% pada setiap interval. Kategori kelayakan sistem dapat dilihat pada Tabel 4.8.

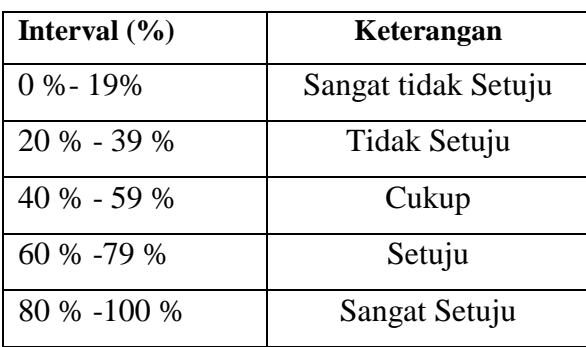

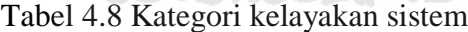

Hasil lengkap perhitungan nilai P atau persentase aspek *usefulness* dapat dilihat pada Tabel 4.9 berikut.

| <b>Komponen Penilaian</b>                                                                        | <b>Nilai</b> | Keterangan    |
|--------------------------------------------------------------------------------------------------|--------------|---------------|
| Aplikasi ini membantu anda dalam melihat komponen nilai<br>dari capaian pembelajaraan?           | 85%          | Sangat Setuju |
| Aplikasi ini membantu anda melihat komponen nilai dari<br>capaian pembelajaraan?                 | 100%         | Sangat Setuju |
| Aplikasi ini membantu dalam melihat nilai semester?                                              | 90%          | Sangat Setuju |
| Aplikasi ini membantu dalam melihat nilai kumaltif?                                              | 85 %         | Sangat Setuju |
| Aplikasi ini membantu dalam informasi nilai pada<br>kurikulum 2016?                              | 90%          | Sangat Setuju |
| Aplikasi ini membantu dalam transparansi nilai?                                                  | 90%          | Sangat Setuju |
| Aplikasi ini telah menerapkan konsep open learner model?                                         | 80%          | Sangat Setuju |
| Aplikasi ini dapat mengukur tingkat kemapuan<br>mahasiswa?                                       | 70%          | Setuju        |
| Aplikasi ini dapat membantu mahasiswa untuk<br>merencanakan pembelajaran di semester berikutnya? | 70%          | Setuju        |
| Aplikasi ini membantu dosen melihat nilai rata-rata<br>mahasiswa dalam mata kuliah CPL?          | 80%          | Sangat Setuju |
| Aplikasi ini membantu dosen monitoring nilai mahasiswa?                                          | 80%          | Sangat Setuju |

Tabel 4.9 Hasil perhitungan persentase aspek *Usefulness*

Hasil lengkap perhitungan nilai P atau persentase aspek *ease of use (*kemudahan pengguna) dapat dilihat pada Tabel 4.10.

| <b>Komponen Penilaian</b>               | <b>Nilai</b> | Keterangan    |
|-----------------------------------------|--------------|---------------|
| Aplikasi ini mudah digunakan?           | 93%          | Sangat Setuju |
| Aplikasi ini sederhana untuk digunakan? | 77 %         | Setuju        |
| Aplikasi ini user friendly?             | 77%          | Setuju        |

Tabel 4.10 Hasil perhitungan persentase aspek *ease of use*

Hasil lengkap perhitungan nilai P atau persentase aspek *ease of learning* (kemudahan belajar) dapat dilihat pada Tabel 4.11 berikut

| <b>Komponen Penilaian</b>                                              | <b>Nilai</b> | Keterangan    |
|------------------------------------------------------------------------|--------------|---------------|
| Aplikasi ini mempelajari cara penggunaan aplikasi ini<br>dengan cepat? | 83%          | Sangat Setuju |
| Anda dengan muda mengingat bagaimana cara<br>penggunaanya?             | 80%          | Sangat Setuju |

Tabel 4.11 Hasil perhitungan persentase aspek *ease of learning*

Hasil lengkap perhitungan nilai P atau persentase aspek *satisfaction* (kepuasaan pengguna) dapat dilihat pada Tabel 4.12 berikut **ISLAM** 

# Tabel 4.12 Hasil perhitungan persentase aspek *satisfaction*

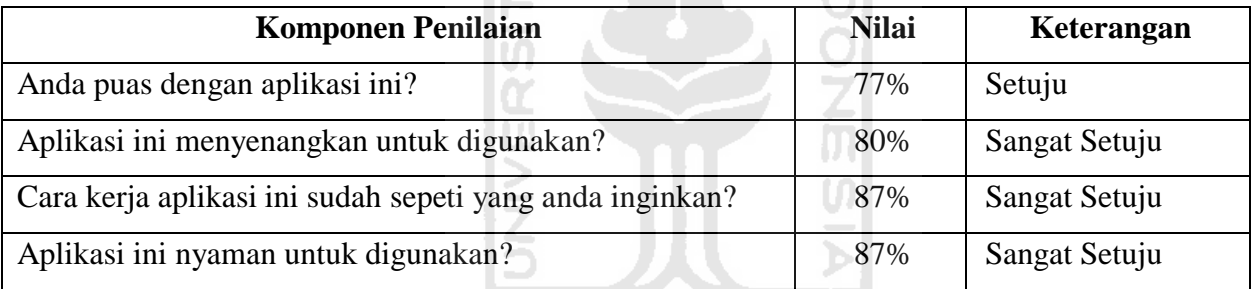

Setelah melakukan perhitungan terhadap setiap komponen, langkah selanjutnya adalah menentukan nilai rata-rata dari setiap aspek pengujian. Hasil rata-rata setiap aspek adalah sebagai berikut:

- a. Hasil rata-rata aspek *usefulness* adalah 83.6%
- b. Hasil rata-rata aspek *ease of use* adalah 82.3%
- c. Hasil rata-rata aspek *ease of learning* adalah 81.5%
- d. Hasil rata-rata aspek *satisfaction* adalah 82.7%

Hasil akhir pengujian *usability* akan ditentukan dengan menggunakan rumus berikut:

$$
U = \frac{UF + EU + EL + S}{4}\%
$$

Sumber: Riyadi (2019)

Keterangan:

- U : Nilai *usability* yang akan dicari (%)
- UF : Hasil rata-rata aspek *usefulness* (%)
- EU : Hasil rata-rata aspek *ease of use* (%)
- EL : Hasil rata-rata aspek *ease of learning* (%)
- S : Hasil rata-rata aspek *satisfaction* (%)

Dengan menggunakan rumus diatas, maka nilai akhir *usability* adalah:

IS.

⋗

$$
U = \frac{83,6 + 82,3 + 81.5 + 82.7}{4} \%
$$
  

$$
U = 82.5\%
$$

**AM** 

Setelah proses uji *usability* selesai dilakukan dengan melibatkan 6 respoden yang terdiri atas 4 mahasiswa, 1 dosen, dan 1 pakar *open learner model* didapatkan hasil penilaian sebesar 82,5%. Maka, dapat disimpulkan bahwa kelayakan sistem ini dalam kategori sangat puas karena memiliki nilai usabilitas di atas 80%. Walaupun kelayakan sistem mendapatkan hasil sangat puas, batasan penelitian dalam evaluasi aplikasi dengan uji *usability* ini hanya melibatkan 6 responden, sehingga evaluasi aplikasi yang dilakukan masih dalam ruang lingkup yang relatif kecil.

# **BAB V SIMPULAN DAN SARAN**

#### **5.1. Simpulan**

Simpulan dari penelitian ini pengembangan aplikasi monitoring nilai mahasiswa kurikulum 2016 berbasis *open learner model* berhasil diterapkan*. Open Learner Model* (OLM) merupakan metode yang dapat diterapkan kepada mahasiswa untuk memonitoring nilai berdasarkan komponen capaian pembelajaran mata kuliah. Pada penelitian ini dikembangkan dari nilai yang didapatkan dari proses pembelajaraan di kelas. Sistem kemudian di uji fungsionalitas dengan *black-box testing* dan didapatkan hasil fungsionalitas sistem telah sesuai harapan. Kemudian, dilakukan evaluasi aplikasi dengan uji *usability* yang melibatkan 6 responden dan didapatkan nilai usabilitas sistem sebesar 82,5 % atau kelayakan sistem dalam kategori sangat puas.

#### **5.2 Saran**

Berdasarkan penelitian yang telah dilakukan, masih terdapat kekurangan dalam aplikasi maupun dalam evaluasi aplikasi. Oleh sebab itu, beberapa saran yang dapat penulis berikan untuk perbaikan dan pengembangan aplikasi monitoring nilai mahsiswa kurikulum 2016 berbasis *open learner model* di masa yang akan datang adalah:

- 1. Penambahan fitur kolom komentar mahasiswa untuk memberikan tanggapan atau pertanyaan kepada dosen dari hasil nilai yang telah didapatkan.
- 2. Penambahan fitur saran dari dosen kepada mahasiswa mengenai terkait nilai mahasiswa.
- 3. Penambahan fitur berupa notifikasi nilai yang telah di *input* oleh admin atau dosen.
- 4. Peneliti selanjutnya dapat melakukan evaluasi aplikasi *usability* dalam skala yang lebih besar agar diketahui perbedaan hasil yang dapat mewakili pengguna.

#### **DAFTAR PUSTAKA**

- Asmawi, M. R. (2018). Strategi Meningkatkan Lulusan Bermutu Di Perguruan Tinggi. *Makara Human Behavior Studies in Asia*, *9*(2), 66. https://doi.org/10.7454/mssh.v9i2.124
- Asnawi, N. (2018). Pengukuran Usability Aplikasi Google Classroom Sebagai E-learning Menggunakan USE Questionnaire (Studi Kasus: Prodi Sistem Informasi UNIPMA). *RESEARCH : Computer, Information System & Technology Management*, *1*(1), 17. https://doi.org/10.25273/research.v1i1.2451
- Berlian Amalia Burhan. (2018). *RANCANG BANGUN APLIKASI KULIAH ONLINE DENGAN KONSEP OPEN LEARNER MODEL*.
- Bull, S., & Kay, J. (2016). SMILI: A Framework for Interfaces to Learning Data in Open Learner Models, Learning Analytics and Related Fields. *International Journal of Artificial Intelligence in Education*, *26*(1), 293–331. https://doi.org/10.1007/s40593-015- 0090-8
- Dewi Agushinta, R., Hustinawaty, Jatnika, I., & Medyawati, H. (2019). Boundary value analysis testing on augmented reality of indonesian fruit recognition at mekarsari tourist park using cloud method on android mobile devices. *Journal of Physics: Conference Series*, *1196*(1). https://doi.org/10.1088/1742-6596/1196/1/012060
- Hasanah, H. (2017). TEKNIK-TEKNIK OBSERVASI (Sebuah Alternatif Metode Pengumpulan Data Kualitatif Ilmu-ilmu Sosial). *At-Taqaddum*, *8*(1), 21. https://doi.org/10.21580/at.v8i1.1163
- Hidayat, A., Utomo, V. G., & Djohan, H. A. (2016). Penerapan Responsive Web Design dalam Perancangan Sistem Modul Online Adaptif. *Journal of Information System*, *12*(1).
- Ir. Yuni Sugiarti, M. K. (2013). Analisis & Perancangan UML (Unified Modeling Language) Generated VB.6. In *Graha Ilmu*.
- Jacobson, I. (2011). *Use-Case 2.0 ebook*. (December), 55. Retrieved from https://www.ivarjacobson.com/sites/default/files/field\_iji\_file/article/usecase\_2\_0\_jan11.pdf%0Ahttp://www.ivarjacobson.com/Use\_Case2.0\_ebook/
- Mayer, H., & Peter Reimann. (2015). Open Learner Model (OLM) TOOLS.
- Mitrovic, A., & Martin, B. (2007). Evaluating the effect of open student models on selfassessment. *International Journal of Artificial Intelligence in Education*, *17*(2), 121–144.
- Mustaqbal, M. S., Firdaus, R. F., & Rahmadi, H. (2015). *PENGUJIAN APLIKASI MENGGUNAKAN BLACK BOX TESTING BOUNDARY VALUE ANALYSIS (Studi*
- Riyadi, N. R. (2019). PENGUJIAN USABILITY UNTUK MENINGKATKAN ANTARMUKA APLIKASI MOBILE myUMM STUDENTS. *Sistemasi*, *8*(1), 226. https://doi.org/10.32520/stmsi.v8i1.346
- Sek, Y. W., Deng, H., & McKay, E. (2014). Investigating learner preferences in an open learner model program: A Malaysian case study. *Proceedings of the 25th Australasian Conference on Information Systems, ACIS 2014*.
- Sholichah, A. S. (2018). *Jurnal Edukasi Islami Jurnal Pendidikan Islam Vol . 07 / No . 1 , Teori-Teori Pendidikan … Teori-Teori Pendidikan …*. *07*(1). https://doi.org/10.30868/EI.V7
- Studi, P., & Informatika, T. (2016). *Dokumen Kurikulum 2016 Program Studi Sarjana Teknik Informatika Fakultas Teknologi Industri Universitas Islam Indonesia*.
- Sumber Daya Manusia, B. P. (2014). *Peraturan Rektor Universitas Islam Indonesia No 05/PR/REK/BPA/III/2014 Tentang Pedoman Penilaian Hasil Belajar*. Yogyakarta.

Torlak, E. *Use Cases*. , (2015).

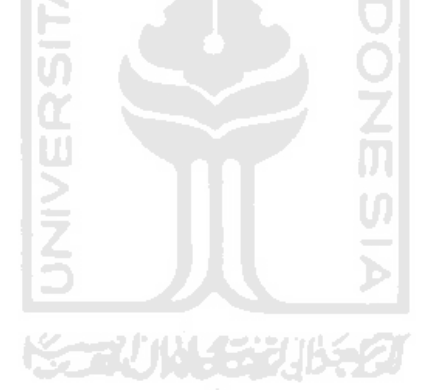

#### **LAMPIRAN**

#### **PERTANYAAN WAWANCARA DENGAN PAKAR**

Wawancara dilakukan kepada narasumber Bapak Almed Hamzah, ST., M.Eng. sebagai pakar dalam konsep *open learner model.* Bapak Almed Hamzah, ST., M. Eng memiliki 3 penelitian terkait konsep *open learner model.* Adapun pertanyaan dari proses wawancara ini adalah sebagai berikut:

- 1. Apa yang dimaksud dengan *open learner model*? Seperti apa karakteristik aplikasi *berbasis open learner model*?
- 2. Apa saja fitur-fitur penting yang harus ada pada sebuah aplikasi monitoring nilai berbasis *open learner model?*
- 3. Apa saja yang bisa dilakukan oleh pakar saat menggunakan aplikasi monitoring nilai SLAM berbasis *open learner model?*
- 4. Apa saja komponen-komponen yang ada didalam aplikasi monitoring nilai berbasis *open learner model?*
- 5. Bagaimana visualisasi grafik *open learner model* (OLM) yang sesuai pada informasi nilai mahasiswa?
- 6. Bagaimana cara mengembangkan aplikasi monitoring nilai berbasis *open learner model* dengan baik?
- 7. Bagaimana mahasiswa mendapatkan informasi nilai pada saat ini? Apakah dari Universitas Islam Indonesia sudah ada layanan informasi nilai?
- 8. Apakah informasi nilai capaian pembelajaran (CPL) pada mahasiswa kurikulum 2016 bisa diterapkan konsep *open learner model* (OLM)? Bagaimana alurnya?
- 9. Informasi nilai apa saja yang dibutuhkan mahasiswa pada aplikasi monitoring nilai berbasis *open learner model?*